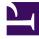

# **GENESYS**

This PDF is generated from authoritative online content, and is provided for convenience only. This PDF cannot be used for legal purposes. For authoritative understanding of what is and is not supported, always use the online content. To copy code samples, always use the online content.

## Widgets Developer Resources

## Table of Contents

| API Reference              |     |
|----------------------------|-----|
| Арр                        | 4   |
| Common                     | 21  |
| Overlay                    | 44  |
| Toaster                    | 49  |
| WindowManager              | 54  |
| WebChatService             | 59  |
| CallUs                     | 84  |
| ChannelSelector            | 94  |
| Console                    | 104 |
| SideBar                    | 110 |
| WebChat                    | 122 |
| Engage                     | 160 |
| Widgets Bus API overview   |     |
| Genesys Widgets Extensions |     |

Search the table of all articles in this guide, listed in alphabetical order, to find the article you need.

### **Related documentation:**

**Related documentation:** 

•

## Арр

### Contents

- 1 Overview
  - 1.1 Usage
  - 1.2 Customization
  - 1.3 Mobile support
- 2 Configuration
  - 2.1 Description
  - 2.2 Example
  - 2.3 Options
- 3 Localization
- 4 API commands
  - 4.1 setTheme
  - 4.2 getTheme
  - 4.3 reTheme
  - 4.4 themeDemo
  - 4.5 setLanguage
  - 4.6 closeAll
  - 4.7 updateAJAXHeader
  - 4.8 removeAJAXHeader
  - 4.9 registerExtension
  - 4.10 registerAutoLoad
  - 4.11 deregisterAutoLoad
- 5 API events

Арр

Learn how to control your widgets.

### **Related documentation:**

### Overview

App is the main controller for Genesys Widgets and has no UI. It controls all startup routines, global configurations, and extensions, and it executes the **onReady** event and distributes changes to theme, language, mobile mode, and other application-wide effects.

#### Usage

App's main interface is its configuration. You set all global defaults using the **window.\_genesys.widgets.main** property. App also has a few commands you can use to change the language and theme.

#### Customization

App itself cannot be customized, but its configuration options affect all widgets.

#### Mobile support

App has built-in mobile detection and can automatically notify all widgets to switch to mobile mode. You can also control this manually.

### Configuration

#### Description

App uses the configuration property '\_genesys.widgets.main'. App controls the Genesys Widgets product as a whole, handling themes, languages, and mobile devices.

### Example

```
window._genesys.widgets = {
```

```
main: {
    theme: 'dark',
    themes: {
```

```
dark: 'cx-theme-dark',
light: 'cx-theme-light',
blue: 'cx-theme-blue',
red: 'cx-theme-red'
},
lang: 'en',
il8n: 'il8n.json',
mobileModeBreakpoint: 600,
debug: true,
header: {'Authorization': 'value'},
cookieOptions: {
secure: true,
domain: 'genesys.com',
path: '/',
sameSite: 'Strict'
}
},
onReady: function(){
// Do something on Widgets ready
}
```

### Options

| Name        | Туре   | Description                                                                                                    | Default                                                 | Required | Introduced/<br>updated |
|-------------|--------|----------------------------------------------------------------------------------------------------|---------------------------------------------------------|----------|------------------------|
| main.themes | object | An object list<br>containing the<br>CSS classname<br>for each<br>theme. The<br>property<br>names are<br>used to select<br>the theme in<br>the 'theme'<br>property, for<br>example<br>{dark:cx-<br>theme-dark,<br>light:cx-theme-<br>light, red:cx-<br>theme-red,<br>blue:cx-theme-<br>blue}. Where<br>dark and light<br>are the built-in<br>themes<br>provided in<br>Genesys<br>Widgets, red<br>and blue are<br>example<br>custom theme | {dark: cx-<br>theme-dark,<br>light: cx-<br>theme-light} | n/a      |                        |

| Name       | Туре   | Description                                                                                                    | Default | Required | Introduced/<br>updated |
|------------|--------|----------------------------------------------------------------------------------------------------|---------|----------|------------------------|
|            |        | names you<br>may create on<br>your own.                                                                                                    |         |          |                        |
|            |        | Important<br>It is not<br>necessary to<br>define the dark<br>and light theme<br>as shown in this<br>example. It is<br>included to help<br>show how the<br>formatting<br>works.<br>Whatever you<br>put in this<br>object will be<br>merged with the<br>default themes<br>object internally.           |         |          |                        |
| main.theme | string | Selects the<br>theme to apply<br>to Genesys<br>Widgets from<br>the <b>themes</b><br>object. Uses<br>the property<br>name of the<br>theme. For<br>example using<br>the example<br>from themes<br>above, possible<br>values for this<br>could be <b>dark</b> ,<br><b>light, red</b> ,<br><b>blue</b> . | dark    | n/a      |                        |
| main.lang  | string | Select the<br>language to<br>use from the<br>'i18n' language<br>pack.<br>Language<br>codes are<br>selected by the<br>customer. Any<br>language code<br>format can be<br>used as long as<br>this property<br>matches one of<br>the language<br>codes in your<br>i18n language<br>pack. For more       | en      | n/a      |                        |

| Name         | Туре                  | Description                                                                                                    | Default | Required                                                                                                    | Introduced/<br>updated |
|--------------|-----------------------|----------------------------------------------------------------------------------------------------|---------|----------------------------------------------------------------------------------------------------|------------------------|
|              |                       | information<br>about<br>localization,<br>see<br>localization.                                                                                                    |         |                                                                                                    |                        |
| main.i18n    | URL string or<br>JSON | Either a path to<br>a remote<br>i18n.json<br>language pack<br>file or an inline<br>JSON language<br>pack definition.<br>For more<br>information<br>about<br>language<br>packs, see<br>localization.                                                                                                    | en      | Default English<br>language<br>strings are<br>built into each<br>widget and are<br>displayed by<br>default.<br>Defining this<br>i18n language<br>pack overrides<br>the built-in<br>strings. | n/a                    |
| main.header  | object                | An object<br>containing a<br>key value pair<br>for the<br>authorization<br>header.                                                                                                    | n/a     | n/a                                                                                                    | 9.0.002.06             |
| main.preload | array                 | For use with<br>lazy loading<br>only. A list of<br>plugins you<br>want pre-<br>loaded at<br>startup. You<br>may want<br>certain plugins,<br>such as<br>SideBar, to be<br>shown on<br>screen as soon<br>as possible; to<br>do so, you may<br>add <i>sidebar</i> to<br>this preload<br>plugins array<br>so it will be<br>loaded after<br>Widgets starts<br>up. The names<br>you add to the<br>list must match<br>the first part of<br>the plugin<br>filename you<br>wish to load.<br>Example: | none    | When lazy<br>loading<br>Widgets                                                                                                    |                        |

| Name            | Туре             | Description                                                                                                    | Default | Required | Introduced/<br>updated |
|-----------------|------------------|----------------------------------------------------------------------------------------------------|---------|----------|------------------------|
|                 |                  | sidebar will<br>load<br>sidebar.min.js<br>from the<br>plugins/<br>folder. All<br>filenames are<br>lowercase.                                                                                                    |         |          |                        |
|                 |                  | Important<br>This preload<br>array is<br>intended for use<br>when running<br>widgets in lazy<br>loading mode.<br>You may also<br>use this to pre-<br>load your own<br>custom-made<br>plugins.                                                                                                    |         |          |                        |
| main.mobileMode | e boolean/string | Mobile Mode<br>setting.<br>true = Force<br>Mobile Mode on all<br>devices. false =<br>Disable Mobile<br>Mode completely.<br>auto = Genesys<br>Widgets<br>Automatically<br>switches between<br>mobile and<br>desktop modes<br>using the<br><i>mobileModeBreakpoin</i><br>property and<br>UserAgent<br>detection. | auto    | n/a      |                        |
| main.timeFormat | number/string    | This sets the<br>time format for<br>the<br>timestamps. It<br>can be 12 or<br>24.                                                                                                    | 12      | n/a      |                        |
| main.mobileMode | eBwennakapeorint | The breakpoint<br>width in pixels<br>where Genesys<br>Widgets will<br>switch to<br>Mobile Mode.<br>Breakpoint<br>checked at<br>startup only.                                                                                                    | 600     | n/a      |                        |
| main.debug      | boolean          | Enable debug<br>logging from                                                                                                    | false   | n/a      |                        |

| Name             | Туре                | Description                                                                                                    | Default | Required          | Introduced/            |
|------------------|---------------------|----------------------------------------------------------------------------------------------------|---------|-------------------|------------------------|
| Hume             | iype                | the bus to                                                                                                    | Delaute | Requirea          | updated                |
|                  |                     | appear in the<br>browser<br>console.                                                                                                    |         |                   |                        |
| main.customStyle | e <b>s</b> harang D | The HTML ID of<br>a                                                                                                    | n/a     | n/a               |                        |
| main.downloadG   | obgleleant          | true                                                                                                    | n/a     |                   |                        |
| main.deployment  | ll£tring            | The string used<br>to customize<br>cookie names<br>so that<br>multiple<br>Widgets<br>deployments<br>can run in the<br>same domain.                               | n/a     | n/a               | 9.0.006.02             |
|                  |                     | An object<br>containing<br>cookie<br>attributes that<br>applies globally<br>to all Widgets.<br>The following<br>cookie<br>attributes are<br>supported:           |         |                   |                        |
| main.cookieOptio | noobject            | <ol> <li>secure -<br/>Either true<br/>or false,<br/>indicating if<br/>the cookie<br/>transmission<br/>requires a<br/>secure<br/>protocol<br/>(https).</li> </ol> | n/a     | {sameSite:'Strict | -' <b>)</b> 9.0.017.01 |
|                  |                     | 2. <b>domain</b> - A<br>string<br>indicating a<br>valid<br>domain<br>where the<br>cookie<br>should be<br>visible.                                                |         |                   |                        |
|                  |                     | 3. <b>path</b> - A<br>string<br>indicating<br>the path<br>where the                                                                                              |         |                   |                        |

| Name | Туре | Description                                           | Default | Required | Introduced/<br>updated |
|------|------|-------------------------------------------------------|---------|----------|------------------------|
|      |      | cookie is<br>visible.                                 |         |          |                        |
|      |      | 4. <b>expires</b> - Specifies                         |         |          |                        |
|      |      | the number<br>of days,<br>either from                 |         |          |                        |
|      |      | time of<br>creation or<br>from a date                 |         |          |                        |
|      |      | instance,<br>until the<br>cookie is to                |         |          |                        |
|      |      | be<br>removed.                                        |         |          |                        |
|      |      | 'domain'<br>and 'path'<br>can be                      |         |          |                        |
|      |      | used to<br>make<br>cookies                            |         |          |                        |
|      |      | compatible<br>with<br>environments                    |         |          |                        |
|      |      | that use a<br>non FQDN                                | 2       |          |                        |
|      |      | URL, such<br>as an<br>intranet                        |         |          |                        |
|      |      | hostname.<br>However,<br>the domain                   |         |          |                        |
|      |      | should only<br>be<br>manually                         |         |          |                        |
|      |      | set in<br>production<br>if the                        |         |          |                        |
|      |      | automated values are                                  |         |          |                        |
|      |      | causing<br>problems.<br>Otherwise,                    |         |          |                        |
|      |      | rely on the<br>automated<br>domain and<br>path.       |         |          |                        |
|      |      | 5. <b>sameSite</b> -<br>This maps<br>to the<br>cookie |         |          |                        |
|      |      | SameSite                                              |         |          |                        |

| Name    | Туре     | Description                                                                                                    | Default | Required | Introduced/<br>updated |
|---------|----------|----------------------------------------------------------------------------------------------------|---------|----------|------------------------|
|         |          | attribute<br>allowing<br>the cookie<br>to be<br>restricted<br>to a first-<br>party or<br>same-site<br>context. It<br>can take<br>any of the<br>supported<br>values that<br>SameSite<br>attribute<br>takes. | ly<br>c |          |                        |
| onReady | function | A callback<br>function that is<br>invoked when<br>the Widgets<br>are ready and<br>initialized with<br>the<br>configuration                                                                                 | none    | n/a      |                        |

App

| Name | Туре | Description | Default | Required | Introduced/<br>updated |
|------|------|-------------|---------|----------|------------------------|
|      |      | provided.   |         |          |                        |

### Localization

No localization options.

### API commands

Once you've registered your plugin on the bus, you can call commands on other registered plugins. Here's how to use the global bus object to register a new plugin on the bus.

### Important

The global bus object is a debugging tool. When implementing Widgets on your own site, do not use the global bus object to register your custom plugins. Instead, see Genesys Widgets Extensions for more information about extending Genesys Widgets.

var oMyPlugin = window. genesys.widgets.bus.registerPlugin('MyPlugin');

```
oMyPlugin.command('App.themeDemo');
```

### setTheme

Sets the theme for Genesys Widgets from the list of registered themes. Default themes are 'light' and 'dark'. You can register as many new themes as you need.

### Example

```
oMyPlugin.command('App.setTheme', {theme: 'light'}).done(function(e){
        // App set theme successfully
}).fail(function(e){
        // App failed to set theme
```

});

### Арр

### Options

| Option | Туре   | Description                                                                                                    |
|--------|--------|----------------------------------------------------------------------------------------------------|
| theme  | string | Name of the theme you want to<br>use. This name is specified in<br><b>windowgenesys.main.themes</b> .<br>Default themes are <b>light</b> and<br><b>dark</b> . |

### Resolutions

| Status   | When                                      | Returns                                                           |
|----------|-------------------------------------------|-------------------------------------------------------------------|
| resolved | Theme exists and is successfully changed. | The name of the theme that was chosen, for example <i>light</i> . |
| rejected | Theme does not exist.                     | Invalid theme specified.                                          |

### getTheme

Get the CSS classname for the currently selected theme.

### Example

```
oMyPlugin.command('App.getTheme').done(function(e){
```

```
// App got theme successfully
// e == CSS classname for current theme
```

}).fail(function(e){

// App failed to get theme

### });

### Resolutions

| Status   | When   | Returns                                                                            |
|----------|--------|------------------------------------------------------------------------------------|
| resolved | Always | CSS classname for the currently selected theme. For example: <i>cx-theme-light</i> |
| rejected | Never  | n/a                                                                                |

### reTheme

Accepts an HTML reference (either string or jQuery wrapped set) and applies the proper CSS Theme Classname to that HTML and returns it back. When widgets receive the 'theme' event from App, they pass-in their UI containers into App.reTheme to have the old theme classname stripped and new classname applied.

### Example

```
oMyPlugin.command('App.reTheme', {html: '
Test Theme
'}).done(function(e){
```

// App set theme successfully

}).fail(function(e){

// App failed to set theme

## }); Options

# OptionTypeDescriptionhtmlstring or jQuery Wrapped SetHTML string or jQuery Wrapped<br/>Set you want to have modified.

#### Resolutions

| Status   | When                                   | Returns                              |
|----------|----------------------------------------|--------------------------------------|
| resolved | HTML is provided and theme is updated. | HTML that was passed-in and modified |
| rejected | No HTML is provided.                   | No HTML provided by [plugin name]    |

### themeDemo

Start an automated demo of each theme. All registered themes will be applied with a default delay between themes of 2 seconds. You can override this delay. This command is useful for comparing themes or testing themes with official or custom widgets.

### Example

```
oMyPlugin.command('App.themeDemo', {delay: 1000}).done(function(e){
```

// App demo successfully started

```
}).fail(function(e){
```

// App failed to start demo
...

```
});
```

### Options

| Option | Туре   | Description                                                                       |
|--------|--------|-----------------------------------------------------------------------------------|
| delay  | number | Number of milliseconds between theme changes. Default value is 2000 milliseconds. |

### Resolutions

| Status   | When   | Returns |
|----------|--------|---------|
| resolved | Always | n/a     |
| rejected | Never  | n/a     |

### setLanguage

### Changes the language

### Example

```
oMyPlugin.command('App.setLanguage', {lang: 'eng'}).done(function(e){
    // App set language successfully started
```

#### }).fail(function(e){

// App failed to set language
});

### Options

| Option | Туре   | Description                                                                                         |
|--------|--------|----------------------------------------------------------------------------------------------------|
| lang   | string | Change the language of Genesys<br>Widgets. Switches all strings in<br>Widgets to selected language. |

### Resolutions

| Status   | When                                                          | Returns                                           |
|----------|---------------------------------------------------------------|---------------------------------------------------|
| resolved | Language is successfully changed.                             | n/a                                               |
| rejected | No language code is provided.                                 | No language code provided.                        |
| rejected | No matching language code is specified in your language pack. | No matching language code found in language pack. |

### closeAll

Publishes the **App.closeAll** event that requests all widgets to close.

### Example

oMyPlugin.command('App.closeAll').done(function(e){

// App closed all successfully

```
}).fail(function(e){
```

```
// App failed to close all
```

### });

### Resolutions

| Status   | When   | Returns |
|----------|--------|---------|
| resolved | Always | n/a     |
| rejected | Never  | n/a     |

### updateAJAXHeader

### Introduced: 9.0.002.06

#### Updates the Authorization header.

### Example

```
_genesys.widgets.bus.command('App.updateAJAXHeader', {header:
```

{'Authorization': 'value'}

#### });

### Resolutions

| Status   | When              | Returns                 |
|----------|-------------------|-------------------------|
| resolved | Header is updated | n/a                     |
| rejected | Never             | No request header found |

### removeAJAXHeader

### Introduced: 9.0.002.06

Removes the set Authorization header.

### Example

\_genesys.widgets.bus.command('App.removeAJAXHeader');

### Resolutions

| Status   | When   | Returns |
|----------|--------|---------|
| resolved | Always | n/a     |

### registerExtension

### Introduced: 9.0.002.06

Allows you to register and initialize new extensions at runtime instead of predefining extensions

#### Арр

#### before Genesys Widgets starts up.

#### Options

| Option    | Туре     | Description                                                                                  |
|-----------|----------|----------------------------------------------------------------------------------------------|
| undefined | function | Your extension function. Receives<br>the following arguments: \$<br>(jQuery), CXBus, Common. |

#### Resolutions

| Status   | When                                      | Returns |
|----------|-------------------------------------------|---------|
| resolved | Valid extension object provided.          | n/a     |
| rejected | Invalid <i>extension</i> option provided. | n/a     |

### registerAutoLoad

(For use with lazy loading only) Allows you to register a plugin into the preload plugins array so that it can be pre-loaded at the startup rather than lazy loading later. This can be useful when there is an active session maintained by your Widget and you would like to show it immediately at startup during page refresh or navigating across pages.

### Important

This command is intended for use when running widgets in lazy loading mode. You may also use this to register and pre-load your own custom-made plugins.

#### Options

| Option | Туре   | Description                                                          |
|--------|--------|----------------------------------------------------------------------|
| name   | string | The name of the plugin that needs to be registered for auto loading. |

#### Resolutions

| Status   | When                                     | Returns |
|----------|------------------------------------------|---------|
| resolved | A plugin is added into the preload list. | n/a     |
| rejected | Never                                    | n/a     |

### deregisterAutoLoad

(For use with lazy loading only) Allows you to de-register a plugin from the preload plugins array so that it will not be pre-loaded at startup. This can be useful when there is no more active session maintained by your Widget and you don't want to show it on the screen immediately at startup.

Note: This command is intended for use when running widgets in lazy loading mode. You may also use this to de-register your own custom-made plugins.

#### Options

| Option | Туре   | Description                                                                    |
|--------|--------|--------------------------------------------------------------------------------|
| name   | string | The name of the plugin that<br>needs to be de-registered from<br>auto loading. |

### Resolutions

| Status   | When                                       | Returns |
|----------|--------------------------------------------|---------|
| resolved | A plugin is removed from the preload list. | n/a     |
| rejected | Never                                      | n/a     |

### API events

Once you've registered your plugin on the bus, you can subscribe to and listen for published events. Here's how to use the global bus object to register a new plugin on the bus.

### Important

The global bus object is a debugging tool. When implementing Widgets on your own site, do not use the global bus object to register your custom plugins. Instead, see Genesys Widgets Extensions for more information about extending Genesys Widgets.

var oMyPlugin = window.\_genesys.widgets.bus.registerPlugin('MyPlugin');

oMyPlugin.subscribe('App.ready', function(e){});

| Name  | Description                                         | Data              |
|-------|-----------------------------------------------------|-------------------|
| ready | CallUs is initialized and ready to accept commands. |                   |
| i18n  | Published when the language for                     | '(language code)' |

| Name       | Description                                                                                             | Data                                |
|------------|----------------------------------------------------------------------------------------------------|-------------------------------------|
|            | Genesys Widgets is changed or is being set for the first time.                                          |                                     |
| theme      | Published when the theme for<br>Genesys Widgets is changed or is<br>being set for the first time.       | {theme: '(theme CSS<br>classname)'} |
| timeFormat | Published when the time format<br>for Genesys Widgets is changed<br>or is being set for the first time. | {timeFormat: iTimeFormat}           |

## Common

### Contents

- 1 Common.Generate.Container({options})
  - 1.1 Example
  - 1.2 Arguments
- 2 Common.Generate.Buttons({options})
  - 2.1 Example
  - 2.2 Arguments
- 3 Common.Generate.lcon(name)
  - 3.1 Example
  - 3.2 Arguments
- 4 Common.Generate.Scrollbar(element, {options})
  - 4.1 Example
  - 4.2 Arguments
- 5 Common.config(object)
  - 5.1 Example
  - 5.2 Arguments
- 6 Common.checkPath(object, path)
  - 6.1 Example
  - 6.2 Arguments
- 7 Common.createPath(object, path, value)
  - 7.1 Example
  - 7.2 Arguments
- 8 Common.linkify(string, options)
  - 8.1 Example
  - 8.2 Arguments
- 9 Common.log(mixed, type)
  - 9.1 Example
  - 9.2 Arguments

- 10 Common.sanitizeHTML(string)
  - 10.1 Example
  - 10.2 Arguments
- 11 Common.updateTemplateI18n(element, object)
  - 11.1 Example
  - 11.2 Arguments
- 12 Common.debugIcons
  - 12.1 Example
- 13 Common.debug
  - 13.1 Example
  - 13.2 Arguments
- 14 Common.error
  - 14.1 Example
  - 14.2 Arguments
- 15 Common.populateAllPlaceholders
  - 15.1 Example
  - 15.2 Arguments
- 16 Common.populateLanguageStrings
  - 16.1 Example
  - 16.2 Arguments
- 17 Common.populateIcons
  - 17.1 Example
  - 17.2 Arguments
- 18 Common.insertIcon
  - 18.1 Example
  - 18.2 Arguments
- 19 Common.injectScript
  - 19.1 Example
  - 19.2 Arguments
- 20 Common.mobileScreenScale
  - 20.1 Example
  - 20.2 Arguments
- 21 Common.showLoading

- 21.1 Example
- 21.2 Arguments
- 22 Common.hideLoading
  - 22.1 Example
  - 22.2 Arguments
- 23 Common.showWaiting
  - 23.1 Example
  - 23.2 Arguments
- 24 Common.hideWaiting
  - 24.1 Example
  - 24.2 Arguments
- 25 Common.watch
  - 25.1 Example
  - 25.2 Arguments
- 26 Common.addDialog
  - 26.1 Example
  - 26.2 Arguments
- 27 Common.showDialog
  - 27.1 Example
  - 27.2 Arguments
- 28 Common.hideDialog
  - 28.1 Example
  - 28.2 Arguments
- 29 Common.hideDialogs
  - 29.1 Example
  - 29.2 Arguments
- 30 Common.showAlert
  - 30.1 Example
  - 30.2 Arguments
- 31 Common.bytesToSize
  - 31.1 Example
  - 31.2 Arguments
- 32 Common.getFormattedTime

- 32.1 Example
- 32.2 Arguments

Common

• Developer

Learn how to access Widgets utility functions and dynamically generate the common HTML containers used throughout Genesys Widgets.

### **Related documentation:**

Common is a utility object available for import into Plugins/Widgets and Extensions. It is also accessible directly from the path **window.\_genesys.widgets.common**.

Common provides utility functions and dynamically generates common HTML Containers used throughout Genesys Widgets.

For all examples below, assume that **\_genesys.widgets.common** has been stored in a local variable named *Common*.

var Common = \_genesys.widgets.common;

### Common.Generate.Container({options})

Dynamically generates a new HTML Container in matching the style of Genesys Widgets with the selected components you request in your options object. Returns the generated container HTML as a jQuery wrapped set.

#### Example

'Generate an Overlay Container'

```
var ndContainer = Common.Generate.Container({
    type: 'overlay',
    title: 'My Overlay',body: 'Some HTML here as a string or jQuery wrapped set',
    icon: 'call-outgoing',
    controls: 'close',
    buttons: false
}),
```

#### 'Generate a Toast Container'

```
var ndContainer = Common.Generate.Container({
    type: 'generic',
    title: 'My Toast',body: 'Some HTML here as a string or jQuery wrapped set',
    icon: 'chat',
    controls: '',
    buttons: {
```

type:'binary',
 primary: 'OK',
 secondary:'cancel'
}),

### Arguments

| Argument                  | Туре                         | Description                                                                                                    |
|---------------------------|------------------------------|----------------------------------------------------------------------------------------------------|
| options                   | object                       | An object containing options to apply to the generated container.                                                                                                    |
| options.type              | string                       | generic or overlay. Overlay<br>containers have special CSS<br>properties for appearing inside<br>the Overlay widget. Default is<br>generic.                                                                                                    |
| options.title             | string                       | Title to apply to the container's titlebar area.                                                                                                    |
| options.body              | string or jQuery wrapped set | The HTML body you want the container to wrap.                                                                                                    |
| options.icon              | string                       | CSS Classname of icon to use.                                                                                                    |
| options.controls          | string                       | Select from a set of window<br>control buttons to show at the<br>top right. close = Show only the<br>close button. minimize = Show<br>only the minimize button. all =<br>Show both close and minimize<br>buttons.                                        |
| options.buttons           | object                       | Options for displaying action<br>buttons at the bottom of the<br>container, such as <b>OK</b> and<br><b>Cancel</b> buttons.                                                                                                    |
| options.buttons.type      | string                       | Currently, <b>binary</b> is the only<br>supported button set at this time.<br>Additional sets and<br>arrangements will be available in<br>a later release. Pass binary as the<br>type here if you wish to show<br>typical accept and dismiss<br>buttons. |
| options.buttons.primary   | string                       | Display name on the primary<br>button. (for example <b>OK, Yes,</b><br><b>Accept, Continue</b> , etc.)                                                                                                    |
| options.buttons.secondary | string                       | Display name on the secondary<br>button. (for example <b>Cancel,</b><br><b>No, Dismiss, Reject</b> , etc.)                                                                                                    |

### Common.Generate.Buttons({options})

Dynamically generates a new HTML Binary Button set in matching the style of Genesys Widgets with the selected options in your options object. Returns the buttons as a jQuery wrapped set.

### Example

'Generate Binary Buttons'

```
var ndButtons = Common.Generate.Buttons({
    type: 'binary',
```

```
primary: 'OK',
secondary: 'Cancel'
```

}),

### Arguments

| Argument          | Туре   | Description                                                                                                    |
|-------------------|--------|----------------------------------------------------------------------------------------------------|
| options           | object | Options for generating buttons, such as <b>OK</b> and <b>Cancel</b> buttons.                                                                                                    |
| options.type      | string | Currently <b>binary</b> is the only<br>supported button set at this time.<br>Additional sets and<br>arrangements will be available in<br>a later release. Please pass<br>binary as the type here if you<br>wish to show typical <b>accept</b> and<br><b>dismiss</b> buttons. |
| options.primary   | string | Display name on the primary<br>button. (for example <b>OK, Yes,</b><br><b>Accept, Continue</b> , etc.)                                                                                                    |
| options.secondary | string | Display name on the secondary<br>button. (for example <b>Cancel</b> ,<br><b>No, Dismiss, Reject</b> , etc.)                                                                                                    |

### Common.Generate.Icon(name)

Dynamically generates an icon from the included icon set. Icons are in SVG format.

### Example

#### 'Generate Chat Icon'

var ndChatIcon = Common.Generate.Icon('chat');

#### 'Insert Chat Icon'

\$('#your\_icon\_container').append(Common.Generate.Icon('chat'));

### Arguments

| Argument | Туре   | Description                                                                               |
|----------|--------|-------------------------------------------------------------------------------------------|
| name     | string | Select the icon you want to generate by name. See the icon reference page for icon names. |

### Common.Generate.Scrollbar(element, {options})

Dynamically generates a widget scrollbar for selected DOM element.

### Example

'Generate Scrollbar for a container'

var scrollContainer = Common.Generate.Scrollbar(\$('#your\_container'))

### Arguments

| Argument | Туре                           | Description                                                                                                    |
|----------|--------------------------------|----------------------------------------------------------------------------------------------------|
| element  | DOM element or jQuery selector | Select the element to which you would like to apply scrollbar.                                                                                                    |
| options  | object                         | This is an iScroll component. So,<br>all the options that iScroll<br>supports can be passed here. For<br>more details, refer to:<br>http://iscrolljs.com/#configuring |

### Common.config(object)

Configure some debug options for Common at runtime.

### Example

#### 'Enable full debug logging'

Common.config({debug: true, debugTimestamps: true});

### Arguments

| Argument | Туре   | Description                                                                                                    |
|----------|--------|----------------------------------------------------------------------------------------------------|
| object   | object | Supported options are <b>debug</b><br>and <b>debugTimestamps</b> . Setting<br>debug to true will enable debug<br>messages created by<br><b>Common.log()</b> . Setting<br><b>debugTimestamps</b> to true will<br>add timestamps to the front of<br>each debug message created by<br><b>Common.log()</b> . Default value<br>for both is false. |

### Common.checkPath(object, path)

Check for the existence of a sub-property of an object at any depth. Returns the value of that property; if found otherwise it returns **undefined**. Useful for checking configuration object paths without having to check each sub-property level individually.

### Example

'Check for window.\_genesys.main'

var oMainConfig = false;

### Arguments

| Argument | Туре   | Description                                                            |
|----------|--------|------------------------------------------------------------------------|
| object   | object | An object you want checked for a particular sub-property at any depth. |
| path     | string | The object path in dot notation you wish to search for.                |

### Common.createPath(object, path, value)

Related to checkPath, createPath lets you specify a target object and path string but lets you create the path and set a value for it. This saves you the pain of defining each node in the path individually. All nodes in your path will be created as objects. Your final node, the property you are trying to create, will be whatever value you assign it.

### Example

#### 'Create window.\_genesys.main'

```
var oMainConfig = false;
```

### Arguments

| Argument | Туре   | Description                                                             |
|----------|--------|-------------------------------------------------------------------------|
| object   | object | An object you want to add your new path to.                             |
| path     | string | The object path in dot notation you wish to create.                     |
| value    | any    | The value you want to assign to the final node (property) in your path. |

### Common.linkify(string, options)

Search for and convert URLs within a string into HTML links. Returns transformed string.

### Example

'Check for window.\_genesys.main'

```
var sString = 'Please visit www.genesys.com';
sString = Common.linkify(sString, {target: 'self'});
// sString == 'Please visit www.genesys.com
```

| Argument       | Туре   | Description                                                                                                    |
|----------------|--------|----------------------------------------------------------------------------------------------------|
| string         | string | Any string you want to check for URLs and have them converted.                                                                                                    |
| options        | object | A list of options to apply to the linkify operation.                                                                                                    |
| options.target | string | Choose the HTML TARGET<br>attribute to apply to the<br>generated links. Default is<br><b>_blank</b> . Set this option to self to<br>apply the target <b>_self</b> to the<br>generated links. |

### Common.log(mixed, type)

Log something to the browser's console. When using Common.log, \_genesys.main.debug must be set to true to see your logs. This allows you to add debug logging to your code without worrying about unwanted debug messages in production. If timestamps are enabled, they will be prefixed to all messages printed through Common.log.

### Example

'Check the contents of window.\_genesys.main'

### Arguments

| Argument | Туре   | Description                                                                                                    |
|----------|--------|----------------------------------------------------------------------------------------------------|
| mixed    | Any    | Any value or message you'd like to log.                                                                                                    |
| type     | string | You can specify the log type,<br>such as log, debug and error.<br>Default type is log. Note, if your<br>browser doesn't support the<br>debug or error log type, use log<br>instead. |

### Common.sanitizeHTML(string)

Search for and escape characters within a string. Returns transformed string. Useful for escaping HTML.

### Example

'Check for window. genesys.main'

```
var sString = 'Please visit www.genesys.com';
sString = Common.sanitizeHTML(sString);
// sString == 'Please visit <a href='www.genesys.com' target='_self'>www.genesys.com</a>''
```

### Arguments

| Argument | Туре   | Description                            |
|----------|--------|----------------------------------------|
| string   | string | Any string you want to be transformed. |

### Common.updateTemplatel18n(element, object)

Searches through an element's contents for i18n string elements to update with new strings. Used when updating the language in real-time. Works by searching for elements with the CSS classname 'i18n' and reading the custom attribute 'data-message' to match the string name in the language object. See example below.

### Example

'Check for window.\_genesys.main'

```
var ndContainer = $('
');
```

Common.updateTemplateI18n(ndContainer, {CustomButton001: 'Accept'});

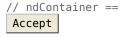

| Argument | Туре                   | Description                                                                                                    |
|----------|------------------------|----------------------------------------------------------------------------------------------------|
| element  | jQuery wrapped set     | Element you want to search within to replace i18n strings.                                                                                                    |
| object   | Object of i18n Strings | The list of languages strings you<br>want to update your UI with. This<br>object comes from the App.i18n<br>event or you can define your own<br>custom object inline or using<br>some other system. Object<br>format is a simple name:value<br>pair format. The <b>data-message</b><br>attribute on your HTML element<br>must match one of these<br>property names to be updated. |

### Common.debugIcons

Returns the list of all the Icons with their names that Widgets support.

### Example

'Fetch and Display list of icons present in Widgets'

Common.debugIcons()

### Common.debug

Adds debug logs in to the browser's console. When using Common.debug, \_genesys.main.debug must be set to true to see your logs. This allows you to add debug logging to your code without worrying about unwanted debug messages in production. If timestamps are enabled, they will be prefixed to all messages printed through Common.debug.

### Example

'Check the File upload limits in WebChatService'

```
Common.debug(data_server_returned_file_limits);
```

| Α     | rgument | Туре | Description                                                                                                    |
|-------|---------|------|----------------------------------------------------------------------------------------------------|
| mixed |         | Any  | Any value or message you'd like<br>to add debug log. <b>Note</b> : This is<br>only supported if your browser<br>supports debug log type. |

### Common.error

Adds error logs in to the browser's console. When using **Common.error**, **\_genesys.main.debug** must be set to true to see your logs. This allows you to add error logging to your code without worrying about unwanted error messages in production.

### Example

#### 'Logging error messages'

Common.error('A widget plugin did not receive the following config: ....');

### Arguments

| Argument | Туре | Description                                                                                                    |
|----------|------|----------------------------------------------------------------------------------------------------|
| mixed    | Any  | Any value or message you'd like<br>to add error log. <b>Note</b> : This is<br>only supported if your browser<br>supports error log type. |

### Common.populateAllPlaceholders

Adds place holder content to the input elements in a form with the given text strings.

### Example

'Show placeholders strings in a form'

Common.populateAllPlaceholders(\$('#your\_form'), {strings})

| Argument        | Туре                           | Description                                                                                                    |
|-----------------|--------------------------------|----------------------------------------------------------------------------------------------------|
| Form Selector   | jQuery DOM selector for a form | Form containing input elements.<br>Note: Input elements should<br>contain i18n class name and data<br>attribute <b>data-message-type</b><br>with value placeholder for the<br>place holder details to appear.                                                           |
| Key/Value pairs | object                         | Placeholder messages that needs<br>to be displayed. This is an object<br>with key-value pairs where key<br>should be equal to the <b>data-</b><br><b>message</b> attribute value of an<br>input element and value can be<br>any text that you would like to<br>display. |

### Common.populateLanguageStrings

Adds the preferred language place holder text to the given input elements in a form.

### Example

'Show placeholders strings in a form'

```
Common.populateLanguageStrings($('#your_form'), {strings})
```

### Arguments

| Argument        | Туре                           | Description                                                                                                    |
|-----------------|--------------------------------|----------------------------------------------------------------------------------------------------|
| Form Selector   | jQuery DOM selector for a form | Form containing input elements.<br><b>Note</b> : Input elements should<br>contain i18n class name and data<br>attribute <b>data-message-type</b><br>with value placeholder for the<br>place holder details to appear.                                                   |
| Key/Value pairs | object                         | Placeholder messages that needs<br>to be displayed. This is an object<br>with key-value pairs where key<br>should be equal to the <b>data-</b><br><b>message</b> attribute value of an<br>input element and value can be<br>any text that you would like to<br>display. |

### Common.populatelcons

Show all the Icons on a Widget.

### Example

'Populate all Widget Icons'

Common.populateIcons(\$('#your\_continer'));

### Arguments

| Argument | Туре                | Description                                                                |
|----------|---------------------|----------------------------------------------------------------------------|
| element  | jQuery DOM selector | Specify the widget container for which all the icons have to be displayed. |

### Common.insertIcon

Adds an icon before the selected element.

### Example

'Insert a check mark icon to an element you desire.'

Common.insertIcon(\$('#your\_element'), 'alert-checkmark', 'alert')

### Arguments

| Argument       | Туре                | Description                                                                                                    |
|----------------|---------------------|----------------------------------------------------------------------------------------------------|
| element        | jQuery DOM selector | An html element to which icon is to be displayed.                                                                                                    |
| icon name      | string              | Name of the icon that you would<br>like to display. <b>Note</b> : Refer to<br><b>Common.debugIcons</b> method<br>to find out all the icon names<br>that widgets support. |
| icon Aria Name | string              | Name for the icon to be read by screen readers.                                                                                                    |

# Common.injectScript

Injects javascript code dynamically into widgets with the help of a script tag.

### Example

'Inject your Widget WebChat extension plugin.'

```
Common.injectScript('path/to/LoadWebChat.ext.js')
```

### Arguments

| Argument         | Туре                           | Description                                                  |
|------------------|--------------------------------|--------------------------------------------------------------|
| Script file name | string path to JavaScript file | JavaScript file name that needs to be injected into widgets. |

# Common.mobileScreenScale

Re-sizes and fits widget to any mobile screen.

### Example

'Fit your widget to any mobile screen.'

var mobileScaledWidget = Common.mobileScreenScale(\$('#your\_widget'));

### Arguments

| Argument | Туре                | Description                                                                                                    |
|----------|---------------------|----------------------------------------------------------------------------------------------------|
| element  | jQuery DOM Selector | Your main widget wrapper<br>container selector that contains<br>the entire widget with cx-<br>titlebar, cx-body, cx-footer,<br>cx-button-container and cx-<br>message-container classes in<br>it. |

# Common.showLoading

Show loading spinner Icon.

### Example

'Show loading spinner during an Ajax request'

Common.showLoading(\$('#your\_container'))

### Arguments

| Argument | Туре                | Description                                                                                       |
|----------|---------------------|---------------------------------------------------------------------------------------------------|
| element  | jQuery DOM Selector | An html container where loading spinner should appear. This adds a class name <b>cx-loading</b> . |

# Common.hideLoading

Remove loading spinner Icon.

### Example

'Remove loading spinner after the Ajax request'

Common.hideLoading(\$('#your\_container'))

### Arguments

| Argument | Туре                | Description                                          |
|----------|---------------------|------------------------------------------------------|
| element  | jQuery DOM Selector | An html container that contains the loading spinner. |

# Common.showWaiting

Show waiting icon.

### Example

'Show waiting Icon when uploading a file.'

Common.showWaiting(\$('#your\_container'),'waiting'))

### Arguments

| Argument   | Туре                | Description                                                                                                    |
|------------|---------------------|----------------------------------------------------------------------------------------------------|
| element    | jQuery DOM Selector | An html container where waiting symbol should appear. This adds a class name <b>cx-waiting</b> .                 |
| Aria Label | string              | The value of the <b>aria-label</b><br>attribute for the loading screen<br>icon. The default value is<br>waiting. |

# Common.hideWaiting

Remove waiting icon.

### Example

'Remove waiting icon after file upload is done.'

```
Common.hideWaiting($('#your_container'))
```

### Arguments

| Argument | Туре                | Description                                         |
|----------|---------------------|-----------------------------------------------------|
| element  | jQuery DOM Selector | An html container that contains the waiting symbol. |

# Common.watch

Repeat your function execution for every 'x' milliseconds (default 1 second) up to a maximum number of times (default - infinite) or till your function returns true.

### Example

'Make Request Notifications until none are pending.'

```
Common.watch(function(iteration, maxIterations){
    if(bRequestNotificationsPending){
        // ..POST Request
        }
        return !bRequestNotificationsPending;
}, 3000, 30)
```

### Arguments

| Argument      | Туре         | Description                                                                |
|---------------|--------------|----------------------------------------------------------------------------|
| function name | function     | The function that you would like to execute. It should return true/ false. |
| frequency     | milliseconds | Execute the function for every $x$ milliseconds until it returns true.     |
| limit         | number       | The maximum number of times function is executed.                          |

# Common.addDialog

Create your own dialog box and append it in to the widget.

### Example

'Add a dialog box on your preferred container div

Common.addDialog(\$('#your\_container'), \$('#your\_dialog\_box'), 'my\_warning')

### Arguments

| Argument | Туре            | Description                                                                                                    |
|----------|-----------------|----------------------------------------------------------------------------------------------------|
| element  | jQuery selector | The parent container that holds the dialog box.                                                                                                    |
| element  | jQuery selector | The actual dialog box that you<br>would like to display. This should<br>contain the <b>data-dialog</b><br>attribute with the value equal to<br>the dialog box name. |
| name     | string          | Dialog box name.                                                                                                    |

# Common.showDialog

Show the dialog box that you prefer, using the dialog box name created with **Common.addDialog()**.

### Example

'Show the dialog box created using Common.addDialog()'

Common.showDialog(\$('#your\_container'), 'your\_dialog\_box\_name');

### Arguments

| Argument | Туре            | Description                                                      |
|----------|-----------------|------------------------------------------------------------------|
| element  | jQuery Selector | The parent container which has the dialog box appended in to it. |
| name     | string          | The actual dialog box name.                                      |

# Common.hideDialog

Hide the dialog box that you showed using **Common.showDialog()**.

### Example

#### 'Hide dialog box'

Common.hideDialog(\$('#your\_container'), 'your\_dialog\_box\_name);

### Arguments

| Argument | Туре            | Description                                          |
|----------|-----------------|------------------------------------------------------|
| element  | jQuery Selector | The parent container that is showing the dialog box. |
| name     | string          | The actual dialog box name.                          |

# Common.hideDialogs

Hide all the dialog boxes. Dialog box name is not needed here.

### Example

'Hide all dialog boxes.'

```
Common.hideDialogs($('#your_container'));
```

### Arguments

| Argument | Туре            | Description                                                |
|----------|-----------------|------------------------------------------------------------|
| element  | jQuery Selector | The parent container that is showing all the dialog boxes. |

# Common.showAlert

Show a native alert dialog box on the widget you prefer with your own text message. By default, a primary button is added to dismiss the alert dialog.

### Example

Show an alert dialog box on the Widget you prefer. But default it adds the dismiss button.

Common.showAlert(\$('.cx-widget.cx-webchat'), {text: 'your alert message', buttonText: '0k'})

### Arguments

| Argument           | Туре            | Description                                                                                                    |
|--------------------|-----------------|----------------------------------------------------------------------------------------------------|
| element            | jQuery selector | The widget plugin container that<br>should display the alert dialog.<br>This should be the top level<br>container wrapper holding the<br>widget. |
| options            | object          | The data options containing the text to be shown on the Alert dialog box.                                                                        |
| options.text       | string          | Display text on the Alert dialog box.                                                                                                    |
| options.buttonText | string          | Display text on the primary button (for example: <b>OK</b> ).                                                                                    |

# Common.bytesToSize

Convert any number in bytes to Kilobytes, Megabytes, Gigabytes and Terabytes.

### Example

'bytes to KB, MB, GB or TB.'

#### Common

var fileSize = Common.bytesToSize(parseInt(fileSizeInBytes));

### Arguments

| Argument | Туре   | Description           |
|----------|--------|-----------------------|
| bytes    | number | Number in bytes size. |

# Common.getFormattedTime

Returns time in 12-hour or 24-hour format from the actual date timestamp. If no timestamp is provided, it uses current time.

### Example

'convert date timestamp to return time in 12 hrs format'

var formattedTime = Common.getFormattedTime(timestamp, 12);

### Arguments

| Argument  | Туре   | Description                       |
|-----------|--------|-----------------------------------|
| timestamp | Date   | JavaScript Date timestamp object. |
| format    | number | Time format with value 12 or 24.  |

# Overlay

# Contents

- 1 Overview
  - 1.1 Usage
  - 1.2 Customization
  - 1.3 Mobile support
- 2 Configuration
- 3 Localization
- 4 API commands
  - 4.1 open
  - 4.2 close
- 5 API events

Overlay

• Developer

Learn how to use an overlay window control that widgets can inject their UI into.

### **Related documentation:**

## Overview

The Overlay plugin provides an overlay window control that widgets can inject their UI into, accepting the HTML UI, placing it inside an overlay control, and displaying the UI onscreen in a uniform overlay window fashion. This prevents individual widgets from managing the overlay themselves. It also means that each widget's UI can be moved between different container types.

Overlay provides these benefits:

- Shows the UI in the center of the window.
- Open and close transition animations.
- No overlapping overlays. Only one at a time. Automatically managed by the Overlay plugin.
- Auto-recenter as the browser window size is changed.
- Automatic application of mobile styles when running in mobile mode.

#### Usage

Overlay is easy to use; you simply open and close it. When you call **Overlay.open**, you pass in the HTML content you want to show. If you call **Overlay.open** again while an overlay is already open, it will automatically close the previous overlay before showing yours (unless the previous overlay has reserved the overlay to prevent new overlays).

### Important

By default, the overlay has no visible styles or content. You must pass in the HTML you want to show inside the Overlay area. Typically you should create an overlay-type container using **Common.Generate.Container**, put your content inside that, then send the whole thing into **Overlay.open**.

#### Customization

Overlay does not have customization options.

#### Mobile support

Overlay automatically applies mobile CSS styles to its outer container to affect the content within the overlay view. It is up to the content inside the overlay view to dynamically change when the Genesys Widgets .cx-mobile CSS classname is applied to an outer container.

# Configuration

Overlay does not have configuration options.

### Localization

Overlay does not have localization options.

## API commands

Once you've registered your plugin on the bus, you can call commands on other registered plugins. Here's how to use the global bus object to register a new plugin on the bus.

### Important

The global bus object is a debugging tool. When implementing Widgets on your own site, do not use the global bus object to register your custom plugins. Instead, see Genesys Widgets Extensions for more information about extending Genesys Widgets.

var oMyPlugin = window.\_genesys.widgets.bus.registerPlugin('MyPlugin');

oMyPlugin.command('Overlay.close');

#### open

Opens the provided HTML in an Overlay View. When successful, it returns back the HTML and a custom close event for you to subscribe to. This alerts you when your overlay instance has been closed. You can also make your overlay immutable so that new overlay instances don't close yours. Only your widget can close its overlay when immutable is set to true.

#### Example

```
oMyPlugin.command('Overlay.open', {
```

```
html: '
Template
',
```

```
immutable: false,
group: false
```

}).done(function(e){

// Overlay opens successfully

#### }).fail(function(e){

// Overlay failed to open

#### });

Options

| Option    | Туре    | Description                                                                   |
|-----------|---------|-------------------------------------------------------------------------------|
| html      | string  | HTML string template for overlay window.                                      |
| immutable | boolean | When set to true, overlay cannot be closed by other plugins.                  |
| group     | string  | The name of the overlay window group you want to add a new overlay view into. |

#### Resolutions

| Status   | When                            | Returns                                                               |
|----------|---------------------------------|-----------------------------------------------------------------------|
| resolved | Overlay is successfully opened. | {html: , events: , group: }                                           |
| rejected | No html template is passed.     | No HTML content was provided.<br>Overlay has ignored your<br>command. |
| rejected | Overlay is already opened.      | Overlay view is currently reserved.                                   |

#### close

Closes the Overlay UI. Publishes the appropriate custom close event for current overlay being closed.

#### Example

oMyPlugin.command('Overlay.close').done(function(e){

// Overlay closed successfully

- }).fail(function(e){
  - // Overlay failed to close

});

#### Resolutions

| Status   | When                            | Returns                             |
|----------|---------------------------------|-------------------------------------|
| resolved | Overlay is successfully closed. | n/a                                 |
| rejected | Overlay is already closed.      | Overlay view is already closed.     |
| rejected | Overlay view is immutable.      | Overlay view is currently reserved. |

# API events

Once you've registered your plugin on the bus, you can subscribe to and listen for published events. Here's how to use the global bus object to register a new plugin on the bus.

### Important

The global bus object is a debugging tool. When implementing Widgets on your own site, do not use the global bus object to register your custom plugins. Instead, see Genesys Widgets Extensions for more information about extending Genesys Widgets.

var oMyPlugin = window.\_genesys.widgets.bus.registerPlugin('MyPlugin');

oMyPlugin.subscribe('Overlay.ready', function(e){});

| Name  | Description                                                       | Data |
|-------|-------------------------------------------------------------------|------|
| ready | The Overlay plugin is initialized<br>and ready to accept commands | n/a  |

# Toaster

# Contents

- 1 Overview
  - 1.1 Usage
  - 1.2 Namespace
  - 1.3 Customization
  - 1.4 Mobile support
- 2 Configuration
- 3 Localization
- 4 API commands
  - 4.1 open
  - 4.2 close
- 5 API events

Toaster

• Developer

Learn how to use a toast view control into which widgets can inject their UI.

### **Related documentation:**

## Overview

The Toaster plugin provides a toast view control that widgets can inject their UI into, accepting the HTML UI, placing it inside a toast view, and displaying the UI onscreen in the lower-bottom-right of the screen. When it is opened, it slides up from the bottom. When it is closed, it slides down until it is offscreen.

Toaster provides these benefits:

- Shows UI as a slide-up toast view in the lower-bottom-right of the screen.
- Open and close transition animations.
- No overlapping toasts; only one at a time. Automatically managed by the Toaster plugin.

#### Usage

Toaster is easy to use; you simply open and close it. When you call **Toaster.open**, you pass in the HTML content you want to show. If you call **Toaster.open** again while a toast is already open, it will automatically close the previous toast before showing yours (unless the previous toast has reserved the view to prevent new toasts).

#### Namespace

The Toaster plugin has the following namespaces tied to each of the following types.

| Туре                            | Namespace   |
|---------------------------------|-------------|
| CXBus—API commands & API events | Toaster     |
| CSS                             | .cx-toaster |

### Customization

Toaster does not have customization options.

### Mobile support

Toaster does not have mobile-specific styles at this time.

# Configuration

Toaster does not have configuration options.

### Localization

Toaster does not have localization options.

# API commands

Once you've registered your plugin on the bus, you can call commands on other registered plugins. Here's how to use the global bus object to register a new plugin on the bus.

### Important

The global bus object is a debugging tool. When implementing Widgets on your own site, do not use the global bus object to register your custom plugins. Instead, see Genesys Widgets Extensions for more information about extending Genesys Widgets.

var oMyPlugin = window.\_genesys.widgets.bus.registerPlugin('MyPlugin');

```
oMyPlugin.command('Toaster.close');
```

open

Opens the Toaster UI.

Example

```
oMyPlugin.command('Toaster.open', {
```

```
type: 'generic',
title: 'Toaster Title',
body: 'Toaster Body',
icon: 'chat',
controls: 'close',
immutable: false,
buttons:{
```

```
type: 'binary',
primary: 'Accept',
secondary: 'Decline'
```

#### }).done(function(e){

}

// Toaster opened successfully

#### }).fail(function(e){

// Toaster failed to open properly

});

### Options

| Option            | Туре    | Description                                                                                                    |
|-------------------|---------|----------------------------------------------------------------------------------------------------|
| type              | string  | Specifies the type of body<br>content that can be provided to<br>Toaster window. Generic type<br>shows the default body content<br>and custom type overrides the<br>default html body content. |
| title             | string  | Heading title to display on the Toaster window.                                                                                                    |
| body              | string  | Holds text value for Generic<br>Toaster type and html string<br>template for Custom Toaster<br>type.                                                                                           |
| icon              | string  | The CSS class name for an icon.                                                                                                    |
| controls          | string  | Show close and minimize controls on Toaster window.                                                                                                    |
| buttons           | object  | Define the type of buttons.                                                                                                    |
| buttons.type      | string  | Shows two buttons on the Toaster .                                                                                                    |
| buttons.primary   | string  | Text to be shown on primary button.                                                                                                    |
| buttons.secondary | string  | Text to be shown on secondary button.                                                                                                    |
| immutable         | boolean | When set to true, Toaster cannot be closed by other plugins.                                                                                                    |

#### Resolutions

| Status   | When                            | Returns                                                    |
|----------|---------------------------------|------------------------------------------------------------|
| resolved | Toaster is successfully opened. | n/a                                                        |
| rejected | No Toaster type is specified.   | No content was provided. Toaster has ignored your command. |
| rejected | Toaster is already opened.      | Toaster view is currently reserved.                        |

#### Toaster

### close

Closes the Toaster UI.

#### Example

oMyPlugin.command('Toaster.close').done(function(e){

// Toaster closed successfully

}).fail(function(e){

// Toaster failed to close

});

#### Resolutions

| Status   | When                            | Returns                             |
|----------|---------------------------------|-------------------------------------|
| resolved | Toaster is successfully closed. | n/a                                 |
| rejected | Toaster is already closed.      | Toaster view is already closed.     |
| rejected | Toaster view is immutable.      | Toaster view is currently reserved. |

# API events

Once you've registered your plugin on the bus, you can subscribe to and listen for published events. Here's how to use the global bus object to register a new plugin on the bus.

### Important

The global bus object is a debugging tool. When implementing Widgets on your own site, do not use the global bus object to register your custom plugins. Instead, see Genesys Widgets Extensions for more information about extending Genesys Widgets.

var oMyPlugin = window.\_genesys.widgets.bus.registerPlugin('MyPlugin');

oMyPlugin.subscribe('Toaster.ready', function(e){});

| Name   | Description                                                     | Data |
|--------|-----------------------------------------------------------------|------|
| ready  | The Toaster plugin is initialized and ready to accept commands. | n/a  |
| closed | The Toaster plugin has been removed from the screen.            | n/a  |

# WindowManager

# Contents

- 1 Overview
  - 1.1 Usage
  - 1.2 Customization
- 2 Configuration
- 3 Localization
- 4 API commands
  - 4.1 registerDockView
  - 4.2 registerSideButton
- 5 API events

• Developer

Learn how to use the WindowManager plugin, which provides a controller for several different types of window groups in Genesys Cloud CX.

### **Related documentation:**

### Overview

The WindowManager plugin provides a controller for several types of window groups. HTML UIs added to these WindowManager groups are arranged and managed in accordance with each group's purpose.

One group type is *Dock View*. WebChat utilizes this group to show the toast-like UI docked in the lower-bottom-right of the screen. This group automatically stacks the widgets **horizontally**. When one of the widgets closes, the stack collapses toward the right. Widgets can register themselves into this WindowManager group and let it do all the work.

Another group type is *Side Button*. WebChat uses this group to show the launcher button on the right side of the screen. Like the Dock View, buttons are stacked, but in this case they are stacked **vertically**. As buttons are added and removed from the group, the button stack collapses to fill in the gaps.

#### Usage

WindowManager has "register" commands for registering your UI into different groups. They all accept one argument, the HTML you want to be handled by WindowManager. You can use 'registerDockView' or 'registerSideButton' at this time. More window management groups will be added in upcoming releases.

### Customization

WindowManager does not have customization options.

# Configuration

WindowManager does not have configuration options.

Localization

WindowManager does not have localization options.

# API commands

Once you've registered your plugin on the bus, you can call commands on other registered plugins. Here's how to use the global bus object to register a new plugin on the bus.

### Important

The global bus object is a debugging tool. When implementing Widgets on your own site, do not use the global bus object to register your custom plugins. Instead, see Genesys Widgets Extensions for more information about extending Genesys Widgets.

var oMyPlugin = window. genesys.widgets.bus.registerPlugin('MyPlugin');

```
oMyPlugin.command('WindowManager.registerDockView', {html: '
HTML
```

```
'});
```

### registerDockView

Creates a docked view container to show a widget on the bottom right corner. Its position is adjusted (stacked) to appear beside another widget if already present and is indexed with a tabindex.

#### Example

```
oMyPlugin.command('WindowManager.registerDockView', {html: '
Template
'}).done(function(e){
```

// WindowManager registered a dockView successfully

}).fail(function(e){

// WindowManager failed to register a dock view

});

```
Options
```

| Option | Туре   | Description                                                        |
|--------|--------|--------------------------------------------------------------------|
| html   | string | A Widget HTML string template that needs to be shown in dock view. |

#### Resolutions

| Status   | When                                                                  | Returns         |
|----------|-----------------------------------------------------------------------|-----------------|
| resolved | The html template is successfully opened and registered in dock view. | n/a             |
| rejected | No HTML template is found.                                            | No html content |

### registerSideButton

Registers a button to show on the right side of the screen for a particular plugin. Its position is based on the respective plugin order defined in the array configuration. Currently, this is not supported for external plugins.

#### Example

```
oMyPlugin.command('WindowManager.registerSideButton', {template: '
Button Text
'}).done(function(e){
```

// WindowManager registered a side button successfully

}).fail(function(e){

// WindowManager failed to register a side button

});

#### Options

| Option   | Туре   | Description                               |
|----------|--------|-------------------------------------------|
| template | string | Custom HTML string template for a button. |

#### Resolutions

| Status   | When                                        | Returns                              |
|----------|---------------------------------------------|--------------------------------------|
| resolved | The HTML button is successfully registered. | n/a                                  |
| rejected | No HTML template is found.                  | No button template found to register |

# API events

Once you've registered your plugin on the bus, you can subscribe to and listen for published events. Here's how to use the global bus object to register a new plugin on the bus.

### Important

The global bus object is a debugging tool. When implementing Widgets on your own site, do not use the global bus object to register your custom plugins. Instead, see Genesys Widgets Extensions for more information about extending Genesys Widgets.

var oMyPlugin = window.\_genesys.widgets.bus.registerPlugin('MyPlugin');

| Name    | Description                                                                                                    | Data                 |
|---------|----------------------------------------------------------------------------------------------------|----------------------|
| ready   | WindowManager is initialized and ready to accept commands.                                                     | n/a                  |
| changed | WindowManager publishes this<br>event when there is any change<br>in the position of widgets on the<br>screen. | {registry: (object)} |

oMyPlugin.subscribe('WindowManager.ready', function(e){});

# WebChatService

# Contents

- 1 Overview
  - 1.1 Usage
  - 1.2 Namespace
  - 1.3 Customization
- 2 Configuration
  - 2.1 Example
- 3 Localization
- 4 API commands
  - 4.1 configure
  - 4.2 startChat
  - 4.3 endChat
  - 4.4 sendMessage
  - 4.5 sendCustomNotice
  - 4.6 sendTyping
  - 4.7 sendFilteredMessage
  - 4.8 addPrefilter
  - 4.9 updateUserData
  - 4.10 poll
  - 4.11 startPoll
  - 4.12 stopPoll
  - 4.13 resetPollExceptions
  - 4.14 restore
  - 4.15 getTranscript
  - 4.16 getAgents
  - 4.17 getStats
  - 4.18 sendFile
  - 4.19 downloadFile
  - 4.20 getSessionData

- 4.21 fetchHistory
- 4.22 registerTypingPreviewInput
- 4.23 registerPreProcessor
- 4.24 verifySession
- 5 API events

Learn how to use Genesys chat services in Genesys Cloud CX.

### **Related documentation:**

#### Feature coming soon: Web messaging

If you are a Genesys Cloud CX customer, we encourage you to use the new web messaging feature to replace web chat. To use web messaging, you configure tracking through the Messenger JavaScript SDK instead of deploying a tracking snippet.

### Overview

WebChatService exposes high-level API access to Genesys chat services, so you can monitor and modify a chat session on the front end, or develop your own custom WebChat Widget. Compared to developing a custom chat UI and using the chat REST API, WebChatService dramatically simplifies integration—improving the reliability, feature set, and compatibility of every widget on the bus.

#### Usage

WebChatService and the matching WebChat Widget work together right out of the box and they share the same configuration object. Using WebChat uses WebChatService.

You can also use WebChatService as a high-level API using bus commands and events to build your own WebChat Widget or other UI features based on WebChatService events.

#### Namespace

The WebChatService plugin has the following namespaces tied to each of the following types:

| Туре                             | Namespace      |
|----------------------------------|----------------|
| Configuration                    | webchat        |
| CXBus— API commands & API events | WebChatService |

#### Customization

WebChatService has many configuration options but no customization options. It is a plug-and-play plugin and works as is.

# Configuration

WebChat and WebChatService share the **\_genesys.widgets.webchat** configuration namespace. WebChat contains the UI options and WebChatService contains the connection options.

### Important

Starting with version 9.0.008.04, WebChatService allows you to choose between the types of chat services available in Genesys via the transport section configuration options.

For Genesys Cloud CX, the **transport.type** property should always be set to purecloud-v2-sockets.

#### Example

• Applicable to Genesys Cloud CX - Guest Chat APIs

```
window._genesys.widgets.webchat = { transport: {
      type: 'purecloud-v2-sockets',
      dataURL: 'https://api.mypurecloud.com', // replace with API URL matching your region
      deploymentKey : 'YOUR_DEPLOYMENTKEY_HERE', // replace with your Deployment ID
      orgGuid : 'YOUR_ORGGUID_HERE', // replace with your Organization ID
      interactionData: {
         routing: {
         targetType: 'QUEUE',
         targetAddress: 'YOUR_QUEUENAME_HERE',
         priority: 2
         }
      }
   },
   userData: {
      addressStreet: '64472 Brown Street',
      addressCity: 'Lindgrenmouth',
      addressPostalCode: '50163-2735',
      addressState: 'FL',
phoneNumber: '1-916-892-2045 x293',
      phoneType: 'Cell',
      customerId: '59606'
   }
}
```

| Name      | Туре   | Description                                                       | Default | Required | Introduced/<br>updated |
|-----------|--------|-------------------------------------------------------------------|---------|----------|------------------------|
| transport | object | Object<br>containing the<br>transport<br>service<br>configuration | N/A     | Yes      | 9.0.008.04             |

| Name             | Туре            | Description                                                                                                    | Default | Required | Introduced/<br>updated |
|------------------|-----------------|----------------------------------------------------------------------------------------------------|---------|----------|------------------------|
|                  |                 | options.                                                                                                    |         |          |                        |
| transport.type   | string          | Always set to<br>purecloud-<br>v2-sockets for<br>use with<br>Genesys Cloud<br>CX.<br>For more details<br>see Widget -<br>Version 2 in<br>Genesys Cloud CX<br>Developer Center.                                                                                                    | N/A     | Yes      | 9.0.008.04             |
| transport.dataUF | RLstring (URL)  | The Genesys<br>Cloud CX<br>WebChatService<br>URL for your<br>region. A list of<br>API URLs per<br>region is<br>available in the<br>Platform API<br>section.<br>For more details<br>see Widget -<br>Version 2 in<br>Genesys Cloud CX<br>Developer Center.                                            | N/A     | Yes      | 9.0.008.04             |
| transport.deploy | rmætinitrkige y | Genesys Cloud<br>CX widget<br>deployment<br>key. Identifies<br>the widget on<br>your web page<br>as the one you<br>created in the<br>previous task<br>(Create a<br>widget<br>configuration<br>object).<br>For more details<br>see Widget -<br>Version 2 in<br>Genesys Cloud CX<br>Developer Center. | N/A     | Yes      | 9.0.008.04             |
| transport.orgGui | d string        | Genesys Cloud<br>CX<br>organization<br>ID; a unique<br>GUID.                                                                                                    | N/A     | Yes      | 9.0.008.04             |

| Name              | Туре                          | Description                                                                                                    | Default                 | Required | Introduced/<br>updated |
|-------------------|-------------------------------|----------------------------------------------------------------------------------------------------|-------------------------|----------|------------------------|
|                   |                               | For more details<br>see Widget -<br>Version 2 in<br>Genesys Cloud CX<br>Developer Center.                                                                                                    |                         |          |                        |
| transport.pagina  | tioloolean                    | Enable/disable<br>pagination<br>capability to<br>restore the<br>chat messages<br>based on<br>transport.maxM<br>option. If set to<br>false, chat<br>messages will<br>be restored all<br>at once. | etrue<br>essagePageSize | No       | 9.0.008.04             |
| transport.maxMe   | saagebBageSize                | Number of<br>messages to<br>be received per<br>page during<br>chat restore.                                                                                                    | 100                     | No       | 9.0.008.04             |
| transport.interac | ti <b>əmDəg</b> ta.routing.ta | Always set to<br>'OUEUE' to<br>route to a<br>queue.                                                                                                    | N/A                     | Yes      | 9.0.008.04             |
| transport.interac | ti <b>omDag</b> ta.routing.ta | The queue<br>name that<br>receives chat<br>messages.<br>Example:<br>INCOMMENTS<br>For more details<br>see Widget -<br>Version 2 in<br>Genesys Cloud CX<br>Developer Center.                     | N/A                     | Yes      | 9.0.008.04             |
| transport.interac | ti <b>mtBge</b> a.routing.pr  | Priority level<br>from 0 (lowest)<br>to 10 (highest).<br>riggityore details<br>see Widget -<br>Version 2 in<br>Genesys Cloud CX<br>Developer Center.                                            | N/A                     | No       | 9.0.008.04             |
| transport.interac | ti <b>an@ş</b> ta.routing.sk  | List of skills.<br>Example:<br>[Computers,<br>Printers].                                                                                                    | N/A                     | No       | 9.0.008.04             |

#### WebChatService

| Name              | Туре                          | Description                                                                                                    | Default | Required | Introduced/<br>updated |
|-------------------|-------------------------------|----------------------------------------------------------------------------------------------------|---------|----------|------------------------|
|                   |                               | For more details<br>see Widget -<br>Version 2 in<br>Genesys Cloud CX<br>Developer Center.                                                                                   |         |          |                        |
| transport.interac | ti <b>ətrDæ</b> ta.routing.la | Requested<br>agent<br>language skill.<br>Example:<br>English -<br>and (titgen.<br>For more details<br>see Widget -<br>Version 2 in<br>Genesys Cloud CX<br>Developer Center. | N/A     | No       | 9.0.008.04             |
| userData          | object                        | An object of<br>key/value pairs<br>of arbitrary<br>custom data.<br>For more details<br>see Widget -<br>Version 2 in<br>Genesys Cloud CX<br>Developer Center.                | N/A     | No       | 9.0.008.04             |

# Localization

WebChatService doesn't have any localization options.

# API commands

Once you've registered your plugin on the bus, you can call commands on other registered plugins. Here's how to use the global bus object to register a new plugin on the bus.

### Important

The global bus object is a debugging tool. When implementing Widgets on your own site, do not use the global bus object to register your custom plugins. Instead, see Genesys Widgets Extensions for more information about extending Genesys Widgets.

var oMyPlugin = window.\_genesys.widgets.bus.registerPlugin('MyPlugin');

oMyPlugin.command('WebChatService.getAgents');

### Important

Starting with version 9.0.008.04, WebChatService allows you to choose between the types of chat API services available in Genesys via the transport section configuration options. For more information, see the Options table in configuration.

#### configure

Internal use only. The main App plugin shares configuration settings to widgets using each widget's configure command. The configure command can only be called once at startup. Calling configure again after startup may result in unpredictable behavior.

#### startChat

Initiates a new chat session with the chat server via GES or with the service configured under the transport section.

#### Example

```
oMyPlugin.command('WebChatService.startChat', {
```

```
nickname: 'Jonny',
firstname: 'Johnathan',
lastname: 'Smith',
email: 'jon.smith@mail.com',
subject: 'product questions',
userData: {}
```

```
}).done(function(e){
```

// WebChatService started a chat successfully

```
}).fail(function(e){
```

// WebChatService failed to start chat

```
});
```

### Options

| Option    | Туре   | Description                           |
|-----------|--------|---------------------------------------|
| nickname  | string | Chat Entry Form Data:<br>'nickname'.  |
| firstname | string | Chat Entry Form Data:<br>'firstname'. |
| lastname  | string | Chat Entry Form Data:<br>'lastname'.  |
| email     | string | Chat Entry Form Data: 'email'.        |

| Option   | Туре   | Description                                                                                                    |
|----------|--------|----------------------------------------------------------------------------------------------------|
| subject  | string | Chat Entry Form Data: 'subject'.                                                                                                    |
| userData | object | Arbitrary data to attach to the<br>chat session (AKA attachedData).<br>Properties defined here will be<br>merged with default userData set<br>in the configuration object. |

#### Resolutions

| Status   | When                              | Returns                                                 |
|----------|-----------------------------------|---------------------------------------------------------|
| resolved | Server confirms session started.  | (AJAX Response Object)                                  |
| rejected | A chat session is already active. | There is already an active chat session.                |
| rejected | AJAX exception occurs.            | (AJAX Response Object)                                  |
| rejected | Server exception occurs.          | (AJAX Response Object)                                  |
| rejected | userData is invalid.              | malformed data object provided<br>in userData property. |

### endChat

Ends the chat session with the chat server via GES or with the service configured under transport section.

#### Example

oMyPlugin.command('WebChatService.endChat').done(function(e){

// WebChatService ended a chat successfully

#### }).fail(function(e){

// WebChatService failed to end chat

### });

#### Resolutions

| Status   | When                                  | Returns                          |
|----------|---------------------------------------|----------------------------------|
| resolved | Active session is ended successfully. | (AJAX Response Object)           |
| rejected | No chat session is currently active.  | There is no active chat session. |

### sendMessage

Sends a message from the client to the chat session.

#### Example

oMyPlugin.command('WebChatService.sendMessage', {message: 'hi'}).done(function(e){

// WebChatService sent a message successfully

}).fail(function(e){

// WebChatService failed to send a message

### });

#### Options

| Option  | Туре   | Description                   |
|---------|--------|-------------------------------|
| message | string | The message you want to send. |

#### Resolutions

| Status   | When                                 | Returns                          |
|----------|--------------------------------------|----------------------------------|
| resolved | Message is successfully sent.        | (AJAX Response Object)           |
| rejected | No message text provided.            | No message text provided.        |
| rejected | No chat session is currently active. | There is no active chat session. |
| rejected | AJAX exception occurs.               | (AJAX Response Object)           |

### sendCustomNotice

Sends a custom notice from the client to the chat server. This request is used to deliver any custom notification between a custom client application and a custom agent desktop. Neither Genesys Widgets, nor Workspace, uses this out of the box.

#### Example

oMyPlugin.command('WebChatService.sendCustomNotice', {message: 'bye'}).done(function(e){

// WebChatService sent a custom message successfully

}).fail(function(e){

```
// WebChatService failed to send a custom message
```

#### });

#### Options

| Option  | Туре   | Description                                              |
|---------|--------|----------------------------------------------------------|
| message | string | A message you want to send along with the custom notice. |

#### Resolutions

| Status   | When                                                 | Returns                                                           | Introduced/updated |
|----------|------------------------------------------------------|-------------------------------------------------------------------|--------------------|
| resolved | Message is successfully sent.                        | (AJAX Response Object)                                            |                    |
| rejected | AJAX exception occurs.                               | (AJAX Response Object)                                            |                    |
| rejected | The server doesn't support receiving custom notices. | This transport doesn't<br>support<br>sendCustomNotice<br>command. | 9.0.008.04         |

### sendTyping

Sends a "*Customer typing*" notification to the chat session. A visual indication will be shown to the agent.

#### Example

oMyPlugin.command('WebChatService.sendTyping').done(function(e){

// WebChatService sent typing successfully

#### }).fail(function(e){

// WebChatService failed to send typing

### });

#### Options

| Option  | Туре   | Description                                                      |
|---------|--------|------------------------------------------------------------------|
| Message | String | The message you want to send along with the typing notification. |

#### Resolutions

| Status   | When                                 | Returns                          |
|----------|--------------------------------------|----------------------------------|
| resolved | AJAX request is successful.          | (AJAX Response Object)           |
| rejected | AJAX exception occurs.               | (AJAX Response Object)           |
| rejected | No chat session is currently active. | There is no active chat session. |

### sendFilteredMessage

Sends a message along with a regular expression to match the message and hide it from the client. Useful for sending codes and tokens through the WebChat interface to the Agent Workspace.

### Important

Filters are now automatically stored and recalled on chat restore for the duration of the session.

#### Example

oMyPlugin.command('WebChatService.sendFilteredMessage', {

```
message: 'filtered message',
regex: /[a-zA-Z]/
```

}).done(function(e){

// WebChatService sent filtered message successfully

}).fail(function(e){

// WebChatService failed to send filtered message

});

#### Options

| Option  | Туре   | Description                                                                |
|---------|--------|----------------------------------------------------------------------------|
| message | string | Message you want to send but<br>don't want to appear in the<br>transcript. |
| regex   | RegExp | Regular expression to match the message.                                   |

#### Resolutions

| Status   | When                                 | Returns                 |
|----------|--------------------------------------|-------------------------|
| resolved | There is an active session.          | n/a                     |
| rejected | No chat session is currently active. | No active chat session. |

#### addPrefilter

Adds a new pre-filter regular expression to the pre-filter list. Any messages matched using the prefilters will not be shown in the transcript

### Important

Filters are now automatically stored and recalled on chat restore for the duration of the session.

#### Example

oMyPlugin.command('WebChatService.addPrefilter', {filters: /[a-zA-Z]/}).done(function(e){

// WebChatService added filter successfully
// e == Object of registered prefilters

#### }).fail(function(e){

// WebChatService failed to add filter

});

#### Options

|     | Option | Туре                      | Description                                         |
|-----|--------|---------------------------|-----------------------------------------------------|
| fil | ters   | RegExp or Array of RegExp | Regular Expression(s) to add to the prefilter list. |

#### Resolutions

| Status   | When                                 | Returns                                                                                                    |
|----------|--------------------------------------|----------------------------------------------------------------------------------------------------|
| resolved | Valid filters are provided.          | Array of all registered prefilters.                                                                                   |
| rejected | Invalid or missing filters provided. | Missing or invalid filters provided.<br>Please provide a regular<br>expression or an array of regular<br>expressions. |

### updateUserData

Updates the userData properties associated with the chat session. If this command is called before a chat session starts, it will update the internal userData object and will be sent when a chat session starts. If this command is called after a chat session starts, a request to the server will be made to update the userData on the server associated with the chat session.

#### Example

```
oMyPlugin.command('WebChatService.updateUserData', {firstname: 'Joe'}).done(function(e){
```

```
// WebChatService updated user data successfully
```

}).fail(function(e){

// WebChatService failed to update user data

### });

```
Options
```

| Option | Туре   | Description                                                             |
|--------|--------|-------------------------------------------------------------------------|
| n/a    | object | userData object you want to send to the server for this active session. |

### Resolutions

| Status   | When                                                                                                    | Returns                                                                                  | Introduced/updated |
|----------|----------------------------------------------------------------------------------------------------|------------------------------------------------------------------------------------------|--------------------|
| resolved | Session is active and<br>userData is successfully<br>sent.                                                      | (AJAX Response Object)                                                                   |                    |
| rejected | Session is active and AJAX exception occurs.                                                                    | (AJAX Response Object)                                                                   |                    |
| resolved | Session is not active<br>and internal userData<br>object is merged with<br>new userData properties<br>provided. | The internal userData object that will be sent to the server.                            |                    |
| rejected | Session is active and<br>the server doesn't<br>support updating<br>userData.                                    | This transport doesn't<br>support updating<br>userData during an<br>active chat session. | 9.0.008.04         |

### poll

Internal use only. Starts polling for new messages.

### Example

```
oMyPlugin.command('WebChatService.poll').done(function(e){
```

// WebChatService started polling successfully

#### }).fail(function(e){

// WebChatService failed to start polling

### });

#### Resolutions

| Status   | When                                       | Returns                                                                                              | Introduced/updated |
|----------|--------------------------------------------|----------------------------------------------------------------------------------------------------|--------------------|
| resolved | There is an active session.                | n/a                                                                                                  |                    |
| rejected | WebChatService isn't calling this command. | Access Denied to<br>private command. Only<br>WebChatService is<br>allowed to invoke this<br>command. |                    |
| rejected | No chat session is currently active.       | previous poll has not finished.                                                                      |                    |
| rejected | The server doesn't support polling.        | This transport doesn't support polling.                                                              | 9.0.008.04         |

## startPoll

Starts automatic polling for new messages.

#### Example

oMyPlugin.command('WebChatService.startPoll').done(function(e){

// WebChatService started polling successfully

```
}).fail(function(e){
```

// WebChatService failed to start polling

});

#### Resolutions

| Status   | When                                 | Returns                                 | Introduced/updated |
|----------|--------------------------------------|-----------------------------------------|--------------------|
| resolved | There is an active session.          | n/a                                     |                    |
| rejected | No chat session is currently active. | No active chat session.                 |                    |
| rejected | The server doesn't support polling.  | This transport doesn't support polling. | 9.0.008.04         |

# stopPoll

Stops automatic polling for new messages.

#### Example

oMyPlugin.command('WebChatService.stopPoll').done(function(e){

// WebChatService stopped polling successfully

#### }).fail(function(e){

```
// WebChatService failed to stop polling
```

#### });

## Resolutions

| Status   | When                                 | Returns                                 | Introduced/updated |
|----------|--------------------------------------|-----------------------------------------|--------------------|
| resolved | There is an active session.          | n/a                                     |                    |
| rejected | No chat session is currently active. | No active chat session.                 |                    |
| rejected | The server doesn't support polling.  | This transport doesn't support polling. | 9.0.008.04         |

# resetPollExceptions

Resets the poll exception count to 0. pollExceptionLimit is set in the configuration.

#### Example

oMyPlugin.command('WebChatService.resetPollExceptions').done(function(e){

// WebChatService reset polling successfully

```
}).fail(function(e){
```

// WebChatService failed to reset polling

});

#### Resolutions

| Status   | When                                | Returns                                                              | Introduced/updated |
|----------|-------------------------------------|----------------------------------------------------------------------|--------------------|
| resolved | Always.                             | n/a                                                                  |                    |
| rejected | The server doesn't support polling. | This transport doesn't<br>support<br>resetPollExceptions<br>command. | 9.0.008.04         |

#### restore

Internal use only. You should not invoke this manually unless you are using Async mode.

#### Example

oMyPlugin.command('WebChatService.restore').done(function(e){

```
// WebChatService restored successfully
```

```
}).fail(function(e){
```

```
// WebChatService failed to restore
```

});

# Options

| Option      | Туре   | Description                                                                                                    | Accepted values    | Introduced/<br>updated |
|-------------|--------|----------------------------------------------------------------------------------------------------|--------------------|------------------------|
| sessionData | string | The session data<br>that is needed to<br>restore the<br>WebChat in Async<br>mode. It is a JWT<br>token string value.<br>Applicable only<br>when using<br>WebChat with<br>Genesys<br>Multicloud CX v3 | (JWT string token) | 9.0.008.04             |

| Option | Туре | Description                                                                                                    | Accepted values | Introduced/<br>updated |
|--------|------|----------------------------------------------------------------------------------------------------|-----------------|------------------------|
|        |      | API. For more<br>information, see<br>the <b>Genesys</b><br><b>Multicloud CX v3</b><br>tab in the <b>Options</b><br>table in<br>configuration. |                 |                        |

#### Resolutions

| Status   | When                                   | Returns                                                                                                    | Introduced/updated |
|----------|----------------------------------------|----------------------------------------------------------------------------------------------------|--------------------|
| resolved | Session has been found.                | n/a                                                                                                    |                    |
| rejected | Session cannot be found.               | n/a                                                                                                    |                    |
| rejected | Restoring chat session is in progress. | Already restoring.<br>Ignoring request.                                                                                   | 9.0.002.06         |
| rejected | Chat session is already active.        | Chat session is already active, ignoring restore command.                                                                 | 9.0.002.06         |
| rejected | Trying restore chat session manually.  | Access Denied to<br>private command. Only<br>WebChatService is<br>allowed to invoke this<br>command in Non-Async<br>mode. | 9.0.002.06         |

# getTranscript

Fetches an array of all messages in the chat session.

# Important

For more information on the fields included in JSON response, see Digital Channels Chat V2 Response Format.

#### Example

oMyPlugin.command('WebChatService.getTranscript').done(function(e){

```
// WebChatService got transcript successfully
// e == Object with an array of messages
```

```
}).fail(function(e){
```

// WebChatService failed to get transcript

});

#### Resolutions

| Status   | When   | Returns                           |
|----------|--------|-----------------------------------|
| resolved | Always | Object with an array of messages. |

# getAgents

Return a list of agents that have participated in the chat. Includes agent metadata.

#### Example

```
oMyPlugin.command('WebChatService.getAgents').done(function(e){
```

// WebChatService got agents successfully
// e == Object with agents information in chat

#### }).fail(function(e){

// WebChatService failed to get agents

#### });

#### Resolutions

| Status   | When   | Returns                                                                                                    |
|----------|--------|----------------------------------------------------------------------------------------------------|
| resolved | Always | (Object List) {name: (String),<br>connected: (Boolean), supervisor:<br>(Boolean), connectedTime: (int<br>time),disconnectedTime: (int<br>time)} |

# getStats

Returns stats on chat session including start time, end time, duration, and list of agents.

#### Example

```
oMyPlugin.command('WebChatService.getStats').done(function(e){
```

```
// WebChatService got stats successfully
// e == Object with chat session stats
```

}).fail(function(e){

// WebChatService failed to get stats

});

#### Resolutions

| Status   | When   | Returns                                                        |
|----------|--------|----------------------------------------------------------------|
| resolved | Always | {agents: (Object), startTime: (int time), endTime: (int time), |

| Status | When | Returns               |
|--------|------|-----------------------|
|        |      | duration: (int time)} |

#### sendFile

#### [Introduced: 9.0.008.04]

Sends the file from the client machine to the agent.

#### Example

```
oMyPlugin.command('WebChatService.sendFile', {files: $('').attr('type', 'file') /* Only works
on UI, can not dynamically change */ }).done(function(e){
```

// WebChatService sent file successfully

#### }).fail(function(e){

// WebChatService failed to send file

});

#### Options

| Option | Туре | Description                                           |
|--------|------|-------------------------------------------------------|
| files  | File | A reference to a file input<br>element (for example ) |

#### Resolutions

| Status   | When                                                   | Returns                                      |
|----------|--------------------------------------------------------|----------------------------------------------|
| resolved | The file sent is a valid type and size.                | (AJAX Response Object)                       |
| rejected | The file sent is an invalid type.                      | (AJAX Response Object)                       |
| rejected | The number of uploads is exceeded.                     | (AJAX Response Object)                       |
| rejected | The file size exceeds the limit.                       | (AJAX Response Object)                       |
| rejected | The file size is too large or an unknown error occurs. | (AJAX Response Object)                       |
| rejected | The server doesn't support file uploads.               | This transport doesn't support file uploads. |

# downloadFile

#### Downloads the file to the client machine. Example

oMyPlugin.command('WebChatService.downloadFile', {fileId: '1', fileName: 'myfile.txt'}).done(function(e){

// WebChatService sent file successfully

#### }).fail(function(e){

// WebChatService failed to send file

});

#### Options

| Option | Туре   | Description                                                   |
|--------|--------|---------------------------------------------------------------|
| fileId | string | This is the ID of the file to be downloaded from the session. |

#### Resolutions

| Status   | When                                 | Returns |
|----------|--------------------------------------|---------|
| resolved | The file is downloaded successfully. | n/a     |

# getSessionData

#### [Introduced: 9.0.002.06]

Retrieves the active session data at any time.

#### Example

oMyPlugin.command('WebChatService.getSessionData')

#### Resolutions

| Status   | When                                                                                                    | Returns                                                                                                    | Introduced/updated |
|----------|----------------------------------------------------------------------------------------------------|----------------------------------------------------------------------------------------------------|--------------------|
| resolved | Always, when using<br>Chat via GMS API. For<br>more information, see<br>the <b>GMS</b> tab in the<br><b>Options</b> table in<br>configuration.                                                        | {secureKey: (string),<br>sessionID: (number/<br>string), alias: (number/<br>string), userId: (number/<br>string)} |                    |
| resolved | Always, when using<br>Chat via Genesys<br>Multicloud CX v3 API.<br>For more information,<br>see the <b>Genesys</b><br><b>Multicloud CX v3</b> tab<br>in the <b>Options</b> table in<br>configuration. | {participantld: (string),<br>sessionld: {string),<br>token: (string),<br>transportld: (string)}                   | 9.0.008.04         |
| rejected | Never                                                                                                    | undefined                                                                                                    |                    |

# fetchHistory

#### [Introduced: 9.0.008.04]

This applies only in Asynchronous mode to fetch older chat messages. It does not fetch all of the

messages at once; rather a certain number of messages are fetched every time this command is called. Response data will be available in the messageReceived event.

#### Example

oMyPlugin.command('WebChatService.fetchHistory')

#### Resolutions

| Status   | When                              | Returns                                                            |
|----------|-----------------------------------|--------------------------------------------------------------------|
| resolved | Old messages are retrieved.       | (AJAX Response Object)                                             |
| rejected | Request fails.                    | (AJAX Response Object)                                             |
| rejected | Asynchronous mode is not enabled. | Fetching history messages<br>applies only to Asynchronous<br>chat. |
| rejected | All messages are received.        | No more messages to fetch.                                         |

# registerTypingPreviewInput

Selects an HTML input to watch for key events. Used to trigger startTyping and stopTyping automatically.

#### Example

oMyPlugin.command('WebChatService.registerTypingPreviewInput', {input: \$('input')
}).done(function(e){

// WebChatService registered input area successfully

#### }).fail(function(e){

// WebChatService failed to register typing preview

# });

## Options

| Option | Туре           | Description                                    |
|--------|----------------|------------------------------------------------|
| input  | HTML Reference | An HTML reference to a text or textarea input. |

#### Resolutions

| Status   | When                                     | Returns                                                                                                    |
|----------|------------------------------------------|----------------------------------------------------------------------------------------------------|
| resolved | Valid HTML input reference is provided.  | n/a                                                                                                    |
| rejected | Invalid or missing HTML input reference. | Invalid value provided for the <b>input</b> property. An HTML element reference to a textarea or text input is required. |

### registerPreProcessor

Registers a function that receives the message object, allowing you to manipulate the values before it is rendered in the transcript.

#### Example

```
oMyPlugin.command('WebChatService.registerPreProcessor', {preprocessor: function(message){
    message.text = message.text + ' some preprocessing text';
    return message;
} }).done(function(e){
    // WebChatService registered preprocessor function
    // e == function that was registered
}).fail(function(e){
    // WebChatService failed to register function
});
```

#### Options

| Option       | Туре     | Description                                     |
|--------------|----------|-------------------------------------------------|
| preprocessor | function | The preprocessor function you want to register. |

#### Resolutions

| Status   | When                                                         | Returns                                                  |
|----------|--------------------------------------------------------------|----------------------------------------------------------|
| resolved | A valid preprocessor function is provided and is registered. | The registered preprocessor function.                    |
| rejected | An invalid preprocessor function is provided.                | No preprocessor function provided. Type provided was ''. |

## verifySession

Checks for existing WebChat session before triggering a proactive invite.

#### Example

```
oMyPlugin.command('WebChatService.verifySession').done(function(e){
```

```
if(e.sessionActive) {
```

// dont show chat invite

} else if(!e.sessionActive) {

if(oMyPlugin.data('WebChat.open') == false){

// show chat invite

} else {

// dont trigger chat invite

}

#### });

#### Resolutions

| Status   | When                     | Returns                                                |
|----------|--------------------------|--------------------------------------------------------|
| resolved | A session exists or not. | A boolean sessionActive which holds the session state. |

# API events

Once you've registered your plugin on the bus, you can subscribe to and listen for published events. Here's how to use the global bus object to register a new plugin on the bus.

# Important

The global bus object is a debugging tool. When implementing Widgets on your own site, do not use the global bus object to register your custom plugins. Instead, see Genesys Widgets Extensions for more information about extending Genesys Widgets.

var oMyPlugin = window.\_genesys.widgets.bus.registerPlugin('MyPlugin');

oMyPlugin.subscribe('WebChatService.ready', function(e){});

| Name           | Description                                                                                                    | Data                                    | Introduced/updated |
|----------------|----------------------------------------------------------------------------------------------------|-----------------------------------------|--------------------|
| Started        | Chat session has successfully started.                                                                                                    | (AJAX Response containing session data) | 9.0.008.04         |
| restoreTimeout | Chat session restoration<br>attempted was denied<br>after user navigated<br>away from originating<br>website for longer than<br>the time limit: default<br>60 seconds. | N/A                                     | 9.0.008.04         |
| restoreFailed  | Could not restore chat session after page navigation or refresh.                                                                                                    | N/A                                     | 9.0.008.04         |
| restored       | Chat session has been restored after page navigation or refresh.                                                                                                    | N/A                                     | 9.0.008.04         |
| reconnected    | Connection restored.<br>This event is only                                                                                                    | N/A                                     | 9.0.008.04         |

| Name                | Description                                                                                                    | Data                                                                                                    | Introduced/updated |
|---------------------|----------------------------------------------------------------------------------------------------|----------------------------------------------------------------------------------------------------|--------------------|
|                     | published after disconnected.                                                                                                    |                                                                                                    |                    |
| ready               | WebChatService is initialized and ready to accept commands.                                                                                   | N/A                                                                                                    | 9.0.008.04         |
| messageReceived     | A new message has<br>been received from the<br>server. Includes text<br>messages, status<br>messages, notices, and<br>other message types.    | {originalMessages:<br>(object), messages:<br>(array of objects),<br>restoring: (boolean),<br>sessionData: (object)} | 9.0.008.04         |
| error               | An error occurred between the client and the server.                                                                                          | (AJAX Response)                                                                                                    | 9.0.008.04         |
| ended               | Chat session has successfully ended.                                                                                                    | N/A                                                                                                    | 9.0.008.04         |
| disconnected        | Cannot reach servers.<br>No connection. Either<br>the user is offline or the<br>server is offline.                                            | N/A                                                                                                    | 9.0.008.04         |
| clientTypingStopped | After a user stops<br>typing, a countdown<br>begins. When the<br>countdown completes,<br>the typing notification<br>will clear for the agent. | N/A                                                                                                    | 9.0.008.04         |
| clientTypingStarted | The user has started typing. Sends an event to the agent.                                                                                     | N/A                                                                                                    | 9.0.008.04         |
| clientDisconnected  | Indicates the user has<br>been disconnected form<br>the chat session.                                                                         | {message: (object),<br>agents: (object),<br>numAgentsConnected:<br>(number)}                                        | 9.0.008.04         |
| clientConnected     | Indicates the user has<br>been connected to the<br>chat session.                                                                              | {message: (object),<br>agents: (object),<br>numAgentsConnected:<br>(number)}                                        | 9.0.008.04         |
| agentTypingTimeout  | Agent typing event has been timed out.                                                                                                    | (AJAX Response)                                                                                                    | 9.0.008.04         |
| agentTypingStopped  | Agent has stopped typing.                                                                                                    | (AJAX Response)                                                                                                    | 9.0.008.04         |
| agentTypingStarted  | Agents has started typing a new message.                                                                                                    | (AJAX Response)                                                                                                    | 9.0.008.04         |
| agentDisconnected   | Indicates an agent has disconnected from the chat.                                                                                            | {message: (object),<br>agents: (object),<br>numAgentsConnected:<br>(number)}                                        | 9.0.008.04         |
| agentConnected      | Indicates an agent has connected to the chat.                                                                                                 | {message: (object),<br>agents: (object),                                                                            | 9.0.008.04         |

| Name | Description | Data                             | Introduced/updated |
|------|-------------|----------------------------------|--------------------|
|      |             | numAgentsConnected:<br>(number)} |                    |

# CallUs

# Contents

- 1 Overview
  - 1.1 Usage
  - 1.2 Customization
  - 1.3 Namespace
  - 1.4 Mobile support
  - 1.5 Screenshots
- 2 Configuration
  - 2.1 Example
  - 2.2 Options
- 3 Localization
  - 3.1 Usage
  - 3.2 Example i18n JSON
- 4 API commands
  - 4.1 open
  - 4.2 close
  - 4.3 configure
- 5 API events

Learn how to display an overlay screen showing one or more phone numbers for customer service, as well as the hours that this service is available in Genesys Cloud CX.

# **Related documentation:**

# Overview

The CallUs Widget provides an overlay screen showing one or more phone numbers for customer service, as well as the hours that this service is available. The arrangement of numbers in this layout starts with a main phone number, which can be followed by alternative or additional phone numbers. Each number can be named, and there is no limit to the number of phone numbers you can include. If the list of numbers doesn't fit in the widget, the user can scroll down to see the rest.

# Important

A user can tap the phone numbers specified in the CallUs Widget in mobile browsers. Once the user taps any of the phone numbers, the mobile device will allow the user to dial the number through the mobile voice network.

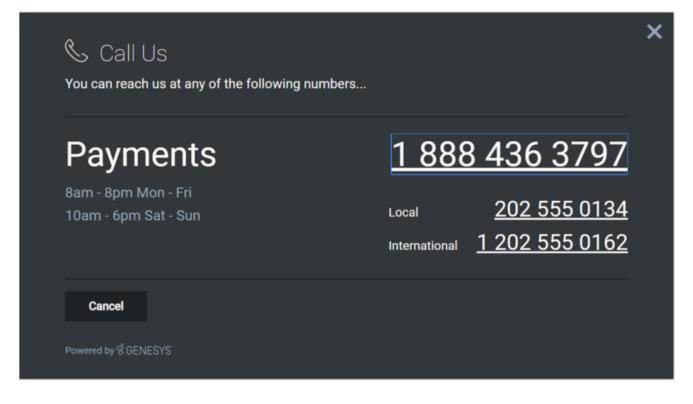

# Usage

Launch CallUs manually by using the following methods:

- Call the CallUs.open command
- Configure ChannelSelector to show CallUs as a channel
- Create your own custom button or link to open CallUs (using the "CallUs.open" command

# Important

By default, a user has no way of launching the CallUs Widget. You must choose a suitable method for launching this widget.

## Customization

You can customize and localize all the text, titles, names, and numbers shown in the CallUs Widget by adding entries into your configuration and localization options. There are no formatting requirements. Text will appear as you entered it.

# Important

If you do not configure the CallUs Widget it will appear as an empty overlay. You must configure this Widget before using it.

CallUs supports themes. You can create and register your own themes for Genesys Widgets.

#### Namespace

The CallUs plugin has the following namespaces tied up with each of the following types:

| Туре                              | Namespace   |
|-----------------------------------|-------------|
| Configuration                     | callus      |
| i18n - Localization               | callus      |
| CXBus - API commands & API events | CallUs      |
| CSS                               | .cx-call-us |

#### Mobile support

CallUs supports both desktop and mobile devices. Like all Genesys Widgets, there are two main modes: Desktop & Mobile. Desktop is employed for monitors, laptops, and tablets, and Mobile is employed for smartphones. When a smartphone is detected, CallUs switches to special full-screen templates that are optimized for both portrait and landscape orientations.

Switching between desktop and mobile mode is done automatically by default. You may configure Genesys Widgets to switch between Desktop and Mobile mode manually if necessary.

## Screenshots

#### **Dark theme**

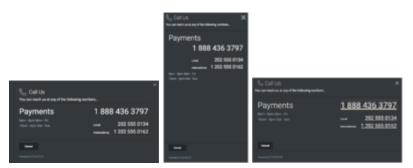

#### **Light theme**

|                                                                 |                |                   | Call Us X                                                                                    |                                              |                                                       |
|-----------------------------------------------------------------|----------------|-------------------|----------------------------------------------------------------------------------------------|----------------------------------------------|-------------------------------------------------------|
|                                                                 |                |                   | Payments<br>1 888 436 3797<br>unit 202 555 0134<br>mention 1 202 555 0182<br>Toro day New 70 |                                              |                                                       |
| So Call Us<br>No car reach as all any of the following services |                | Toon Oper Ser Day |                                                                                              | Second and any of the billioning members.    | ×                                                     |
| Payments<br>Inno for the N<br>View for the for                  | 1 888 436 3797 |                   |                                                                                              | Payments<br>ter genter to<br>then genter for | 1888 436 3797<br>202555-0134<br>received 1202555-0152 |
| lees.                                                           |                |                   |                                                                                              | Terret of States                             |                                                       |

# Configuration

CallUs uses the **\_genesys.widgets.callus** configuration property. You must specify all the numbers and labels that appear in the CallUs UI.

# Example

```
window._genesys.widgets.callus = {
          contacts: [
                    {
                               displayName: 'Payments',
                              il8n: 'Number001',
number: '1 202 555 0162'
                    },
{
                              displayName: 'Local',
                               il8n: 'Number002'
                               number: '202 555 0134'
                    },
{
                              displayName: 'International',
                              il8n: 'Number003',
number: '0647 555 0131'
                    }
          ],
          hours: [
                    '8am - 8pm Mon - Fri',
'10am - 6pm Sat - Sun'
          ]
};
```

# Options

| Name     | Туре  | Description                        | Default | Required |
|----------|-------|------------------------------------|---------|----------|
| contacts | array | An array of objects that represent | []      | true     |

| Name  | Туре  | Description                                                                                                    | Default | Required |
|-------|-------|----------------------------------------------------------------------------------------------------|---------|----------|
|       |       | <pre>phone numbers<br/>and their labels.<br/>The first number in<br/>this list displays as<br/>the larger, main<br/>number. Phone<br/>labels can be set<br/>directly using the<br/>'displayName'<br/>property or you<br/>can use String<br/>Names from your<br/>localization file by<br/>setting the String<br/>Name in the 'i18n'<br/>property. 'i18n'<br/>overrides<br/>'displayName'.<br/>Example<br/>{<br/>"displayName":<br/>"Payments",<br/>"i18n":<br/>"Number001",<br/>"number": "1<br/>202 555 0162"<br/>}</pre> |         |          |
| hours | array | Array of strings to<br>appear stacked in<br>the business hours<br>section. Strings<br>here are free-form.<br>See screenshots<br>for ideas.                                                                                                    | []      |          |

# Localization

# Important

For information on how to set up localization, please refer to the Localize widgets and services guide.

#### Usage

Use the **callus** namespace when defining localization strings for the CallUs plugin in your i18n JSON file.

The following example shows how to define new strings for the **en** (English) language. You can use any language codes you wish; there is no standard format. When selecting the active language in your configuration, you must match one of the language codes defined in your i18n JSON file. Please note that you must only define a language code once in your i18n JSON file. Inside each language object you should define new strings for each widget.

# Example i18n JSON

```
{
    "en": {
        "callus": {
            "CallUsTitle": "Call Us",
            "SubTitle": "You can reach us at any of the following NUMBERS...",
            "CancelButtonText": "Cancel",
            "AriaWindowLabel": "Call Us Window",
            "AriaCallUsClose": "Call Us Close",
            "AriaBusinessHours": "Business Hours",
            "AriaCallUsPhoneApp": "Opens the phone application",
            "AriaCancelButtonText": "Call Us Cancel"
        }
    }
}
```

# API commands

Once you've registered your plugin on the bus, you can call commands on other registered plugins. Here's how to use the global bus object to register a new plugin on the bus.

## Important

The global bus object is a debugging tool. When implementing Widgets on your own site, do not use the global bus object to register your custom plugins. Instead, see Genesys Widgets Extensions for more information about extending Genesys Widgets.

var oMyPlugin = window.\_genesys.widgets.bus.registerPlugin('MyPlugin');

oMyPlugin.command('CallUs.open');

#### open

Opens the CallUs UI.

### CallUs

### Example

```
oMyPlugin.command('CallUs.open').done(function(e){
```

// CallUs opened successfully

```
}).fail(function(e){
```

// CallUs failed to open

});

#### Resolutions

| Status   | When                          | Returns          |  |
|----------|-------------------------------|------------------|--|
| resolved | CallUs is successfully opened | n/a              |  |
| rejected | CallUs is already open        | 'Already opened' |  |

#### close

Closes the CallUs UI.

#### Example

```
oMyPlugin.command('CallUs.close').done(function(e){
```

```
// CallUs closed successfully
```

```
}).fail(function(e){
```

// CallUs failed to close

#### });

#### Resolutions

| Status   | When                       | Returns          |  |
|----------|----------------------------|------------------|--|
| resolved | CallUs successfully closed | n/a              |  |
| rejected | CallUs is already closed   | 'Already closed' |  |

# configure

Internal use only. The main App plugin shares configuration settings to widgets using each widget's configure command. The configure command can only be called once at startup. Calling configure again after startup may result in unpredictable behavior.

## Example

```
oMyPlugin.command('CallUs.configure', {
    contacts: [
        {
            displayName: 'Payments',
            i18n: 'Number001',
            number: '1 888 436 3797'
```

```
}
],
hours: ['8am - 8pm Mon - Fri']
```

}).done(function(e){

// CallUs configured successfully

#### }).fail(function(e){

// CallUs failed to configure

# });

# Options

| Option   | Туре  | Description                                                                                                    |  |
|----------|-------|----------------------------------------------------------------------------------------------------|--|
| contacts | Array | An array of objects that represent<br>phone numbers and their labels.<br>The first number in this list will<br>display as the larger, main<br>number. |  |
| hours    | Array | Array of strings to appear<br>stacked in the business hours<br>section. Strings here are free-<br>form.                                               |  |

#### Resolutions

| Status   | When                             | Returns                 |  |
|----------|----------------------------------|-------------------------|--|
| resolved | CallUs configuration is provided | n/a                     |  |
| rejected | No configuration provided        | 'Invalid Configuration' |  |

# API events

Once you've registered your plugin on the bus, you can subscribe to and listen for published events. Here's how to use the global bus object to register a new plugin on the bus.

# Important

The global bus object is a debugging tool. When implementing Widgets on your own site, do not use the global bus object to register your custom plugins. Instead, see Genesys Widgets Extensions for more information about extending Genesys Widgets.

var oMyPlugin = window.\_genesys.widgets.bus.registerPlugin('MyPlugin');

```
oMyPlugin.subscribe('CallUs.ready', function(e){});
```

| Name   | Description                                        | Data |
|--------|----------------------------------------------------|------|
| ready  | CallUs is initialized and ready to accept commands |      |
| opened | CallUs UI has been opened                          |      |
| closed | CallUs UI has been closed                          |      |

# ChannelSelector

# Contents

- 1 Overview
  - 1.1 Usage
  - 1.2 Customization
  - 1.3 Namespace
  - 1.4 Mobile support
  - 1.5 Screenshots
- 2 Configuration
  - 2.1 Example
  - 2.2 Options
- 3 Localization
  - 3.1 Usage
  - 3.2 Example i18n JSON
- 4 API commands
  - 4.1 close
  - 4.2 open
  - 4.3 configure
- 5 API events

Learn how to provide your customers with a configurable list of channels as an entry point for contacting customer service in Genesys Cloud CX.

# **Related documentation:**

# Overview

The ChannelSelector Widget displays a configurable list of channels, as an entry point for customers to contact customer service. Channels are not limited to Genesys Widgets; you can add your own custom channels to open applications or open new windows as necessary.

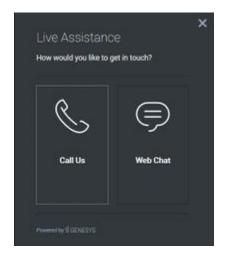

#### Usage

Use the following methods to open ChannelSelector manually:

- Call the ChannelSelector.open command
- Create your own custom button, or link to open ChannelSelector (using the ChannelSelector.open command)

# Important

By default, ChannelSelector has no channels configured. If not configured, the UI appears empty. See the configuration for examples and information on how to set up your own custom channels.

## Customization

You can customize and localize the static text shown in the ChannelSelector Widget by adding entries into your configuration and localization options.

ChannelSelector supports themes. You can create and register your own themes for Genesys Widgets.

#### Namespace

The Channel Selector plugin has the following namespaces tied to each of the following types:

| Туре                            | Namespace            |
|---------------------------------|----------------------|
| Configuration                   | channelselector      |
| i18n—Localization               | channelselector      |
| CXBus—API commands & API events | ChannelSelector      |
| CSS                             | .cx-channel-selector |

## Mobile support

ChannelSelector supports both desktop and mobile devices. Like all Genesys Widgets, there are two main modes: Desktop and Mobile. Desktop is employed for monitors, laptops, and tablets. Mobile is employed for mobile devices. When ChannelSelector detects a mobile device, ChannelSelector switches to special full-screen templates, optimized for both portrait and landscape orientations.

Switching between Desktop and Mobile modes is automatic, by default. If necessary, configure Genesys Widgets to switch between Desktop and Mobile modes manually.

## Screenshots

#### **Dark theme**

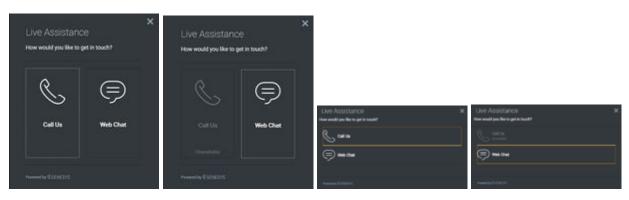

#### ChannelSelector

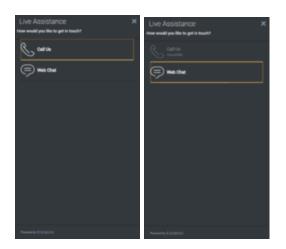

#### Light theme

| Live Assistance<br>New would you like to get in to                          | X web?       | Live Assistanc<br>Now would you like to g                                                                                                    |          | ×                                                    |                                                           |
|-----------------------------------------------------------------------------|--------------|----------------------------------------------------------------------------------------------------|----------|------------------------------------------------------|-----------------------------------------------------------|
| Calification                                                                | Web Chat     | Call Us                                                                                                    | Web Chat | Live Assistance<br>Here exating the to get in touch? | X Live Addictance X How would pool file to get in travel? |
| Presenting BODESTE<br>Live Assistance<br>New read you like to get in touch? | Here would y | Present by \$004271<br>ISISTANCE<br>you like to get in touch?<br>Take the<br>initial to be<br>initial to be<br>initiali | ×        | Awaring (2020)                                       | Presenting Extended                                       |
|                                                                             | Provertie    |                                                                                                    |          |                                                      |                                                           |
| Provide CODED/S                                                             | -,00001010   |                                                                                                    |          |                                                      |                                                           |

# Configuration

ChannelSelector shares the **\_genesys.widgets.channelselector** configuration namespace. ChannelSelector has UI options to enable and disable channels, hide channels, add new channels. All the channels are displayed based on the array of objects order defined in the channel's configuration. To hide a particular channel, simply remove the corresponding array object.

#### Example

```
window._genesys.widgets.channelselector = {
    channels: [{
        enable: true,
        clickCommand: 'CallUs.open',
        displayName: 'Call Us',
        i18n: 'CallusTitle',
        icon: 'call-outgoing',
        html: '',
        },
        {
        enable: true,
        clickCommand: 'WebChat.open',
        displayName: 'Web Chat',
        il8n: 'ChatTitle',
        icon: 'chat',
        html: '',
        }]
```

};

#### Options

| Name                 | Туре      | Description                                                                                                    | Default | Required |
|----------------------|-----------|----------------------------------------------------------------------------------------------------|---------|----------|
| channels[].enable    | boolean   | Enable/disable a channel.                                                                                                    | true    | N/A      |
| channels[].clickCom  | msturiahg | The CXBus<br>command name<br>for opening a<br>particular widget<br>when this channel<br>is clicked.                                                                                                  | none    | Always   |
| channels[].displayNa | anstering | A channel name to<br>display on the<br>ChannelSelector<br>Widget.                                                                                                    | none    | Always   |
| channels[].i18n      | string    | To support<br>localization of the<br>channel display<br>name, this takes a<br>key parameter of<br>the<br>channelselector<br>section in the<br>language pack file.<br>Overrides above<br>displayName. | none    | N/A      |
| channels[].icon      | string    | Select from one of<br>the Genesys<br>Widgets icons by<br>specifying icon css<br>class name.                                                                                                    | none    | Always   |

| Name            | Туре   | Description                                                                                                 | Default | Required |
|-----------------|--------|----------------------------------------------------------------------------------------------------|---------|----------|
| channels[].html | string | Overrides and<br>replaces the icon<br>section of a<br>channel with the<br>html (image tag)<br>defined here. | none    | N/A      |

# Localization

# Important

For information on how to set up localization, refer to the Localize widgets and services guide.

#### Usage

Use the **channelselector** namespace when you define localization strings for the ChannelSelector plugin in your i18n JSON file.

The following example shows how to define new strings for the **en** (English) language. You can use any language codes you wish; there is no standard format. When selecting the active language in your configuration, you must match one of the language codes defined in your i18n JSON file. You must only define a language code once in your i18n JSON file. Inside each language object, you must define new strings for each widget.

## Example i18n JSON

```
{
    "en": {
        "channelselector": {
            "Title": "Live Assistance",
            "SubTitle": "How would you like to get in touch?",
            "UnavailableTitle": "Unavailable",
            "AriaWindowLabel": "Live Assistance Window"
            }
        }
}
```

# API commands

Once you've registered your plugin on the bus, you can call commands on other registered plugins. Here's how to use the global bus object to register a new

# plugin on the bus.

# Important

The global bus object is a debugging tool. When implementing Widgets on your own site, do not use the global bus object to register your custom plugins. Instead, see Genesys Widgets Extensions for more information about extending Genesys Widgets.

```
var oMyPlugin = window._genesys.widgets.bus.registerPlugin('MyPlugin');
oMyPlugin.command('ChannelSelector.open');
```

### close

Closes the ChannelSelector UI.

#### Example

oMyPlugin.command('ChannelSelector.close').done(function(e){

```
// ChannelSelector closed successfully
```

#### }).fail(function(e){

// ChannelSelector failed to close

## });

#### Resolutions

| Status   | When                                      | Returns        |
|----------|-------------------------------------------|----------------|
| resolved | ChannelSelector is successfully<br>closed | N/A            |
| rejected | ChannelSelector is already closed         | Already closed |

#### open

Opens the ChannelSelector UI.

#### Example

oMyPlugin.command('ChannelSelector.open').done(function(e){

// ChannelSelector opened successfully

#### }).fail(function(e){

// ChannelSelector failed to open

});

#### Resolutions

| Status   | When                                             | Returns        |
|----------|--------------------------------------------------|----------------|
| resolved | ChannelSelector Widget is<br>successfully opened | N/A            |
| rejected | ChannelSelector Widget is<br>already open        | 'Already open' |

# configure

Modifies the ChannelSelector configuration.

## Example

```
oMyPlugin.command('ChannelSelector.configure', {
```

```
}).done(function(e){
```

// ChannelSelector configured successfully

}).fail(function(e){

// ChannelSelector failed to configure

# });

#### Options

| Option                  | Туре    | Description                                                                                                    |
|-------------------------|---------|----------------------------------------------------------------------------------------------------|
| channels                | array   | Array containing each channel<br>configuration object. The order of<br>channels is displayed based on<br>the order defined here. |
| channels[].enable       | boolean | Enable/disable chat channel.                                                                                                    |
| channels[].clickCommand | string  | The CXBus command name for opening a particular widget when this channel is clicked.                                             |
| channels[].readyEvent   | string  | Subscribes to this ready event<br>published by a plugin and<br>enables the channel when that<br>plugin is ready.                 |
| channels[].displayName  | string  | A channel name to display in the                                                                                                 |

| Option          | Туре   | Description                                                                                                    |
|-----------------|--------|----------------------------------------------------------------------------------------------------|
|                 |        | ChannelSelector Widget.                                                                                                    |
| channels[].i18n | string | To support localization of channel<br>display name, this takes a key<br>parameter of the channelselector<br>section in the language pack file.<br>Overrides above displayName. |
| channels[].icon | string | Select from one of the Genesys<br>Widgets icons by specifying icon<br>css class name.                                                                                          |
| channels[].html | string | Overrides and replaces the icon section of a channel with the html (image tag) defined here.                                                                                   |

#### Resolutions

| Status   | When                                          | Returns                 |
|----------|-----------------------------------------------|-------------------------|
| resolved | Configuration options are<br>provided and set | N/A                     |
| rejected | No configuration options are provided         | 'Invalid configuration' |

# API events

Once you've registered your plugin on the bus, you can subscribe to and listen for published events. Here's how to use the global bus object to register a new plugin on the bus.

# Important

The global bus object is a debugging tool. When implementing Widgets on your own site, do not use the global bus object to register your custom plugins. Instead, see Genesys Widgets Extensions for more information about extending Genesys Widgets.

var oMyPlugin = window.\_genesys.widgets.bus.registerPlugin('MyPlugin');

oMyPlugin.subscribe('ChannelSelector.ready', function(e){});

| Name   | Description                                                              | Data |
|--------|--------------------------------------------------------------------------|------|
| ready  | ChannelSelector plugin is<br>initialized and ready to accept<br>commands | N/A  |
| opened | ChannelSelector Widget has appeared on screen                            | N/A  |

| Name   | Description                                             | Data |
|--------|---------------------------------------------------------|------|
| closed | ChannelSelector Widget has been removed from the screen | N/A  |

# Console

# Contents

- 1 Overview
  - 1.1 Usage
- 2 Configuration
  - 2.1 Description
  - 2.2 Example
  - 2.3 Options
- 3 Localization
- 4 Strings
- 5 API commands
  - 5.1 open
  - 5.2 close
  - 5.3 configure
- 6 API events

Console

Developer

Learn how to debug commands and events on the widget bus.

# **Related documentation:**

# Overview

Use the Console Widget to debug commands and events on the widget bus. You can use dynamically populated lists to test, debug, or demo all of the commands. You can also create event watch lists that alert you when an event has fired.

| Commands           WebChat         open         Execute           {"form": {"firstname": "First", "lastname": "Last", "email": "first.last@genesys.com", "subject": "subject to chat about" }}            CK | 💤 CXBus Cons                                        | ole                                                             | ×                          |
|----------------------------------------------------------------------------------------------------|-----------------------------------------------------|-----------------------------------------------------------------|----------------------------|
| {"form": { "firstname" : "First", "lastname" : "Last", "email" :<br>"first.last@genesys.com", "subject" : "subject to chat about" }}<br>OK<br>Events Subscriber<br>WebChat                                   | Commands                                            |                                                                 |                            |
| "first.last@genesys.com", "subject" : "subject to chat about" )}<br>OK<br>Events Subscriber<br>WebChat & opened & www.<br>PluginName.Event Unsubscribe<br>WebChat.closed X<br>WebChat.opened X               | WebChat                                             | open                                                            | Crecute                    |
| Events Subscriber<br>WebChat Copened Www.h<br>PluginName.Event Unsubscribe<br>WebChat.opened X<br>WebChat.opened X                                                                                           | { "form": { "firstname" :<br>"first.last@genesys.co | 'First', "lestname" : 'Last',<br>n', "subject" : 'subject to ci | "email" :<br>hat about" )} |
| WebChat     opened     www.h       PluginName.Event     Unsubscribe       WebChat.closed     X       WebChat.opened     X                                                                                    |                                                     |                                                                 |                            |
| PluginName.Event Unsubscribe<br>WebChat.closed X<br>WebChat.opened X<br>Cher/Al                                                                                                    | Events Subscriber                                   |                                                                 |                            |
| WebChat.closed X<br>WebChat.opened X<br>Clear All                                                                                                    | WebChat                                             | opened                                                          | 0 Wetch                    |
| WebChat.opened X                                                                                                    |                                                     |                                                                 |                            |
|                                                                                                    |                                                     |                                                                 |                            |
| Present in CODE OVE                                                                                                    |                                                     |                                                                 | Clear Al                   |
|                                                                                                    |                                                     |                                                                 |                            |
|                                                                                                    |                                                     |                                                                 |                            |

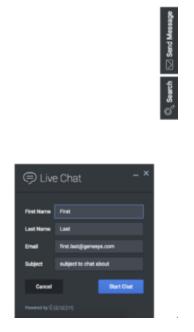

Console provides an easy-to-use interface for debugging the widget bus that complements the standard command line methods. You can drag and drop the console anywhere on your screen, and when you refresh the page or move to another one, Console reappears right where you left it, as you left it. It is a great tool for getting to know the widget bus, the API for each widget, and debugging issues.

#### Usage

Launch WebChat manually by using the following methods:

- Call the Console.open command
- Configure the settings to show Console when the browser window is opened.
- Create your own custom button or link to open Console (using the Console.open command)

# Configuration

# Description

Console option to open on initial loading.

# Example

window.\_genesys.widgets.console = {open: true};

## Options

| Name | Туре    | Description                                     | Default | Required |
|------|---------|-------------------------------------------------|---------|----------|
| open | boolean | Set to true for<br>console to open at<br>start. | false   | false    |

# Localization

# Important

For information on how to set up localization, please refer to Localize widgets and services.

# Strings

{

```
"ConsoleTitle": "CXBus Console",
"Commands": "Commands",
"Plugin": "Plugin",
"ConsoleErrorButton": "OK",
"Execute": "Execute",
"Event": "Event",
"SubscribeTo": "Subscribe to",
"Unsubscribe": "Unsubscribe",
"ReturnData": "Return Data",
"EventsSubscriber": "Events Subscriber",
```

```
"Watch": "Watch",
"pluginNameEvent": "PluginName.Event",
"ClearAll": "Clear All",
"OptionsSample": "JSON Formatted Options {'option': value}"
}
```

# API commands

Once you've registered your plugin on the bus, you can call commands on other registered plugins. Here's how to use the global bus object to register a new plugin on the bus.

## Important

The global bus object is a debugging tool. When implementing Widgets on your own site, do not use the global bus object to register your custom plugins. Instead, see Genesys Widgets Extensions for more information about extending Genesys Widgets.

var oMyPlugin = window.\_genesys.widgets.bus.registerPlugin('MyPlugin');

oMyPlugin.command('Console.open');

#### open

Opens the Console UI.

#### Example

oMyPlugin.command('Console.open').done(function(e){

// Console opened successfully

#### }).fail(function(e){

// Console failed to open

});

#### Resolutions

| Status   | When                           | Returns          |
|----------|--------------------------------|------------------|
| resolved | Console is successfully opened | n/a              |
| rejected | Console is already open        | 'Already opened' |

### Console

# close

Closes the Console UI.

### Example

oMyPlugin.command('Console.close').done(function(e){

// Console closed successfully

}).fail(function(e){

// Console failed to close

## });

#### Resolutions

| Status   | When                        | Returns          |
|----------|-----------------------------|------------------|
| resolved | Console successfully closed | n/a              |
| rejected | Console is already closed   | 'Already closed' |

# configure

Modifies the Console configuration options. See the Console configuration page.

#### Example

```
oMyPlugin.command('Console.configure', {
```

open: false

```
}).done(function(e){
```

// Console configured successfully

#### }).fail(function(e){

// Console failed to configure

```
});
```

# Options

| Option | Туре    | Description                                                                                                    |
|--------|---------|----------------------------------------------------------------------------------------------------|
| open   | boolean | If setting is open: true, the<br>console will automatically be<br>open when Widgets is launched<br>and the console is ready. |

### Resolutions

| Status   | When                              | Returns                 |
|----------|-----------------------------------|-------------------------|
| resolved | Console configuration is provided | n/a                     |
| rejected | No configuration is provided      | 'Invalid Configuration' |

# API events

Once you've registered your plugin on the bus, you can subscribe to and listen for published events. Here's how to use the global bus object to register a new plugin on the bus.

# Important

The global bus object is a debugging tool. When implementing Widgets on your own site, do not use the global bus object to register your custom plugins. Instead, see Genesys Widgets Extensions for more information about extending Genesys Widgets.

var oMyPlugin = window.\_genesys.widgets.bus.registerPlugin('MyPlugin');

oMyPlugin.subscribe('Console.ready', function(e){});

| Name   | Description                                          | Data |
|--------|------------------------------------------------------|------|
| ready  | Console is initialized and ready to accept commands. | n/a  |
| opened | The Console Widget has appeared on screen.           | n/a  |
| closed | The Console Widget has been removed from the screen. | n/a  |

# SideBar

# Contents

- 1 Overview
  - 1.1 Usage
  - 1.2 Dependency
  - 1.3 Customization
  - 1.4 Namespace
  - 1.5 Mobile support
  - 1.6 Screenshots
- 2 Configuration
  - 2.1 Example
  - 2.2 Options
- 3 Localization
  - 3.1 Strings
- 4 API commands
  - 4.1 configure
- 5 API events
  - 5.1 Resolutions
  - 5.2 open
  - 5.3 close
  - 5.4 expand
  - 5.5 contract

Learn about the Sidebar widget, which customers use to launch other widgets with a single click.

# **Related documentation:**

# Overview

Use the SideBar to launch other widgets with a single click. By default, SideBar is displayed on the right side of the screen, and you can configure any launchable widgets onto SideBar, including your custom extension widgets. The SideBar UI expands when you hover your cursor over it, and contracts when you move the cursor away. Other features include configurable positioning and mobile support. You can also add new configurations on the fly, which automatically re-renders the SideBar.

The image on the left shows SideBar when it is initially loaded, while the one on the right shows what it looks like when it's expanded.

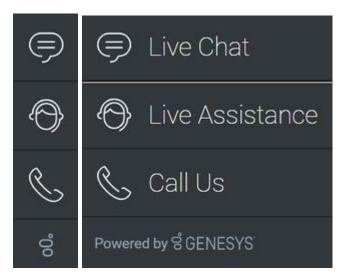

# Usage

Use the following methods to launch SideBar manually:

- Call the SideBar.open command
- Configure SideBar to show and launch custom widgets

# Dependency

You must configure at least one customer-facing UI widget in order to use the SideBar Widget.

### Customization

You can customize and localize all the text shown in the SideBar Widget by adding entries to your configuration and localization options.

SideBar also supports themes. You can create and register your own themes for Genesys Widgets.

### Namespace

The SideBar plugin has the following namespaces tied to each of the following types:

| Туре                             | Namespace   |
|----------------------------------|-------------|
| Configuration                    | sidebar     |
| i18n - Localization              | sidebar     |
| CXBus -API commands & API events | SideBar     |
| CSS                              | .cx-sidebar |

### Mobile support

SideBar supports both desktop and mobile devices. In mobile mode, the SideBar launcher button displays at the bottom of the screen. When triggered, it expands to the full screen of the mobile device and shows all channels configured with a scrollbar when necessary. Like all Genesys Widgets, there are two main modes: desktop and mobile. Desktop is for monitors, laptops, and tablets, and mobile is for smartphones. When a smartphone is detected, SideBar switches to special full-screen templates that are optimized for both portrait and landscape orientations.

Switching between desktop and mobile mode is done automatically by default. You may configure Genesys Widgets to switch between desktop and mobile mode manually if necessary.

Screenshots

Dark theme

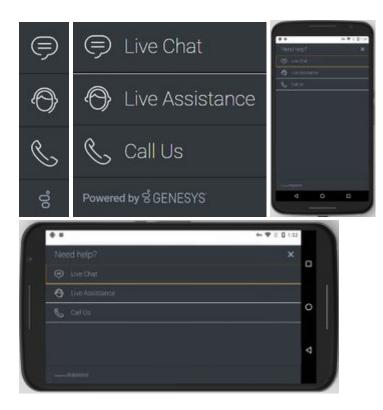

Light theme

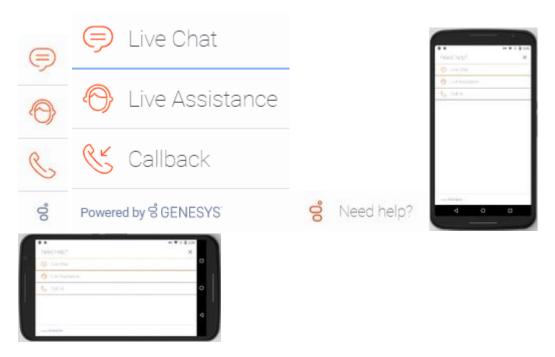

# Configuration

SideBar shares the **\_genesys.widgets.sidebar** configuration namespace. SideBar has UI options to handle its position on the screen, disable the expand feature, hide SideBar, and add new channels on the fly. The order of channels that display is based on the order defined in the channel's configuration array.

# Example

```
window._genesys.widgets.sidebar = {
        showOnStartup: true,
        position: 'left',
        expandOnHover: true,
        channels: [{
                         name: 'ChannelSelector',
                         clickCommand: 'ChannelSelector.open',
                         clickOptions: {},
                         //use your own static string or il8n query string for the below two
display properties
                         displayName: 'Live Assist',
                         displayTitle: 'Get live help',
                         icon: 'agent'
                },
                {
                         name: 'WebChat'
                }
        ]
};
```

# Options

| Name                  | Туре                                                                                                    | Description                                                                               | Default | Required |
|-----------------------|----------------------------------------------------------------------------------------------------|-------------------------------------------------------------------------------------------|---------|----------|
| channels[index].clicl | < <b>৫৫৫rimg</b> and                                                                                            | Change the default<br>command that is<br>triggered when<br>clicked.                       | n/a     | false    |
| channels[index].clicl | < Composition of the second second second second second second second second second second second second second | Pass valid<br>command options<br>that are used in<br>above click<br>command<br>execution. | n/a     | n/a      |
| channels[index].disp  | string or i18n<br>layName<br>query string                                                                       | Change the default<br>display name for<br>this channel with<br>your own static            | n/a     | false    |

|                                             | string or to<br>achieve<br>localization, use<br>i18n query string.<br>Syntax: @i18n:.                                                                                                    |     |       |
|---------------------------------------------|----------------------------------------------------------------------------------------------------|-----|-------|
| channels[index].display1ite<br>query string | Change the default<br>tooltip content for<br>this channel with<br>your own static<br>string or to<br>achieve<br>localization, use<br>i18n query string.<br>Syntax: @i18n:.                                                                                                    | n/a | false |
| channels[index].icon string                 | Change the default<br>icon for this<br>channel. For the<br>list of icon names<br>see <b>Customize</b><br><b>icons</b> in<br>Customize<br>appearance.                                                                                                    | n/a | false |
| channels[index].namestring                  | Name of the<br>channel. It can be<br>found in the<br>namespace<br>section<br>documentation of<br>each widget. Used<br>to identify official<br>channels vs<br>custom channels.<br>If a reserved name<br>is used here,<br>SideBar will apply<br>default values for<br>that channel. A<br>plugin name<br>defined in the new<br>custom plugin can<br>also be given here.<br>To override the<br>default values or<br>when defining a<br>new custom<br>channel/plugin,<br>use the below<br>following<br>properties. | n/a | true  |
| channels[index].onClitkInction              | Define a custom<br>onclick function;<br>this overrides<br>clickCommand and<br>clickOptions.                                                                                                    | n/a | false |
| channels[index].readys <b>£tviengt</b>      | Subscribes to this                                                                                                    | n/a | false |

|               |         | ready event<br>published by a<br>plugin.                                                        |       |       |
|---------------|---------|-------------------------------------------------------------------------------------------------|-------|-------|
| expandOnHover | boolean | Enables the<br>expand (slide-out)<br>or contract (slide-<br>in) behavior of<br>SideBar.         | true  | false |
| position      | string  | Defines the<br>position of SideBar<br>on the screen.<br>Acceptable values<br>are left or right. | right | false |
| showOnStartup | boolean | Shows the SideBar<br>on the screen<br>when Widgets is<br>launched.                              | true  | false |

# Localization

For your custom plugins, you can define string key names and values for Name and Title (tooltip) to display on SideBar. The key format requires the plugin name, followed by "Title" or "Name". For example, a plugin named "MyPlugin" will have keys called "MyPluginName" and "MyPluginTitle".

# Important

For information on how to set up localization, refer to the Localize widgets and services guide.

# Strings

```
{
    "SidebarTitle": "Need help?",
    "ChannelSelectorName": "Live Assistance",
    "ChannelSelectorTitle": "Get assistance from one of our agents right away",
    "CallUsName": "Call Us",
    "CallUsTitle": "Call Us details",
    "WebChatName": "Live Chat",
    "WebChatTitle": "Live Chat",
    "AriaClose": "Close the menu Need help"
}
```

}

# API commands

Once you've registered your plugin on the bus, you can call commands on other registered plugins. Here's how to use the global bus object to register a new plugin on the bus.

### Important

The global bus object is a debugging tool. When implementing Widgets on your own site, do not use the global bus object to register your custom plugins. Instead, see Genesys Widgets Extensions for more information about extending Genesys Widgets.

```
var oMyPlugin = window._genesys.widgets.bus.registerPlugin('MyPlugin');
```

```
oMyPlugin.command('SideBar.open');
```

### configure

Internal use only. The main App plugin shares configuration settings to widgets using each widget's configure command. The SideBar Widget has to be configured at minimum with one channel. The configure command can also be called at runtime with a new configuration, which will override the existing configuration, showing new channels on screen.

### Example

```
oMyPlugin.command('SideBar.configure', {
        showOnStartup: false.
        position: 'left',
        expandOnHover: false,
        channels: [
                        name: 'ChannelSelector',
                        clickCommand: 'ChannelSelector.open',
                        clickOptions: {},
                          /* use your own static string or i18n query string for the below
two display properties. Example for il8n query string: '@il8n:sidebar.ChannelSelectorName'
where 'sidebar' refers to plugin namespace and ChannelSelectorName' name refers to the
property key containing the actual text.*/
                        displayName: '@i18n:sidebar.ChannelSelectorName',
                        displayTitle: 'Get assistance from one of our agents right away', //
Your own static string
                        readyEvent: 'ChannelSelector.ready',
                        icon: 'agent',
                        onClick: function($, CXBus, Common) {
                                _genesys.widgets.bus.command('MyPlugin.open');
                        }
                }
                . . .
        1
}).done(function(e){
        // Sidebar configured successfully
```

```
}).fail(function(e){
```

// Sidebar failed to configure properly

```
});
```

```
Options
```

| Option                       | Туре                        | Description                                                                                                    |
|------------------------------|-----------------------------|----------------------------------------------------------------------------------------------------|
| showOnStartup                | boolean                     | Shows SideBar on the screen when Widgets is launched.                                                                                                    |
| position                     | string                      | Defines the position of SideBar on the screen.                                                                                                    |
| expandOnHover                | boolean                     | Enables the expand or contract behavior of SideBar.                                                                                                    |
| channels                     | array                       | Array containing each channel<br>configuration object. The order of<br>channels is displayed based on<br>the order defined here.                                                                                                    |
| channels[index].name         | string                      | Name of the channel. It can be<br>found in the <i>Namespace</i> section<br>documentation of each widget.<br>Used to identify official channels<br>vs custom channels. If a reserved<br>name is used here, SideBar will<br>apply default values for that<br>channel. To override the default<br>values or when defining a new<br>custom channel, use the below<br>following properties. |
| channels[index].clickCommand | string                      | Change the default command that is triggered when clicked.                                                                                                    |
| channels[index].clickOptions | object                      | Pass valid command options that are used in above click command execution.                                                                                                    |
| channels[index].displayName  | string or i18n query string | Change the default display name<br>for this channel with your own<br>static string or to achieve<br>localization, use i18n query<br>string. Syntax: @i18n:                                                                                                    |
| channels[index].displayTitle | string or i18n query string | Change the default tooltip<br>content for this channel with<br>your own static string or to<br>achieve localization, use i18n<br>query string. Syntax: @i18n:                                                                                                    |
| channels[index].readyEvent   | string                      | Subscribes to this ready event published by a plugin.                                                                                                    |
| channels[index].icon         | string                      | Change the default icon for this<br>channel. For the list of icon<br>names, see <i>Customize icons</i> in<br>the Customize appearance guide.                                                                                                    |

| channels[index].onClick | function | Define a custom onclick function,<br>which overrides clickCommand<br>and clickOptions. |
|-------------------------|----------|----------------------------------------------------------------------------------------|

# API events

Once you've registered your plugin on the bus, you can subscribe to and listen for published events. Here's how to use the global bus object to register a new plugin on the bus.

# Important

The global bus object is a debugging tool. When implementing Widgets on your own site, do not use the global bus object to register your custom plugins. Instead, see Genesys Widgets Extensions for more information about extending Genesys Widgets.

var oMyPlugin = window.\_genesys.widgets.bus.registerPlugin('MyPlugin');

oMyPlugin.subscribe('SideBar.ready', function(e){ /\* sample code \*/ });

| Name       | Description                                                                                                    | Data |
|------------|----------------------------------------------------------------------------------------------------|------|
| ready      | SideBar is initialized and ready to accept commands.                                                                                                    | n/a  |
| opened     | SideBar Widget has appeared on<br>screen. For desktop, it displays<br>on the sides of the screen, and in<br>mobile, at the bottom corner as a<br>button. | n/a  |
| closed     | SideBar Widget has been removed from the screen.                                                                                                    | n/a  |
| expanded   | SideBar Widget has expanded, showing channel icon and name.                                                                                              | n/a  |
| contracted | SideBar Widget has contracted, showing channel icons only.                                                                                               | n/a  |

| Status   | When                                       | Returns                                                                          |
|----------|--------------------------------------------|----------------------------------------------------------------------------------|
| resolved | Configuration options are provided and set | n/a                                                                              |
| rejected | No configuration options are provided      | 'Invalid configuration. Please<br>ensure at least one channel is<br>configured.' |

### open

Opens the SideBar UI. In desktop mode, it opens as an actual SideBar and shows the configured channels, whereas in mobile it opens as a button at the bottom to start.

### Example

```
oMyPlugin.command('SideBar.open');
```

### Resolutions

| Status   | When                           | Returns          |
|----------|--------------------------------|------------------|
| resolved | SideBar is successfully opened | n/a              |
| rejected | SideBar is already opened      | 'Already opened' |

### close

#### Closes the Sidebar UI.

### Example

```
oMyPlugin.command('SideBar.close');
```

### Resolutions

| Status   | When                           | Returns          |
|----------|--------------------------------|------------------|
| resolved | SideBar is successfully closed | n/a              |
| rejected | SideBar is already closed      | 'already closed' |

### expand

To show more details about the channels, SideBar slides out from the sides of the screen on desktop machines, but expands to full screen in mobile devices.

### Example

oMyPlugin.command('SideBar.expand');

| Status   | When                             | Returns                    |
|----------|----------------------------------|----------------------------|
| rejected | SideBar is already expanded      | 'sidebar already expanded' |
| resolved | SideBar is successfully expanded | n/a                        |

# contract

Retracts the expanded version of SideBar, showing only the channel buttons on desktop machines and the SideBar launcher button on mobile devices.

### Example

oMyPlugin.command('SideBar.contract');

| Status   | When                                  | Returns                    |  |
|----------|---------------------------------------|----------------------------|--|
| resolved | SideBar is successfully<br>contracted | n/a                        |  |
| rejected | SideBar is already contracted         | sidebar already contracted |  |

# Contents

- 1 Overview
  - 1.1 Usage
  - 1.2 Customization
  - 1.3 Namespace
  - 1.4 Mobile support
  - 1.5 Screenshots
- 2 Configuration
  - 2.1 Options
- 3 Localization
  - 3.1 Special values for localization
  - 3.2 Error handling
  - 3.3 Usage
  - 3.4 Default i18n JSON
- 4 API commands
  - 4.1 configure
  - 4.2 open
  - 4.3 close
  - 4.4 minimize
  - 4.5 endChat
  - 4.6 invite
  - 4.7 relnvite
  - 4.8 injectMessage
  - 4.9 showChatButton
  - 4.10 hideChatButton
  - 4.11 showOverlay
  - 4.12 hideOverlay
- 5 API events
- 6 Metadata

- 6.1 Interaction Lifecycle
- 6.2 Lifecycle scenarios
- 6.3 Metadata
- 7 Customizable chat registration form
  - 7.1 Default example
  - 7.2 Properties
  - 7.3 Labels
  - 7.4 Wrappers
  - 7.5 Validation
  - 7.6 Form submit
- 8 Customizable emoji menu
  - 8.1 Introduction
  - 8.2 Differences between v1 and v2
  - 8.3 Configuring the emoji menu
  - 8.4 Localization

Learn how to enable live chats between customers and agents in Genesys Cloud CX.

# **Related documentation:**

### Feature coming soon: Web messaging

If you are a Genesys Cloud CX customer, we encourage you to use the new web messaging feature to replace web chat. To use web messaging, you configure tracking through the Messenger JavaScript SDK instead of deploying a tracking snippet.

# Overview

The WebChat Widget allows a customer to start a live chat with a customer service agent. The UI appears within the page and follows the customer as she explores your website. Other features include minimize/maximize, auto-reconnect, and a built-in invite feature.

### Usage

You can launch WebChat manually by using the following methods:

- Call the WebChat.open command
- Configure ChannelSelector to show WebChat as a channel
- Enable the built-in launcher button for WebChat that appears on the right side of the screen
- Create your own custom button or link to open WebChat (using the WebChat.open command)

### Customization

You can customize and localize all of the static text shown in the WebChat Widget by adding entries to your configuration and localization options.

WebChat also supports themes. You can create and register your own themes for Genesys Widgets.

### Namespace

The WebChat plugin has the following namespaces:

| Туре          | Namespace |
|---------------|-----------|
| Configuration | webchat   |

| Туре                              | Namespace   |
|-----------------------------------|-------------|
| i18n - Localization               | webchat     |
| CXBus - API commands & API events | WebChat     |
| CSS                               | .cx-webchat |

# Mobile support

WebChat supports both desktop and mobile devices. Like all Genesys Widgets, there are two main modes: desktop and mobile. Desktop is employed for monitors, laptops, and tablets, and mobile is employed for smartphones. When a smartphone is detected, WebChat switches to special full-screen templates that are optimized for both portrait and landscape orientations.

Switching between desktop and mobile mode is done automatically by default. You may configure Genesys Widgets to switch between desktop and mobile mode manually if necessary.

### Screenshots

### **Dark theme**

WebChat forms

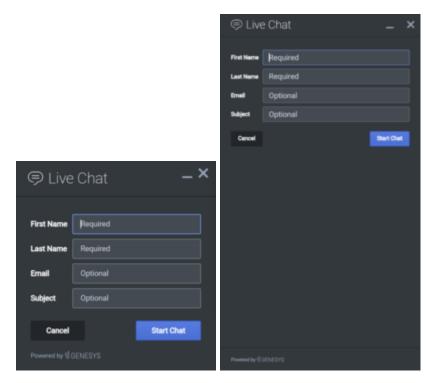

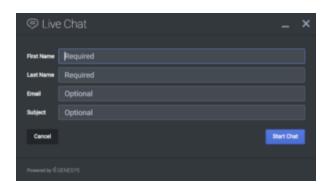

### WebChat transcripts

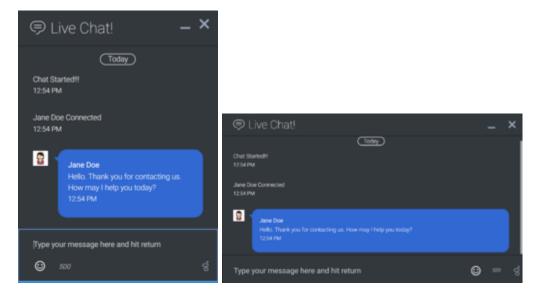

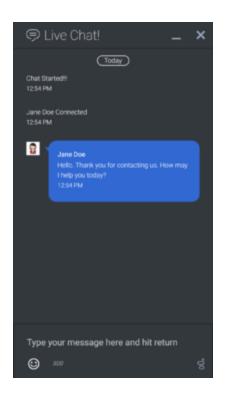

### Light theme

WebChat forms

|              |            | 🗩 Live       | e Chat 📃 🗶 |
|--------------|------------|--------------|------------|
|              |            | First Name   | Required   |
|              |            | Last Name    | Required   |
|              |            | Email        | Optional   |
|              |            | Subject      | Optional   |
|              |            | Cencel       | Start Chat |
| -            | Chat _X    |              |            |
| 🗩 Live       | Chat – ^   |              |            |
|              |            |              |            |
| First Name   | Required   |              |            |
| Last Name    | Required   |              |            |
| Email        | Optional   |              |            |
| Subject      | Optional   |              |            |
| Cancel       | Start Chat |              |            |
| Powered by g | GENESYS'   | Powered by B | IONESYS    |

| 🗩 Live          | Chat     | _ ×        |
|-----------------|----------|------------|
| First Name      | Required |            |
| Last Name       | Required |            |
| Email           | Optional |            |
| Subject         | Optional |            |
| Cancel          |          | Start Chat |
| Powered by 'd ( | ENESYS   |            |

#### WebChat transcripts

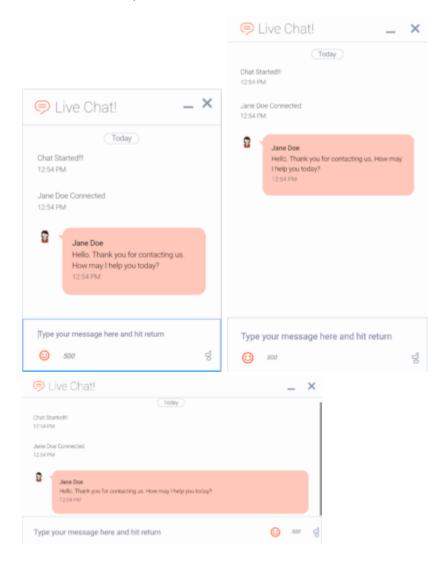

# Important

The dark theme is active by default. You may also change colors/themes for widgets by following the instructions on the Customize appearance page.

# Configuration

WebChat and WebChatService share the **\_genesys.widgets.webchat** configuration namespace. WebChat has UI options while WebChatService has connection options.

# Options

| Name            | Туре              | Description                                                                                                    | Default                                                                | Required | Introduced/<br>updated |
|-----------------|-------------------|----------------------------------------------------------------------------------------------------|------------------------------------------------------------------------|----------|------------------------|
| emojis          | boolean           | Enable/disable<br>emoji menu<br>inside chat<br>message input.<br>Emojis are<br>supported<br>using Unicode<br>characters.                                                                                                    | false                                                                  | N/A      |                        |
| form            | object            | A JSON object<br>containing a<br>custom<br>registration<br>form definition.<br>The JSON<br>definition<br>placed here<br>becomes the<br>default<br>registration<br>form layout for<br>WebChat. See<br>Customizable<br>chat<br>registration<br>form. | A basic<br>registration<br>form is defined<br>internally by<br>default | N/A      |                        |
| confirmFormClos | e <b>boobdood</b> | Enable or<br>disable<br>displaying a<br>confirmation<br>message                                                                                                    | true                                                                   | N/A      |                        |

| Name              | Туре                     | Description                                                                                                    | Default | Required | Introduced/<br>updated |
|-------------------|--------------------------|----------------------------------------------------------------------------------------------------|---------|----------|------------------------|
|                   |                          | before closing<br>WebChat if<br>information<br>has been<br>entered into<br>the registration<br>form.                                                                                                    |         |          |                        |
| timeFormat        | number/string            | This sets the<br>time format for<br>the<br>timestamps in<br>this widget. It<br>can be 12 or<br>24.                                                                                                    | 12      | false    |                        |
| maxMessageLen     | g <b>th</b> umber        | Set a character<br>limit that the<br>user can input<br>into the<br>message area<br>during a chat.<br>When the max<br>is reached,<br>user cannot<br>type any more.                                                                                                    | 500     | N/A      |                        |
| charCountEnable   | edboolean                | Show/hide the<br>number of<br>characters<br>remaining in<br>the input<br>message area<br>while the user<br>is typing.                                                                                                    | false   | N/A      |                        |
| autoInvite.enable | edoolean                 | Enable/disable<br>auto-invite<br>feature.<br>Automatically<br>invites user to<br>chat after user<br>idles on page<br>for preset time.<br>Important<br>When running<br>Widgets in lazy<br>load mode, this<br>option requires<br>that you pre-<br>load the<br>WebChat plugin. | false   | N/A      |                        |
| autoInvite.timeTo | ol <b>mvihelSe</b> conds | Number of<br>seconds of idle<br>time before<br>inviting                                                                                                    | 5       | N/A      |                        |

| Name               | Туре                                                                                        | Description                                                                                                    | Default | Required | Introduced/<br>updated |
|--------------------|---------------------------------------------------------------------------------------------|----------------------------------------------------------------------------------------------------|---------|----------|------------------------|
|                    |                                                                                             | customer to chat.                                                                                                    |         |          |                        |
|                    | Number of<br>seconds to<br>wait, after<br>showing invite,<br>before closing<br>chat invite. |                                                                                                    |         |          |                        |
| autoInvite.inviteT | ī <b>m භාග්ය</b> ි e conds                                                                  | Important<br>When the focus<br>is on the Invite<br>window, the<br>chat invite will<br>not auto close<br>upon the<br>specified<br>timeout. In this<br>scenario, you<br>must click the<br>Close button to<br>manually close<br>the Invite<br>window. This<br>behavior is<br>implemented to<br>support the<br>logical and<br>predictable<br>focus order as<br>recommended<br>by the WCAG<br>2.4.3:Focus<br>Order. | 30      | N/A      |                        |
| chatButton.enabl   | e <b>bl</b> oolean                                                                          | Enable/disable<br>chat button on<br>screen.<br>Important<br>When running<br>Widgets in lazy<br>load mode, this<br>option requires<br>that you pre-<br>load the<br>WebChat plugin.                                                                                                    | false   | N/A      |                        |
| chatButton.templ   | lattering                                                                                   | Custom HTML<br>string template<br>for chat button.                                                                                                    |         | N/A      |                        |
| chatButton.effect  | : string                                                                                    | Type of<br>animation<br>effect when<br>revealing chat<br>button: slide<br>or fade.                                                                                                    | fade    | N/A      |                        |
| chatButton.open[   | Delanyiber                                                                                  | Number of                                                                                                    | 1000    | N/A      |                        |

| Name             | Туре                    | Description                                                                                                    | Default      | Required | Introduced/<br>updated |
|------------------|-------------------------|----------------------------------------------------------------------------------------------------|--------------|----------|------------------------|
|                  |                         | milliseconds<br>before<br>displaying chat<br>button on<br>screen.                                                                                                    |              |          |                        |
| chatButton.effec | t Drunartiberr          | Length of<br>animation<br>effect in<br>milliseconds.                                                                                                    | 300          | N/A      |                        |
| chatButton.hideI | Dubrioodyleavvite       | When the auto-<br>invite feature is<br>activated, the<br>chat button<br>hides. When<br>invite is<br>dismissed, the<br>chat button<br>reveals again.                                                                                                    | true         | N/A      |                        |
| minimizeOnMobi   | leBæstæare              | Enable/disable<br>the minimized<br>state of<br>WebChat on<br>chat restore.<br>Note: This<br>option is only<br>for mobile<br>mode.                                                                                                    | false        | N/A      |                        |
| markdown         | boolean                 | Enable/disable<br>the markdown<br>feature for chat<br>messages.                                                                                                    | false        | N/A      | 9.0.014.02             |
| ariaCharRemaini  | ngalmmeeyn/koaolosilean | An array<br>containing the<br>intervals as a<br>percentage at<br>which the<br>screen reader<br>will announce<br>the remaining<br>characters<br>when the user<br>inputs text into<br>the message<br>area. By<br>default, it is<br>enabled with<br>the following<br>intervals, and it<br>is customizable<br>according to<br>user needs.<br>Configuring a | [50, 25, 10] | N/A      | 9.0.016.11             |

| Name           | Туре     | Description                                                                                                 | Default | Required | Introduced/<br>updated |
|----------------|----------|----------------------------------------------------------------------------------------------------|---------|----------|------------------------|
|                |          | value of false<br>will let the<br>screen reader<br>call out<br>remaining<br>characters for<br>every change. |         |          |                        |
| metaDataEnable | dboolean | Enable or<br>disable<br>WebChat<br>MetaData.                                                                | true    | n/a      | 9.0.017.26             |

# Localization

You can define string key names and values to match the system messages that are received from the chat server. If a customer system message is received as **SYS001** in the message body, WebChat checks to determine if any keys match in the language pack, and then replaces the message body accordingly. **SYS001** is an example format. There are no format restrictions on custom message keys. The purpose of this feature is to allow localization for the user interface and server to be kept in the same file.

### Special values for localization

You can inject the special value. When used, the agent's name is rendered in its place at runtime.

### Error handling

Customers can define their own error messages in the **Errors** section found in the above WebChat localization. If no error messages are defined, default error messages are used.

# Important

For information on how to set up localization, refer to Localize widgets and services.

### Usage

You must use the *webchat* namespace for defining localization strings for the WebChat plugin in your i18n JSON file.

The following example shows how to define new strings for the **en** (English) language. You can use any language codes you wish; there is no standard format. When selecting the active language in your configuration, you must match one of the language codes defined in your i18n JSON file. Please note that you must only define a language code once in your i18n JSON file. Inside each language object you should define new strings for each widget.

# Default i18n JSON

{ "en": { "webchat": { "ChatButton": "Chat", "ChatStarted": "Chat Started", "ChatEnded": "Chat Ended", "AgentNameDefault": "Agent", "AgentConnected": " Connected", "AgentDisconnected": "Disconnected", "BotNameDefault": "Bot", "BotConnected": "Connected", "BotDisconnected": " Disconnected", "AgentTyping": "...", "AriaAgentTyping": "Ágent is typing", "AgentUnavailable": "Sorry. There are no agents available. Please try later.", "ChatTitle": "Live Chat", "ChatEnd": "X", "ChatClose": "X", "ChatMinimize": "Min", "ChatFormFirstName": "First Name", "ChatFormLastName": "Last Name", "ChatFormNickname": "Nickname", "ChatFormEmail": "Email", "ChatFormSubject": "Subject", "ChatFormPlaceholderFirstName": "Required", "ChatFormPlaceholderLastName": "Required", "ChatFormPlaceholderNickname": "Optional", "ChatFormPlaceholderEmail": "Optional", "ChatFormPlaceholderSubject": "Optional", "ChatFormSubmit": "Start Chat" "AriaChatFormSubmit": "Start Chat", "ChatFormCancel": "Cancel", "AriaChatFormCancel": "Cancel Chat", "ChatFormClose": "Close", "ChatInputPlaceholder": "Type your message here", "ChatInputSend": "Send", "AriaChatInputSend": "Send", "ChatEndQuestion": "Are you sure you want to end this chat session?", "ChatEndCancel": "Cancel", "ChatEndConfirm": "End chat" "AriaChatEndCancel": "Cancel", "AriaChatEndConfirm": "End", "ConfirmCloseWindow": "Are you sure you want to close chat?", "ConfirmCloseCancel": "Cancel", "ConfirmCloseConfirm": "Close", "AriaConfirmCloseCancel": "Cancel", "AriaConfirmCloseConfirm": "Close" "ActionsDownload": "Download transcript", "ActionsEmoji": "Send Emoji" "ActionsTransfer": "Transfer", "ActionsInvite": "Invite" "InstructionsTransfer": "Open this link on another device to transfer your chat session>", "InstructionsInvite": "Share this link with another person to add them to this chat session",

```
"InviteTitle": "Need help?",
"InviteBody": "Let us know if we can help out.",
                                      "InviteReject": "No thanks",
"InviteAccept": "Start chat",
                                      "AriaInviteAccept": "Accept invite and start chat",
"AriaInviteReject": "Reject invite",
                                       "ChatError": "There was a problem starting the chat session. Please
retry.",
                                      "ChatErrorButton": "OK"
                                      "AriaChatErrorButton": "OK",
                                      "ChatErrorPrimaryButton": "Yes",
"ChatErrorDefaultButton": "No",
                                      "AriaChatErrorPrimaryButton": "Yes",
                                      "AriaChatErrorDefaultButton": "No"
                                      "RestoreTimeoutTitle": "Chat ended",
"RestoreTimeoutBody": "Your previous chat session has timed out.
Would you like to start a new one?",
"RestoreTimeoutReject": "No thanks",
"RestoreTimeoutAccept": "Start chat",
                                      "AriaRestoreTimeoutAccept": "Accept invite and start chat",
"AriaRestoreTimeoutReject": "Reject invite",
                                      "EndConfirmBody": "Would you really like to end your chat session?",
                                      "EndConfirmAccept": "End chat",
"EndConfirmReject": "Cancel",
                                      "AriaEndConfirmAccept": "End chat",
"AriaEndConfirmReject": "Cancel",
"SurveyOfferQuestion": "Would you like to participate in a survey?",
                                      "ShowSurveyAccept": "Yes",
"ShowSurveyReject": "No",
"AriaShowSurveyAccept": "Yes",
                                      "AriaShowSurveyReject": "No",
                                      "UnreadMessagesTitle": "unread",
                                       "AriaYouSaid": "You said",
                                      "AriaSaid": "said",
"AriaSystemSaid": "System said",
"AriaWindowLabel": "Live Chat Window",
"AriaMinimize": "Live Chat Minimize",
                                      "AriaMaximize": "Live Chat Maximize",
                                      "AriaClose": "Live Chat Close",
                                      "AriaEmojiStatusOpen": "Emoji picker dialog is opened",
"AriaEmojiStatusClose": "Emoji picker dialog is closed",
                                      "AriaEmoji": "emoji",
                                      "AriaEmojiPicker": "Emoji Picker",
                                      "AriaCharRemaining": "Characters remaining",
"AriaMessageInput": "Message box",
                                       "DayLabels": [
                                                   "Sun",
                                                   "Mon",
                                                   "Tue",
"Wed",
                                                   "Thur",
                                                   "Fri"
                                                   "Sat"
                                       "MonthLabels": [
                                                   "Jan",
                                                   "Feb"
                                                   "Mar",
                                                   "Apr",
                                                   "May",
                                                   "Jun",
"Jul",
                                                   "Aug",
```

```
"Sept",
                                 "Oct",
                                 "Nov",
                                 "Dec"
                         1,
                         "todayLabel": "Today",
                         "Errors": {
                                "204": "We're sorry but your message is too long. Please
write a shorter message.",
                                "240": "We're sorry but we cannot start a new chat at this
time. Please try again later.",
                                "401": "We're sorry but we are not able to authorize the chat
session. Would you like to start a new chat?",
                                "404": "We're sorry but we cannot find your previous chat
session. Would you like to start a new chat?",
                                 "500": "We're sorry, an unexpected error occurred with the
service. Would you like to close and start a new Chat?",
                                "503": "We're sorry, the service is currently unavailable or
busy. Would you like to close and start a new Chat again?",
                                "ChatUnavailable": "We're sorry but we cannot start a new
chat at this time. Please try again later.",
                                 "CriticalFault": "Your chat session has ended unexpectedly
due to an unknown issue. We apologize for the inconvenience."
                                 "StartFailed": "There was an issue starting your chat
session. Please verify your connection and that you submitted all required information
properly, then try again.",
                                "MessageFailed": "Your message was not received successfully.
Please try again.",
                                "RestoreFailed": "We're sorry but we were unable to restore
your chat session due to an unknown error."
                                "InviteFailed": "Unable to generate invite at this time.
Please try again later.",
                                "Disconnected": "
                                        Connection lost
۳,
                                "Reconnected": "
                                      Connection restored
                                "Generic": "
                                An unexpected error occurred.
н
                                "purecloud-v2-sockets-400": "Sorry, something went wrong.
Please verify your connection and that you submitted all required information properly, then
try again.",
                                "purecloud-v2-sockets-500": "We're are sorry, an unexpected
error occurred with the service."
                                "purecloud-v2-sockets-503": "We're sorry, the service is
currently unavailable."
```

# API commands

Once you've registered your plugin on the bus, you can call commands on other registered plugins. Here's how to use the global bus object to register a new plugin on the bus.

# Important

The global bus object is a debugging tool. When implementing Widgets on your own site, do not use the global bus object to register your custom plugins. Instead, see Genesys Widgets Extensions for more information about extending Genesys Widgets.

var oMyPlugin = window.\_genesys.widgets.bus.registerPlugin('MyPlugin');

```
oMyPlugin.command('WebChat.open');
```

### configure

Internal use only. The main App plugin shares configuration settings to widgets using each widget's configure command. The configure command can only be called once at startup. Calling configure again after startup may result in unpredictable behavior.

#### open

Opens the WebChat UI.

#### Example

```
oMyPlugin.command('WebChat.open', {
    userData: {},
    form: {
        autoSubmit: false,
        firstname: 'John',
        lastname: 'Smith',
        email: 'John@mail.com',
        subject: 'Customer Satisfaction'
    }
    formJSON: {...}
}).done(function(e){
```

// WebChat opened successfully

```
}).fail(function(e){
```

// WebChat isn't open or no active chat session
});

### Options

| Option          | Туре    | Description                                                                                              |
|-----------------|---------|----------------------------------------------------------------------------------------------------|
| form            | object  | Object containing form data to<br>prefill in the chat entry form and<br>optionally auto-submit the form. |
| form.autoSubmit | boolean | Automatically submit the form.<br>Useful for bypassing the entry                                         |

| Option         | Туре   | Description                                                                                                    |
|----------------|--------|----------------------------------------------------------------------------------------------------|
|                |        | form step.                                                                                                    |
| form.firstname | string | Value for the first name entry field.                                                                                               |
| form.lastname  | string | Value for the last name entry field.                                                                                                |
| form.email     | string | Value for the email entry field.                                                                                                    |
| form.subject   | string | Value for the subject entry field.                                                                                                  |
| formJSON       | object | An object containing a custom registration form definition. See Customizable chat registration form.                                |
| userData       | object | Object containing arbitrary data<br>that gets sent to the server.<br>Overrides userData set in the<br>webchat configuration object. |

### Resolutions

| Status   | When                           | Returns        |
|----------|--------------------------------|----------------|
| resolved | WebChat is successfully opened | N/A            |
| rejected | WebChat is already open        | already opened |

# close

Closes the WebChat UI.

### Example

oMyPlugin.command('WebChat.close').done(function(e){

// WebChat closed successfully

#### }).fail(function(e){

// WebChat is already closed or no active chat session

# });

# Resolutions

| Status   | When                           | Returns        |
|----------|--------------------------------|----------------|
| resolved | WebChat is successfully closed | N/A            |
| rejected | WebChat is already closed      | already closed |

### minimize

Minimizes or un-minimizes the WebChat UI.

# Example

```
oMyPlugin.command('WebChat.minimize').done(function(e){
    // WebChat minimized successfully
```

```
}).fail(function(e){
```

// WebChat ignores command

});

```
Options
```

| Option    | Туре    | Description                                                                                                    |
|-----------|---------|----------------------------------------------------------------------------------------------------|
| minimized | boolean | Rather than toggling the current<br>minimized state, you can specify<br>the minimized state directly: true<br>= minimized, false = un-<br>minimized. |

### Resolutions

| Status   | When   | Returns               |
|----------|--------|-----------------------|
| resolved | Always | N/A                   |
| rejected | Never  | Invalid configuration |

# endChat

Starts the **end chat** procedure. User may be prompted to confirm.

### Example

oMyPlugin.command('WebChat.endChat').done(function(e){

// WebChat ended a chat successfully

```
}).fail(function(e){
```

// WebChat has no active chat session

});

| Status   | When                                   | Returns                                       |
|----------|----------------------------------------|-----------------------------------------------|
| resolved | There is an active chat session to end | N/A                                           |
| rejected | There is no active chat session to end | <i>There is no active chat session to end</i> |

# invite

Shows an invitation to chat using the toaster popup element. The text shown in the invitation can be edited in the localization file.

### Example

oMyPlugin.command('WebChat.invite').done(function(e){

// WebChat invited successfully

```
}).fail(function(e){
```

// WebChat is already open and will be ignored

});

### Resolutions

| Status   | When                                                                               | Returns                                        |
|----------|------------------------------------------------------------------------------------|------------------------------------------------|
| resolved | WebChat is closed and the toast element is created successfully                    | N/A                                            |
| rejected | WebChat is already open<br>(prevents inviting a user that is<br>already in a chat) | Chat is already open. Ignoring invite command. |

# reInvite

When an active chat session cannot be restored, this invitation offers to start a new chat for the user. The text shown in the invitation can be edited in the localization file.

### Example

```
oMyPlugin.command('WebChat.reInvite').done(function(e){
```

```
// WebChat reinvited successfully
```

```
}).fail(function(e){
```

// WebChat is already open and will be ignored

# });

| Status   | When                                                                                                    | Returns                                        |
|----------|----------------------------------------------------------------------------------------------------|------------------------------------------------|
| resolved | WebChat is closed, the config<br>item<br><b>webchat.inviteOnRestoreTimeo</b><br>is set, and the toast element is<br>created successfully | outi/A                                         |
| rejected | WebChat is already open<br>(prevents inviting a user that is<br>already in a chat)                                                       | Chat is already open. Ignoring invite command. |

# injectMessage

Injects a custom message into the chat transcript. Useful for extending WebChat functionality with other Genesys products.

### Example

```
oMyPlugin.command('WebChat.injectMessage', {
         type: 'text',
name: 'person',
text: 'hello',
          custom: false,
          bubble:{
                   fill: '#00FF00',
                   radius: '4px',
                   time: false,
                   name: false,
direction: 'right',
                   avatar:{
                            custom: '
word
۰,
                            icon: 'email'
                   }
          }
 }).done(function(e){
          // WebChat injected a message successfully
          // e.data == The message HTML reference (jQuery wrapped set)
 }).fail(function(e){
```

// WebChat isn't open or no active chat

# });

### Options

| Option | Туре    | Description                                                                                                    |
|--------|---------|----------------------------------------------------------------------------------------------------|
| type   | string  | Switch the rendering type of the injected message between text and HTML.                                                                                     |
| name   | string  | Specify a name label for the message to identify what service or widget has injected the message.                                                            |
| text   | string  | The content of the message.<br>Either plain text or HTML.                                                                                                    |
| custom | boolean | If set to true, the default<br>message template will not be<br>used, allowing you to inject a<br>highly customized HTML block<br>unconstrained by the normal |

| Option               | Туре                                   | Description                                                                  |
|----------------------|----------------------------------------|------------------------------------------------------------------------------|
|                      |                                        | message template.                                                            |
| bubble.fill          | string of valid CSS color value        | The content of the message.<br>Either plain text or HTML.                    |
| bubble.radius        | string of valid CSS border radius vale | The border radius you'd like for the bubble.                                 |
| bubble.time          | boolean                                | If you'd like to show the timestamp for the bubble.                          |
| bubble.name          | boolean                                | If you'd like to show the name for the bubble.                               |
| bubble.direction     | string                                 | Which direction you want the message bubble to come from.                    |
| bubble.avatar.custom | string or HTML reference               | Change the content of the HTML that would be the avatar for the chat bubble. |
| bubble.avatar.icon   | class name                             | Generated common library provided for icon name.                             |

### Resolutions

| Status   | When                                                        | Returns                                                             |
|----------|-------------------------------------------------------------|---------------------------------------------------------------------|
| resolved | WebChat is open and there is an active chat session         | An HTML reference (jQuery wrapped set) to the new injected message. |
| rejected | WebChat is not open and/or there was no active chat session | No chat session to inject into.                                     |

### showChatButton

Displays the standalone chat button using either the default template and CSS, or customer-defined ones.

### Example

```
oMyPlugin.command('WebChat.showChatButton', {
```

openDelay: 1000, duration: 1500

}).done(function(e){

// WebChat shows chat button successfully

```
}).fail(function(e){
```

// WebChat button is already visible, side bar is active and overrides the chat button, or chat button is disabled in configuration });

# Options

| Option    | Туре   | Description                                                            |
|-----------|--------|------------------------------------------------------------------------|
| openDelay | number | Duration in milliseconds to delay showing the chat button on the page. |
| duration  | number | Duration in milliseconds for the show and hide animation.              |

### Resolutions

| Status   | When                                                                                                    | Returns                                                        |
|----------|----------------------------------------------------------------------------------------------------|----------------------------------------------------------------|
| resolved | The chat button is enabled in the configuration, is currently not visible, and the SideBar plugin is not initialized        | N/A                                                            |
| rejected | The chat button is not enabled in<br>the configuration, or it's already<br>visible, or the SideBar plugin is<br>initialized | Chat button is already visible.<br>Ignoring command.           |
| rejected | The SideBar plugin is active, the standalone chat button will be disabled automatically                                     | <i>SideBar is active and overrides the default chat button</i> |

# hideChatButton

Hides the standalone chat button.

### Example

```
oMyPlugin.command('WebChat.hideChatButton', {duration: 1500}).done(function(e){
```

```
// WebChat hid chat button successfully
```

### }).fail(function(e){

```
// WebChat button is already hidden
```

```
});
```

# Options

| Option   | Туре   | Description                                               |
|----------|--------|-----------------------------------------------------------|
| duration | number | Duration in milliseconds for the show and hide animation. |

| Status   | When                         | Returns |
|----------|------------------------------|---------|
| resolved | The chat button is currently | N/A     |

| Status   | When                              | Returns                                             |
|----------|-----------------------------------|-----------------------------------------------------|
|          | visible                           |                                                     |
| rejected | The chat button is already hidden | Chat button is already hidden.<br>Ignoring command. |

# showOverlay

Opens a slide-down overlay over WebChat's content. You can fill this overlay with content such as disclaimers, articles, and other information.

### Example

```
oMyPlugin.command('WebChat.showOverlay', {
```

html: ' Example text ', hideFooter: false

}).done(function(e){

// WebChat successfully shows overlay

```
}).fail(function(e){
```

```
// WebChat isn't open
```

### });

### Options

| Option     | Туре                     | Description                                                                                                    |
|------------|--------------------------|----------------------------------------------------------------------------------------------------|
| html       | string or HTML reference | The HTML content you want to<br>display in the overlay.<br>Important<br>The id attribute value of the HTML<br>content can be set to<br>cx_chat_information. This<br>supports a screen reader's ability<br>to announce the overlay's content<br>to the user, as recommended by<br>WCAG. |
| hideFooter | boolean                  | Normally the overlay appears<br>between the title bar and footer<br>bar. Set this to true to have the<br>overlay overlap the footer to gain<br>a bit more vertical space. This<br>should only be used in special<br>cases. For general use, don't set<br>this value.                   |

#### Resolutions

| Status   | When                                  | Returns                                             |
|----------|---------------------------------------|-----------------------------------------------------|
| resolved | WebChat is open and the overlay opens | N/A                                                 |
| rejected | WebChat is not currently open         | WebChat is not currently open.<br>Ignoring command. |

# hideOverlay

#### Hides the slide-down overlay.

#### Example

oMyPlugin.command('WebChat.hideOverlay').done(function(e){

// WebChat hid overlay successfully

}).fail(function(e){

// WebChat isn't open

#### });

#### Resolutions

| Status   | When                                   | Returns                                             |
|----------|----------------------------------------|-----------------------------------------------------|
| resolved | WebChat is open and the overlay closes | N/A                                                 |
| rejected | WebChat is not currently open          | WebChat is not currently open.<br>Ignoring command. |

# API events

Once you've registered your plugin on the bus, you can subscribe to and listen for published events. Here's how to use the global bus object to register a new plugin on the bus.

# Important

The global bus object is a debugging tool. When implementing Widgets on your own site, do not use the global bus object to register your custom plugins. Instead, see Genesys Widgets Extensions for more information about extending Genesys Widgets.

```
var oMyPlugin = window._genesys.widgets.bus.registerPlugin('MyPlugin');
oMyPlugin.subscribe('WebChat.ready', function(e){});
```

| Name         | Description                                                                               | Data                                                                                                    |
|--------------|-------------------------------------------------------------------------------------------|----------------------------------------------------------------------------------------------------|
| ready        | WebChat is initialized and ready to accept commands.                                      | N/A                                                                                                    |
| opened       | The WebChat widget has appeared on screen.                                                | N/A                                                                                                    |
| started      | The WebChat has successfully started.                                                     | Metadata                                                                                                    |
| submitted    | The user has submitted the form.                                                          | Metadata                                                                                                    |
| rejected     | When the chat session fails to start. Typically due to form validation or network errors. | Metadata                                                                                                    |
| completed    | The chat session ended after the agent is successfully connected to WebChat.              | Metadata                                                                                                    |
| cancelled    | The chat session ended before<br>the agent is connected to<br>WebChat.                    | Metadata                                                                                                    |
| closed       | The WebChat Widget has been removed from the screen.                                      | Metadata                                                                                                    |
| minimized    | The WebChat Widget has been changed to a minimized state.                                 | N/A                                                                                                    |
| unminimized  | The WebChat Widget has been restored from a minimized state to the standard view.         | N/A                                                                                                    |
| messageAdded | When a message is added to the transcript, this event will fire.                          | Returns an object containing two<br>properties: <i>data</i> and <i>html; data</i><br>contains the JSON data for the<br>message, while <i>html</i> contains a<br>reference to the visible message<br>inside the chat transcript. |

# Metadata

### Interaction Lifecycle

Every WebChat interaction has a sequence of events we call the *Interaction Lifecycle*. This is a sequence of events that tracks progress and choices from the beginning of an interaction (opening WebChat), to the end (closing WebChat), and every step in between.

The following events are part of the Interaction Lifecycle:

ready opened started cancelled submitted rejected completed closed

#### Lifecycle scenarios

An Interaction Lifecycle can vary based on each user's intent and experience with WebChat. Here are several sequences of events in the lifecycle that correspond to different scenarios.

The user opened WebChat but changed their mind and closed it without starting a chat session:

ready -> opened -> cancelled -> closed

The user started a chat session but ended it before an agent connected. Perhaps it was taking too long to reach someone:

ready -> opened -> started -> cancelled -> closed

The user started a chat, but the chat fails to start:

ready -> opened -> started -> submitted -> rejected

The user started a chat, met with an agent, and the session ended normally:

ready -> opened -> started -> submitted -> completed -> closed

#### Tip

For a list of all WebChat events, see API events.

#### Metadata

Each event in the Interaction Lifecycle includes the following block of metadata. By default, all values are set to false. As the user progresses through the lifecycle of a WebChat interaction, these values will be updated.

The metadata block contains boolean state flags, counters, timestamps, and elapsed times. These values can be used to track and identify trends or issues with chat interactions. During run-time, the metadata can help you offer a smart and dynamic experience to your users.

#### Reference

| Name          | Туре    | Description                                                                                 |
|---------------|---------|---------------------------------------------------------------------------------------------|
| proactive     | boolean | Indicates this chat session was started proactively.                                        |
| prefilled     | boolean | Indicates the registration form was prefilled with info automatically.                      |
| autoSubmitted | boolean | Indicates the registration form was submitted automatically, usually after being prefilled. |

| Name            | Туре                   | Description                                                                                                    |
|-----------------|------------------------|----------------------------------------------------------------------------------------------------|
| numAgents       | integer                | Current number of agents that have connected to the chat session.                                                                                     |
| userMessages    | integer                | Current number of messages sent by user.                                                                                                    |
| agentMessages   | integer                | Current number of messages sent by agents.                                                                                                    |
| systemMessages  | integer                | Current number of system messages received.                                                                                                    |
| errors          | array/boolean          | An array of error codes<br>encountered during a chat<br>session. If no errors, this value<br>will be false.                                           |
| form            | object                 | An object containing the form parameters when the form is submitted.                                                                                  |
| opened          | integer (timestamp)    | Timestamp indicating when WebChat was opened.                                                                                                    |
| started         | integer (timestamp)    | Timestamp indicating when chat session started.                                                                                                    |
| cancelled       | integer (timestamp)    | Timestamp indicating when the<br>chat session was cancelled.<br>Cancelled refers to when a user<br>ends a chat session before an<br>agent connects.   |
| rejected        | integer (timestamp)    | Timestamp indicating when the<br>chat session was rejected.<br>Rejected refers to when a chat<br>session fails to start.                              |
| completed       | integer (timestamp)    | Timestamp indicating when the<br>chat session ended normally.<br>Completed refers to when a user<br>or agent ends a chat after an<br>agent connected. |
| closed          | integer (timestamp)    | Timestamp indicating when WebChat was closed.                                                                                                    |
| agentReached    | integer (timestamp)    | Timestamp indicating when the first agent was reached, if any.                                                                                        |
| elapsed         | integer (milliseconds) | Total elapsed time in milliseconds<br>from when the user started the<br>chat session to when the chat<br>session ended.                               |
| waitingForAgent | integer (milliseconds) | Total time in milliseconds waiting<br>for an agent from when the user<br>started the chat session to when<br>an agent connected to the<br>session.    |
| id              | string                 | A unique identifier of a chat                                                                                                    |

| Name | Туре | Description                                                                            |
|------|------|----------------------------------------------------------------------------------------|
|      |      | session that helps to identify the instance of that session and its associated events. |

# Customizable chat registration form

WebChat allows you to customize the registration form shown to users prior to starting a session. The following form inputs are currently supported:

- Text
- Select
- Hidden
- Checkbox
- Textarea

Customization is done through a JSON object structure that defines the layout, input type, label, and attributes for each input. You can set the default registration form definition in the **\_\_genesys.widgets.webchat.form** configuration option. Alternately, you can pass a new registration form definition through the **WebChat.open** command:

\_genesys.widgets.bus.command("WebChat.open", {formJSON: oRegFormDef});

Inputs are rendered as stacked rows with one input and one optional label per row.

#### Default example

The following example is the default JSON object used to render WebChat's registration form. This is a very simple definition that does not use many properties.

```
{
        wrapper: "
        inputs: [
                 {
                          id: "cx_webchat_form_firstname",
name: "firstname",
                          maxlength: "100"
                          placeholder: "@i18n:webchat.ChatFormPlaceholderFirstName",
                          label: "@i18n:webchat.ChatFormFirstName"
                 },
                 {
                          id: "cx_webchat_form_lastname",
                          name: "lastname",
                          maxlength: "100",
                          placeholder: "@i18n:webchat.ChatFormPlaceholderLastName",
                          label: "@i18n:webchat.ChatFormLastName"
                 },
```

```
{
    id: "cx_webchat_form_email",
    name: "email",
    maxlength: "100",
    placeholder: "@il8n:webchat.ChatFormPlaceholderEmail",
    label: "@il8n:webchat.ChatFormEmail"
    },
    {
        id: "cx_webchat_form_subject",
        name: "subject",
        maxlength: "100",
        placeholder: "@il8n:webchat.ChatFormPlaceholderSubject",
        label: "@il8n:webchat.ChatFormSubject"
    }
}
```

This JSON definition generates the following output:

| ⊜ Live Chat _ ×  |            |  |
|------------------|------------|--|
| First Name       | Required   |  |
| Last Name        | Required   |  |
| Email            | Optional   |  |
| Subject          | Optional   |  |
| Cancel           | Start Chat |  |
| Powered by ਤੋਂ 0 | GENESYS    |  |

# Properties

Each input definition can contain any number of properties. These are categorized in two groups: "Special Properties", which are custom properties used internally to handle rendering logic, and "HTML Attributes" which are properties that are applied directly as HTML attributes on the input element.

# Special properties

| Property | Туре        | Default | Description                                                                                                    |
|----------|-------------|---------|----------------------------------------------------------------------------------------------------|
| type     | string      | "text"  | Sets the type of input to<br>render. Possible values<br>are currently "text",<br>"hidden", "select",<br>"checkbox", and<br>"textarea".                                                                                                    |
| label    | string      | N/A     | Set the text for the<br>label. If no value<br>provided, no label will<br>be shown. You may use<br>localization query<br>strings to enable<br>custom localization (for<br>example, label:<br>"@i18n:namespace.StringName").<br>Localization query<br>strings allow you to use<br>strings from any widget<br>namespace or to create<br>your own namespace in<br>the localization file<br>(i18n.json) and use<br>strings from there (for<br>example, label:<br>"@i18n:myCustomNamespace.myO<br>For more information,<br>see the Labels section. |
| wrapper  | HTML string | и<br>1  | Each input exists in its<br>own row in the form. By<br>default this is a table-<br>row with the label in the<br>left cell and the input in<br>the right cell. You can<br>redefine this wrapper<br>and layout by specifying<br>a new HTML row<br>structure. See the<br>Wrappers section for<br>more info.<br>The default wrapper for an<br>input is "                                                                                                    |
| validate | function    | N/A     | Define a validation<br>function for the input<br>that executes when the<br>input loses focus (blur)<br>or changes value. Your<br>function must return<br>true or false. True to<br>indicate it passed, false<br>to indicate it failed. If<br>your validation fails, the                                                                                                    |

| Property            | Туре    | Default | Description                                                                                                    |
|---------------------|---------|---------|----------------------------------------------------------------------------------------------------|
|                     |         |         | form will not submit and<br>the invalid input will be<br>highlighted in red. See<br>the Validation section<br>for more details and<br>examples.                                                                                                    |
| validateWhileTyping | boolean | false   | Execute validation on<br>keypress in addition to<br>blur and change. This<br>ignores non-character<br>keys like shift, ctrl, and<br>alt.                                                                                                    |
| options             | array   | []      | When 'type' is set to<br>'select', you can<br>populate the select by<br>adding options to this<br>array. Each option is an<br>object (for example,<br>{text: 'Option 1', value:<br>'1'} for a selectable<br>option, and {text:<br>"Group 1", group: true}<br>for an option group). |

#### HTML attributes

With the exception of special properties, all properties will be added as HTML attributes on the input element. You can use standard HTML attributes or make your own.

#### Example

```
{
    id: "cx_webchat_form_firstname",
    name: "firstname",
    maxlength: "100",
    placeholder: "@i18n:webchat.ChatFormPlaceholderFirstName",
    label: "@i18n:webchat.ChatFormFirstName"
}
```

In this example, **id**, **name**, **maxlength**, and **placeholder** are all standard HTML attributes for the text input element. Whatever values are set here will be applied to the input as HTML attributes.

# Important

The default input type is "text", so type does not need to be defined if you intend to make a text input.

#### **HTML output**

WebChat

Disabling autocomplete

Since the custom form feature supports adding any HTML attributes to your inputs, you can control standard HTML features like disabling autocomplete. To disable autocomplete, add **autocomplete: "off"** to your input definition.

#### Example

```
{
    id: "cx_webchat_form_firstname",
    name: "firstname",
    maxlength: "100",
    placeholder: "@il8n:webchat.ChatFormPlaceholderFirstName",
    label: "@il8n:webchat.ChatFormFirstName",
    autocomplete: "off"
}
```

#### Labels

A label tag will be generated for your input if you specify label text and if your custom input wrapper includes a '{label}' designation. If you have added an ID attribute for your input, the label will automatically be linked to your input so that clicking on the label selects the input or, for checkboxes, toggles it.

Labels can be defined as static strings or localization queries.

#### Wrappers

Wrappers are HTML string templates that define a layout. There are two kinds of wrappers: form wrappers and input wrappers.

#### Form wrapper

You can specify the parent wrapper for the overall form in the top-level "wrapper" property. The following example specifies this value as "

". This is the default wrapper for the WebChat form:

```
{
    wrapper: "
", /* form wrapper */
    inputs: []
}
```

#### Input wrapper

Each input is rendered as a table row inside the form wrapper. You can change this by defining a new wrapper template for your input row. Inside your template, you can specify where you want the input and label to be by adding the identifiers label and input to your wrapper value. See the example below:

```
{
    id: "cx_webchat_form_firstname",
    name: "firstname",
    maxlength: "100",
    placeholder: "@i18n:webchat.ChatFormPlaceholderFirstName",
    label: "@i18n:webchat.ChatFormFirstName",
    wrapper: "{label}{input}" /* input row wrapper */
}
```

The label identifier is optional. Omitting it will allow the input to fill the row. If you decide to keep the label, you can move it to any location within the wrapper, such as putting the label on the right, or stacking the label on top of the input. You can control the layout of each row independently, depending on your needs.

You are not restricted to using a table for your form. You can change the form wrapper to "

" and then change the individual input wrappers from a table-row to your own specification. Be aware though that when you move away from the default table wrappers, you are responsible for styling and aligning your layout. Only the default table-row wrapper is supported by default themes and CSS.

#### Validation

You can apply a validation function to each input that lets you check the value after a change has been made and/or the user has moved to a different input (on change and on blur). You can enable validation on key press by setting **validateWhileTyping** to true in your input definition.

Here is how to define a validation function:

```
{
    id: "cx_webchat_form_firstname",
    name: "firstname",
    maxlength: "100",
    placeholder: "@il8n:webchat.ChatFormPlaceholderFirstName",
    label: "@il8n:webchat.ChatFormFirstName",
    validateWhileTyping: true, // default is false
    validate: function(event, form, input, label, $, CXBus, Common){
        return true; // or false
    }
}
```

You must return true or false to indicate that validation has passed or failed, respectively. If you return false, the WebChat form will not submit, and the input will be highlighted in red. This is achieved by adding the CSS class **cx-error** to the input. The image below displays the the field where a user input validation error has occurred, with the field highlighted in red.

| 🛡 Live          | Chat     | _ ×        |
|-----------------|----------|------------|
| First Name      | Required |            |
| Cancel          |          | Start Chat |
| Powered by ප් ( | GENESYS  |            |

#### Validation function arguments

| Argument | Туре                    | Description                                                                                                    |
|----------|-------------------------|----------------------------------------------------------------------------------------------------|
| event    | JavaScript event object | The input event reference object<br>related to the form input field.<br>This event data can be helpful to<br>perform actions like active<br>validation on an input field while<br>the user is typing. |
| form     | HTML reference          | A jquery reference to the form wrapper element.                                                                                                    |
| input    | HTML reference          | A jquery reference to the input element being validated.                                                                                                    |
| label    | HTML reference          | A jquery reference to the label for the input being validated.                                                                                                    |
| \$       | jquery instance         | Widget's internal jquery instance.<br>Use this to help you write your<br>validation logic, if needed.                                                                                                 |
| CXBus    | CXBus instance          | Widget's internal CXBus<br>reference. Use this to call<br>commands on the bus, if needed.                                                                                                    |
| Common   | Function Library        | Widget's internal Common library of functions and utilities. Use if needed.                                                                                                    |

#### Form submit

Custom input field form values are submitted to the server as key value pairs under the userData section of the form submit request, where input field names will be the property keys. During the submit, this data is merged along with the userData defined in the WebChat open command.

# Important

Depending on the API used (PureEnagage V2 API or PureCloud) the payload structure in the request can vary for each, but the section below explains how the form data is submitted by the WebChat UI plugin when using custom forms. Below is the internal form data object defined in the WebChat plugin by default. Since firstname, lastname, nickname, email, and subject are reserved keywords, users are not allowed to have custom fields with the same name.

```
{
firstname: '',
lastname: '',
nickname: '',
email: '',
subject: '',
userData: {}
}
```

Example

The example below shows how the custom form data given in the WebChat form fields have been mapped as form data object.

The form fields with reserved keywords like **firstname**, **lastname**, and **email** will be sent as top level, and the rest of the fields will be sent under userData to the WebChatService plugin.

Once the form data object is sent to the WebChatService plugin, it will parse and send in the payload request.

```
{
  firstname: 'John',
  lastname: 'Smith',
  email: 'john.smith@company.com',
  userData: {
    phonenumber: '9256328346',
    enquirytype: 'Sales' //value selected from the dropdown
  }
}
```

# Customizable emoji menu

#### Introduction

WebChat offers a v2 emoji menu that lets you choose which emojis to include in the emoji menu.

V2 Emoji Menu \_ ×  $- \times$ Live Chat Live Chat Today Today Chat Started Chat Started 09:55 09.55 😡 😳 ₿ See 5 Type your message here ۲ g 100

# V1 Emoji Menu

#### Differences between v1 and v2

- v1 shows as a tooltip-style overlay; v2 shows as a new block between the transcript and the message input.
- v1 closes when you select an emoji or click outside the menu; v2 lets you choose multiple emojis and only closes if you click the emoji menu button again.
- v1 has three fixed emojis to choose from; v2 can show hundreds of customizable emojis in a grid layout.
- v1 menu appears in mobile mode; v2 menu is not available in mobile mode (when v2 is configured, no emoji menu button is present in mobile mode).
- v1 menu has default emojis; v2 menu does not have default emojis. It must be explicitly configured with a list of emojis.

# Configuring the emoji menu

Click the emoji menu icon at the bottom-left corner of the WebChat UI to open the v2 emoji menu. The transcript will be resized to fit the emoji menu, which can vary in height depending on the number of emojis configured:

- When 1-8 emojis are configured, the menu has one row, and no scrollbar appears.
- When 9-16 emojis are configured, the menu has two rows, and no scrollbar appears.
- When 17-24 emojis are configured, the menu has three rows, and no scrollbar appears.

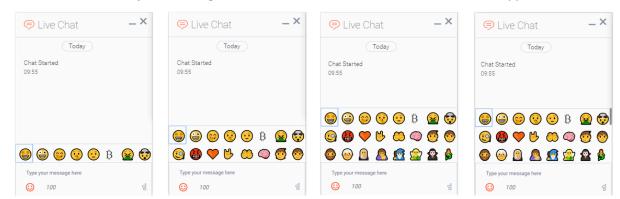

• When 25 or more emojis are configured, the menu has three rows, and a scrollbar appears.

Configure the v2 emoji menu by passing a string containing emoji into the WebChat configuration or through localization.

#### Important

If you define an emoji list in the WebChat configuration, it will override any emoji lists defined in localization files.

You configure the emoji list by specifying a string of emoji characters, like " $\otimes \otimes \otimes$ ". WebChat will parse this string and arrange them in the emoji menu.

#### Add emoji display names

You can also add names to emojis so that their names will appear when you hover over them. To add a name to an emoji, simply add a colon after the question mark symbol, and then type the name. Separate each name with a semicolon.

The format is ; \$:name;

# You can only add one name to an emoji. The following sample shows the format for configuring several emojis.

// Configure an emoji list with emoji names

\_genesys.widgets.webchat.emojiList = "&:Star-Struck; &:Zany Face; &:Face With Hand Over

Mouth; \$\Delta: Shushing Face; \$\Delta: Face With Raised Eyebrow; \$\Delta: Bitcoin; \$\Delta: Face Vomiting;

◊:Exploding Head; ◊:Face With Monocle; ◊:Face With Symbols on Mouth; ◊:Orange Heart;

```
$\Delta: Love-You Gesture; $\Delta: Palms Up Together; $\Delta: Brain; $\Delta: Child; $\Delta: Person; $\Delta: Man: Beard;
```

\$\constructure\$\constructure\$\construct

<sup>\$\</sup>Delta: Merperson; \$\Delta: Elf; \$\Delta: Genie; \$\Delta: Zombie; \$\Delta: Person in Steamy Room; \$\Delta: Person Climbing;

<sup>\$\</sup>Delta: Person in Lotus Position; \$\Delta: Zebra; \$\Delta: Giraffe; \$\Delta: Hedgehog; \$\Delta: Sauropod; \$\Delta: T-Rex; \$\Delta: Cricket;

\$\Loconut;\Delta::Broccoli;\Delta::Pretzel;\Delta::Cut of Meat;\Delta::Australia Day;\Delta::Bastille
Day;\Delta::Birthday;\Delta::Black Friday;\Delta::Canada Day;\Delta::Carnival;\Delta::Chinese New Year;\Delta::Christmas;
Delta::Divali;\Delta::Divali;\Delta::Divali;\Delta::Divali;\Delta::Easter;\Delta::Emoji Movie;\Delta::Fall/Autumn;
Delta::Divali::Divali:

#### Partially named lists

You don't have to add names for every emoji. You can add titles to only a select few.

#### Localization

Emojis can be localized so that each language has a preferred set of emojis and emoji titles.

#### Important

If you define an emoji list in the WebChat configuration, it will override any emoji lists defined in localization files.

The key name for defining an emoji list is "EmojiList". Emoji lists are defined in a localization file using the same syntax as the WebChat configuration.

```
{
    "en": {
        "webchat": {
            "EmojiList": "�:Star-Struck; �:Zany Face; �:Face With Hand Over Mouth; �:Shushing
Face;"
        }
    }
}
```

# Engage

# Contents

- 1 Overview
  - 1.1 Usage
  - 1.2 Namespaces
  - 1.3 Screenshots
- 2 Configuration
- 3 Localization
- 4 API commands
  - 4.1 invite
  - 4.2 Example
  - 4.3 Options
  - 4.4 Resolutions
  - 4.5 offer
  - 4.6 Example
  - 4.7 Options
- 5 API events
  - 5.1 Interaction Lifecycle
  - 5.2 Lifecycle scenarios
- 6 Metadata
  - 6.1 Reference

Engage

• Developer

Learn how to use the Genesys Multicloud CX plugin to integrate any Engage solution with Genesys Widgets.

### **Related documentation:**

# Overview

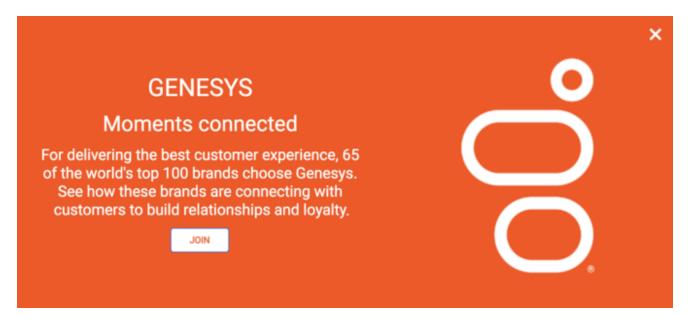

The Genesys Multicloud CX plugin is generic and contains commands that automate customer engagement within Genesys Widgets. Starting with version 9.0.015.11, the Engage plugin includes Offers, which allows a customer to view a product or promotion on a page. It comes with many display modes and rendering options, such as overlay/toaster mode with text or image-only layouts, or both.

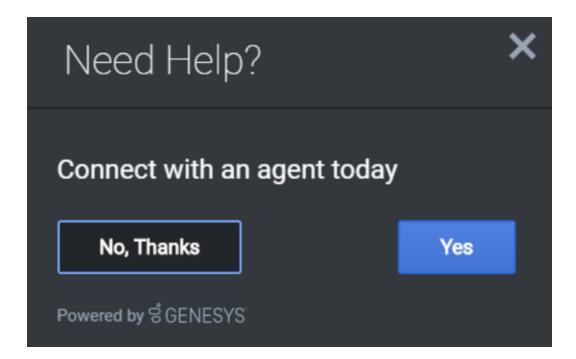

# Usage

Use the Engage plugin to show either an invite or an offer via the following methods:

- Calling the Engage.invite command
- Calling the Engage.offer command

#### Namespaces

The Engage plugin uses the following namespaces.

| Туре                              | Namespace  |
|-----------------------------------|------------|
| i18n - Localization               | Engage     |
| CXBus - API commands & API events | Engage     |
| CSS                               | .cx-engage |

# Screenshots

#### **Engage Invite**

#### Engage

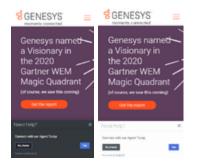

# Engage Offer

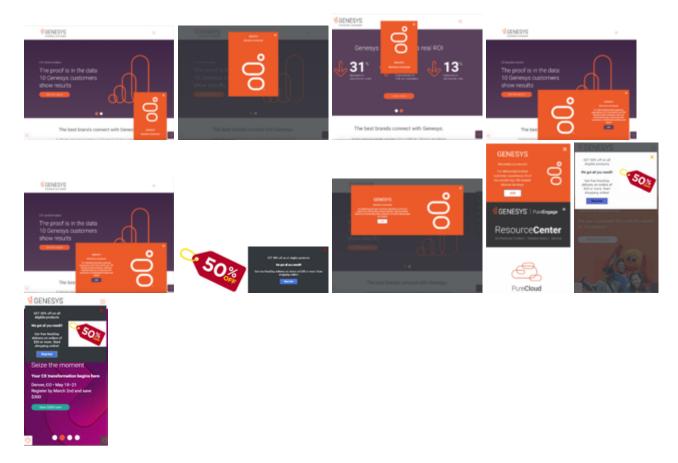

# Configuration

The Genesys Multicloud CX plugin doesn't have any configuration options.

# Localization

The Genesys Multicloud CX plugin doesn't have any localization options.

# API commands

Once you've registered your plugin on the bus, you can call commands on other registered plugins. Here's how to use the global bus object to register a new plugin on the bus.

### Important

The global bus object is a debugging tool. When implementing Widgets on your own site, do not use the global bus object to register your custom plugins. Instead, see Genesys Widgets Extensions for more information about extending Genesys Widgets.

var oMyPlugin = window.\_genesys.widgets.bus.registerPlugin('MyPlugin');

```
oMyPlugin.command('Engage.invite');
```

#### invite

Opens the Engage Widget and renders the text based on the options provided. If no options are provided, the widget doesn't open.

#### Example

```
oMyPlugin.command('Engage.invite', {
         'type': 'toast',
         'timeout':3000,
         'title':'Engage Title',
         'ariaTitle': 'Engage Invite',
         'body':'Engage invite body content',
         'accept':'Yes',
        'decline':'No, thanks',
'ariaAccept':'Yes',
         'ariaDecline':'No, thanks',
         'ariaClose':'Close',
         'command': 'WebChat.open',
         'options':{'proactive': true, 'userData': {'category': 'shoes'}}
});
oMyPlugin.command('Engage.invite',{
         'type': 'toast',
         'timeout':3000,
         'force': true,
         'title':'Engage Title',
         'ariaTitle': 'Engage Invite',
         'body': 'Engage invite body content',
        'accept':'Yes',
'decline':'No, thanks',
'ariaAccept':'Yes',
         'ariaDecline':'No, thanks',
         'ariaClose':'Close'
```

```
}).done(function(response){
```

```
// Act upon the received response code
     case 'declined': break;
case 'closed': break;
      case 'timeout': break;
});
```

```
Options
```

}

| Option      | Туре   | Description                                         | Accepted<br>values | Default | Introduced/<br>updated |
|-------------|--------|-----------------------------------------------------|--------------------|---------|------------------------|
| type        | string | Widget display<br>type.                             | toast              |         |                        |
| timeout     | number | Timeout<br>integer in<br>milliseconds.              | n/a                |         |                        |
| title       | string | String for<br>widget title.                         | n/a                |         |                        |
| ariaTitle   | string | Aria label text<br>for the Engage<br>invite window. | n/a                |         | 9.0.015.04             |
| body        | string | String for offer body text.                         | n/a                |         |                        |
| accept      | string | String for<br>Accept button<br>text.                | n/a                |         |                        |
| ariaAccept  | string | Aria label text<br>for the Accept<br>button.        | n/a                |         | 9.0.016.10             |
| decline     | string | String for<br>Decline button<br>text.               | n/a                |         |                        |
| ariaDecline | string | Aria label text<br>for the Decline<br>button.       | n/a                |         | 9.0.016.10             |
| ariaClose   | string | Aria label text<br>for the Engage<br>Close button.  | n/a                |         | 9.0.016.10             |
| command     | string | Command to execute.                                 | n/a                |         |                        |
| options     | object | Options related<br>to the<br>command<br>provided.   | n/a                |         |                        |

#### Engage

| Option   | Туре    | Description                                                                                               | Accepted<br>values | Default | Introduced/<br>updated |
|----------|---------|----------------------------------------------------------------------------------------------------|--------------------|---------|------------------------|
| priority | number  | Replace the<br>active lower<br>priority Engage<br>invite with the<br>higher priority<br>Engage invite.    | n/a                | 0       | 9.0.015.11             |
| force    | boolean | Replace the<br>active Engage<br>invite with the<br>new Engage<br>invite<br>irrespective of<br>priorities. | n/a                | false   | 9.0.015.11             |

### Resolutions

| Status   | When                                        | Returns  |
|----------|---------------------------------------------|----------|
| resolved | Engage invite is accepted by user.          | accepted |
| resolved | Engage invite is declined by user.          | declined |
| resolved | Engage invite widget is closed by user.     | closed   |
| resolved | Engage invite widget closes due to timeout. | timeout  |

# offer

Opens a widget for a product offer using the data sent through the command options provided below. The widget can include both rendering options and the actual data that needs to be displayed in the Offer Widget. If no options are provided, the widget will not open.

#### Example

```
oMyPlugin.command('Engage.offer', {
    mode:'overlay',
    modal:true,
    layout:'leftText',
    title: 'GRAB WHAT YOU NEED!!',
    ariaTitle: 'Offers',
    headline:'We Got All!',
    description:'Get free NextDay delivery on orders of $35 or more. Start shopping
now!',
    cta:{
        text:'Join',
        url:'https://www.genesys.com',
        target:'_blank'
    },
```

#### Engage

# Options

| Option      | Туре    | Description                                                                                                    | Accepted<br>values                                            | Default  | Introduced/<br>updated |
|-------------|---------|----------------------------------------------------------------------------------------------------|---------------------------------------------------------------|----------|------------------------|
| mode        | string  | The display<br>type of the<br>Offer widget.                                                                                                    | overlay,<br>toaster                                           | toaster  | 9.0.015.04             |
| modal       | boolean | Applicable only<br>when mode is<br>'overlay'. A<br>smokescreen<br>will be shown<br>in the<br>background of<br>overlay modal<br>window. This<br>window can be<br>dismissed by<br>clicking<br>anywhere in<br>the<br>smokescreen<br>area. | n/a                                                           | false    | 9.0.015.04             |
| layout      | string  | Additional<br>layout options<br>are supported<br>for all modes.                                                                                                    | minimal,<br>leftText,<br>rightText,<br>topText,<br>bottomText | leftText | 9.0.015.04             |
| headline    | string  | The Offer title header text.                                                                                                    | n/a                                                           | n/a      | 9.0.015.04             |
| ariaTitle   | string  | Aria label text<br>for the Offer<br>window.                                                                                                    | n/a                                                           | n/a      | 9.0.015.04             |
| description | string  | The Offer body description text.                                                                                                    | n/a                                                           | n/a      | 9.0.015.04             |
| cta         | object  | An object<br>containing<br>HTML<br>attributes and/                                                                                                    | n/a                                                           | n/a      | 9.0.015.04             |

| Option        | Туре              | Description                                                                                                    | Accepted values                                  | Default | Introduced/<br>updated |
|---------------|-------------------|----------------------------------------------------------------------------------------------------|--------------------------------------------------|---------|------------------------|
|               |                   | or CXBus<br>commands for<br>the CTA (call to<br>action) button.                                                                                                    |                                                  |         |                        |
| cta.text      | string            | The CTA button text.                                                                                                    | n/a                                              | n/a     | 9.0.015.04             |
| cta.url       | string            | The URL string<br>for the CTA<br>button.<br>Note: The URL<br>must be properly<br>defined with the<br>complete Protocol<br>URL Address. For<br>example,<br>https://www.genesys | _blank,<br>_parent, _self,<br>_top,<br>framename | n/a     | 9.0.015.04             |
| cta.target    | string            | Specifies<br>where the URL<br>is opened.                                                                                                    | n/a                                              | n/a     | 9.0.015.04             |
| cta.command   | string            | A CXBus<br>command to<br>execute.                                                                                                    | n/a                                              | n/a     | 9.0.015.04             |
| cta.commandOp | ti <b>shs</b> ing | Options related<br>to CXBUs<br>command.                                                                                                    | n/a                                              | n/a     | 9.0.015.04             |
| image         | object            | An object<br>containing<br>image tag<br>attributes.                                                                                                    | n/a                                              | n/a     | 9.0.015.04             |
| image.src     | string            | The URL of the image.                                                                                                    | n/a                                              | n/a     | 9.0.015.04             |
| image.alt     | string            | Alternate text for the image.                                                                                                    | n/a                                              | n/a     | 9.0.015.04             |
| image.title   | string            | To indicate the<br>screen reader<br>user whether<br>the image<br>opens the URL<br>in a new<br>window.                                                                         | n/a                                              | n/a     | 9.0.016.10             |
| insertAfter   | string            | Applicable only<br>in mobile<br>mode. An ID or<br>class name of<br>an HTML<br>selector from<br>the host page.<br>The offer will<br>be inserted<br>after this                  | n/a                                              | n/a     | 9.0.015.04             |

| Option            | Туре    | Description                                                                                                    | Accepted values | Default | Introduced/<br>updated |
|-------------------|---------|----------------------------------------------------------------------------------------------------|-----------------|---------|------------------------|
|                   |         | element.<br>Precede the<br>value<br>mentioned<br>here with the<br>standard Class<br>('.') and ID<br>selector ('#')<br>character.                                                                                                    |                 |         |                        |
| insertBefore      | string  | Applicable only<br>in mobile<br>mode. An ID or<br>class name of<br>an HTML<br>selector from<br>the host page.<br>The offer will<br>be inserted<br>before this<br>element.<br>Precede the<br>value<br>mentioned<br>here with the<br>standard Class<br>('.') and ID<br>selector ('#')<br>character. | n/a             | n/a     | 9.0.015.04             |
| insertInto        | string  | Applicable only<br>in mobile<br>mode. An ID or<br>class name of<br>an HTML<br>selector from<br>the host page.<br>The offer will<br>be appended<br>inside this<br>element.<br>Precede the<br>value<br>mentioned<br>here with the<br>standard Class<br>('.') and ID<br>selector ('#')<br>character. | n/a             | n/a     | 9.0.015.04             |
| styles            | object  | An object<br>containing<br>styles for the<br>offer content.                                                                                                    | n/a             | n/a     | 9.0.015.04             |
| styles.closeButto | nobject | An object<br>containing                                                                                                    | n/a             | n/a     | 9.0.015.04             |

| Option             | Туре            | Description                                                                                                    | Accepted values | Default | Introduced/<br>updated |
|--------------------|-----------------|----------------------------------------------------------------------------------------------------|-----------------|---------|------------------------|
|                    |                 | styles for the close button.                                                                                                    |                 |         |                        |
| styles.closeButto  | onstalog        | The color of<br>the close<br>button.                                                                                                    | n/a             | n/a     | 9.0.015.04             |
| styles.closeButto  | onroprabi∉y     | The CSS<br>'opacity'<br>property for<br>the close<br>button.                                                                                                    | n/a             | n/a     | 9.0.015.04             |
| styles.overlay     | object          | An object<br>containing<br>styles for the<br>overlay<br>container.                                                                                                    | n/a             | n/a     | 9.0.015.04             |
| styles.overlay.to  | o string        | The CSS 'top'<br>property for<br>the overlay<br>container.                                                                                                    | n/a             | n/a     | 9.0.015.04             |
| styles.overlay.rig | httring         | The CSS 'right'<br>property for<br>the overlay<br>container.                                                                                                    | n/a             | n/a     | 9.0.015.04             |
| styles.overlay.bo  | ttølming        | The CSS<br>'bottom'<br>property for<br>the overlay<br>container.                                                                                                    | n/a             | n/a     | 9.0.015.04             |
| styles.overlay.lef | t string        | The CSS 'left'<br>property for<br>the overlay<br>container.<br>Note: When all the<br>position values are<br>provided, the order<br>of precedence will<br>be top, right,<br>bottom, and left. | n/a             | n/a     | 9.0.015.04             |
| styles.overlay.ce  | ntteorolean     | Aligns the<br>overlay<br>container to<br>the center of<br>the screen.                                                                                                    | n/a             | true    | 9.0.015.04             |
| styles.offer       | object          | An object<br>containing<br>styles for the<br>Offer window.                                                                                                    | n/a             | n/a     | 9.0.015.04             |
| styles.offer.back  | gnsturindgColor | The<br>background                                                                                                    | n/a             | n/a     | 9.0.015.04             |

| Option              | Туре                  | Description                                                                | Accepted values | Default | Introduced/<br>updated |
|---------------------|-----------------------|----------------------------------------------------------------------------|-----------------|---------|------------------------|
|                     |                       | color of the offer.                                                        |                 |         |                        |
| styles.offer.color  | string                | The text color of the offer.                                               | n/a             | n/a     | 9.0.015.04             |
| styles.offer.padd   | instring              | The padding<br>for the offer<br>container.                                 | n/a             | 0       | 9.0.015.04             |
| styles.title        | object                | An object<br>containing<br>styles for the<br>title.                        | n/a             | n/a     | 9.0.015.04             |
| styles.title.font   | string                | The CSS 'font'<br>property for<br>the title.                               | n/a             | n/a     | 9.0.015.04             |
| styles.title.textAl | igatring              | The CSS 'text-<br>align' property<br>for the title.                        | n/a             | n/a     | 9.0.015.04             |
| styles.headline     | object                | An object<br>containing<br>styles for the<br>header text.                  | n/a             | n/a     | 9.0.015.04             |
| styles.headline.fo  | onsttring             | The CSS 'font'<br>property for<br>the header<br>text.                      | n/a             | n/a     | 9.0.015.04             |
| styles.headline.te  | exttAlingn            | The CSS 'text-<br>align' property<br>for the header<br>text.               | n/a             | n/a     | 9.0.015.04             |
| styles.descriptior  | n object              | An object<br>containing<br>styles for the<br>offer<br>description<br>text. | n/a             | n/a     | 9.0.015.04             |
| styles.descriptior  | ո. <b>քն</b> ոնց      | The CSS 'font'<br>property for<br>the description<br>text.                 | n/a             | n/a     | 9.0.015.04             |
| styles.description  | n. <b>berib%j</b> ign | The CSS 'text-<br>align' property<br>for the<br>description<br>text.       | n/a             | n/a     | 9.0.015.04             |
| styles.ctaButton    | object                | An object<br>containing<br>styles for call<br>to action<br>button in the   | n/a             | n/a     | 9.0.015.04             |

| Option            | Туре             | Description                                                                                             | Accepted<br>values | Default | Introduced/<br>updated |
|-------------------|------------------|----------------------------------------------------------------------------------------------------|--------------------|---------|------------------------|
|                   |                  | offer window.                                                                                           |                    |         |                        |
| styles.ctaButton. | foatting         | The CSS 'font'<br>property for<br>the text in CTA<br>button.                                            | n/a                | n/a     | 9.0.015.04             |
| styles.ctaButton. | textiklign       | The CSS 'text-<br>align' property<br>for the text in<br>CTA button.                                     | n/a                | n/a     | 9.0.015.04             |
| styles.ctaButton. | batakaggound     | The CSS<br>'background'<br>property for<br>the CTA button.                                              | n/a                | n/a     | 9.0.015.04             |
| styles.ctaButton. | c <b>støi</b> ng | The CSS 'color'<br>property for<br>the text in CTA<br>button.                                           | n/a                | n/a     | 9.0.015.04             |
| styles.ctaButton. | fantbige         | The CSS 'font-<br>size' property<br>for the text in<br>CTA button.                                      | n/a                | n/a     | 9.0.015.04             |
| ariaCTA           | string           | Aria label text<br>for the Offer<br>CTA button.                                                         | n/a                | n/a     | 9.0.016.10             |
| ariaClose         | string           | Aria label text<br>for the Offer<br>Close button.                                                       | n/a                | n/a     | 9.0.016.10             |
| priority          | number           | Replace the<br>active lower<br>priority Engage<br>Offer with the<br>higher priority<br>Engage Offer.    | n/a                | 0       | 9.0.015.11             |
| force             | boolean          | Replace the<br>active Engage<br>Offer with the<br>new Engage<br>Offer<br>irrespective of<br>priorities. | n/a                | false   | 9.0.015.11             |

# API events

Once you've registered your plugin on the bus, you can subscribe to and listen for published events. Here's how to use the global bus object to register a new plugin on the bus.

# Important

The global bus object is a debugging tool. When implementing widgets on your own site, do not use the global bus object to register your custom plugins. Instead, see Genesys Widgets Extensions for more information about extending Genesys Widgets.

var oMyPlugin = window.\_genesys.widgets.bus.registerPlugin('MyPlugin');

| Name      | Description                                                                                                    | Data     | Introduced/updated |
|-----------|----------------------------------------------------------------------------------------------------|----------|--------------------|
| ready     | The Engage widget is<br>initialized and ready to<br>accept commands on<br>the bus.                                                   | n/a      |                    |
| opened    | The Engage widget<br>opens.<br>Note: Applicable<br>only to Engage.offer<br>command                                                   | Metadata | 9.0.015.04         |
| СТА       | When the user clicks the<br>CTA button in the<br>Engage widget.<br>Note: Applicable<br>only to Engage.offer<br>command               | Metadata | 9.0.015.04         |
| hover     | When the user first<br>hovers over the Engage<br>widget.<br>Note: Applicable<br>only to Engage.offer<br>command                      | Metadata | 9.0.015.04         |
| dismissed | When the user closes<br>the Engage widget by<br>clicking the Close<br>button.<br>Note: Applicable<br>only to Engage.offer<br>command | Metadata | 9.0.015.04         |
| closed    | The Engage widget<br>closes.<br>Note: Applicable<br>only to Engage.offer<br>command                                                  | Metadata | 9.0.015.04         |

oMyPlugin.subscribe('Engage.ready', function(e){});

#### Important Applicable only for Engage.offer command.

# Interaction Lifecycle

Every offer interaction has a sequence of events we describe as the *Interaction Lifecycle*. These events track progress and user choices from the beginning of an interaction (opening Offers), to the end (closing Offers), and every step in between.

The following events comprise the Interaction Lifecycle:

ready opened CTA hover dismissed closed

#### Lifecycle scenarios

An Interaction Lifecycle can vary based on each user's intent and experience with the Offer widget. Here are several sequences of events in the lifecycle that correspond to different scenarios.

The user opened the Offer widget but changed their mind and closed it without seeing the offer details:

ready -> opened -> dismissed -> closed

The user opened the Offer widget, hovered over the offer details, and then closed it:

ready -> opened -> hover -> dismissed -> closed

The user opened the Offer widget and clicked on the button, which triggers CTA:

ready -> opened -> CTA -> closed

# Tip

For a list of all Offer events, see API events.

# Metadata

Each event in the Interaction Lifecycle includes the following block of metadata. By default, all values are set to false. As the user progresses through the lifecycle of an Offer Engage interaction, these values are updated.

The metadata block contains Boolean state flags, timestamps, and elapsed times. These values can be used to track and identify trends or issues with interactions. During runtime, the metadata can help you offer a smart and dynamic experience to your users.

# Reference

| Name             | Туре                   | Description                                                                                                    | Introduced/updated |
|------------------|------------------------|----------------------------------------------------------------------------------------------------|--------------------|
| opened           | integer (timestamp)    | Timestamp indicating when the offer was opened.                                                                              | 9.0.015.04         |
| closed           | integer (timestamp)    | Timestamp indicating when the offer was closed.                                                                              | 9.0.015.04         |
| dismissed        | integer (timestamp)    | Timestamp indicating<br>when the user<br>dismissed the offer by<br>clicking the close<br>button.                             | 9.0.015.04         |
| triggeredCTA     | integer (timestamp)    | Timestamp indicating when the CTA was triggered.                                                                             | 9.0.015.04         |
| timeBeforeCTA    | integer (milliseconds) | Total time in<br>milliseconds from when<br>the user opened the<br>offer to when the CTA is<br>triggered.                     | 9.0.015.04         |
| timeFirstHover   | integer (timestamp)    | Timestamp indicating<br>when the user first<br>hovered over the offer.                                                       | 9.0.015.04         |
| timeBeforeHover  | integer (milliseconds) | Total time in<br>milliseconds from when<br>the user opened the<br>offer to when the user<br>first hovered over the<br>offer. | 9.0.015.04         |
| timeElapsedHover | integer (milliseconds) | Total time in<br>milliseconds when the<br>user hovered over the<br>offer.                                                    | 9.0.015.04         |
| elementClicked   | string                 | Name of CTA element that was clicked.                                                                                        | 9.0.015.04         |